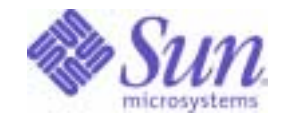

Sun Java<sup>™</sup> System

# Instant Messaging Administration Guide

6 2004Q2

Sun Microsystems, Inc. 4150 Network Circle Santa Clara, CA 95054 U.S.A.

Part No: 817-5936-10

Copyright © 2004 Sun Microsystems, Inc., 4150 Network Circle, Santa Clara, California 95054, U.S.A. All rights reserved. Sun Microsystems, Inc. has intellectual property rights relating to technology embodied in the product that is described in this document. In particular, and without limitation, these intellectual property rights may include one or more of the U.S. patents listed at http://www.sun.com/patents and one or more additional patents or pending patent applications in the U.S. and in other countries.

THIS PRODUCT CONTAINS CONFIDENTIAL INFORMATION AND TRADE SECRETS OF SUN MICROSYSTEMS, INC. USE, DISCLOSURE OR REPRODUCTION IS PROHIBITED WITHOUT THE PRIOR EXPRESS WRITTEN PERMISSION OF SUN MICROSYSTEMS, INC.

U.S. Government Rights - Commercial software. Government users are subject to the Sun Microsystems, Inc. standard license agreement and applicable provisions of the FAR and its supplements.

This distribution may include materials developed by third parties.

Parts of the product may be derived from Berkeley BSD systems, licensed from the University of California. UNIX is a registered trademark in the U.S. and in other countries, exclusively licensed through X/Open Company, Ltd.

Sun, Sun Microsystems, the Sun logo, Java, Solaris, JDK, Java Naming and Directory Interface, JavaMail, JavaHelp, J2SE, iPlanet, the Duke logo, the Java Coffee Cup logo, the Solaris logo, the SunTone Certified logo and the logo are trademarks or registered trademarks of Sun Microsystems, Inc. in the U.S. and other countries.

All SPARC trademarks are used under license and are trademarks or registered trademarks of SPARC International, Inc. in the U.S. and other countries. Products bearing SPARC trademarks are based upon architecture developed by Sun Microsystems, Inc.

Legato and the Legato logo are registered trademarks, and Legato NetWorker, are trademarks or registered trademarks of Legato Systems, Inc. The Netscape Communications Corp logo is a trademark or registered trademark of Netscape Communications Corporation.

The OPEN LOOK and Sun(TM) Graphical User Interface was developed by Sun Microsystems, Inc. for its users and licensees. Sun acknowledges the pioneering efforts of Xerox in researching and developing the concept of visual or graphical user interfaces for the computer industry. Sun holds a non-exclusive license from Xerox to the Xerox Graphical User Interface, which license also covers Sun's licensees who implement OPEN LOOK GUIs and otherwise comply with Sun's written license agreements.

Products covered by and information contained in this service manual are controlled by U.S. Export Control laws and may be subject to the export or import laws in other countries. Nuclear, missile, chemical biological weapons or nuclear maritime end uses or end users, whether direct or indirect, are strictly prohibited. Export or reexport to countries subject to U.S. embargo or to entities identified on U.S. export exclusion lists, including, but not limited to, the denied persons and specially designated nationals lists is strictly prohibited.

DOCUMENTATION IS PROVIDED "AS IS" AND ALL EXPRESS OR IMPLIED CONDITIONS, REPRESENTATIONS AND WARRANTIES, INCLUDING ANY IMPLIED WARRANTY OF MERCHANTABILITY, FITNESS FOR A PARTICULAR PURPOSE OR NON-INFRINGEMENT, ARE DISCLAIMED, EXCEPT TO THE EXTENT THAT SUCH DISCLAIMERS ARE HELD TO BE LEGALLY INVALID.

\_\_\_\_\_\_\_\_\_\_\_\_\_\_\_\_\_\_\_\_\_\_\_\_\_\_\_\_\_\_\_\_\_\_\_\_\_\_\_\_\_\_\_\_\_\_\_\_\_\_\_\_\_\_\_\_\_\_\_\_\_\_\_\_\_\_\_\_\_\_\_\_\_\_\_\_\_\_\_\_\_\_\_\_\_\_\_\_\_\_\_\_\_\_\_\_\_\_\_\_\_\_\_\_\_\_\_\_\_\_\_ Copyright © 2004 Sun Microsystems, Inc., 4150 Network Circle, Santa Clara, California 95054, Etats-Unis. Tous droits réservés.

Sun Microsystems, Inc. détient les droits de propriété intellectuels relatifs à la technologie incorporée dans le produit qui est décrit dans ce document. En particulier, et ce sans limitation, ces droits de propriété intellectuelle peuvent inclure un ou plus des brevets américains listés à l'adresse http://www.sun.com/patents et un ou les brevets supplémentaires ou les applications de brevet en attente aux Etats - Unis et dans les autres pays.

CE PRODUIT CONTIENT DES INFORMATIONS CONFIDENTIELLES ET DES SECRETS COMMERCIAUX DE SUN MICROSYSTEMS, INC. SON UTILISATION, SA DIVULGATION ET SA REPRODUCTION SONT INTERDITES SANS L AUTORISATION EXPRESSE, ECRITE ET PREALABLE DE SUN MICROSYSTEMS, INC.

Cette distribution peut comprendre des composants développés par des tierces parties.

Des parties de ce produit pourront être dérivées des systèmes Berkeley BSD licenciés par l'Université de Californie. UNIX est une marque déposée aux Etats-Unis et dans d'autres pays et licenciée exclusivement par X/Open Company, Ltd.

Sun, Sun Microsystems, le logo Sun, Java, Solaris, JDK, Java Naming and Directory Interface, JavaMail, JavaHelp, J2SE, iPlanet, le logo Duke, le logo Java Coffee Cup, le logo Solaris, le logo SunTone Certified et le logo Sun[tm] ONE sont des marques de fabrique ou des marques déposées de Sun Microsystems, Inc. aux Etats-Unis et dans d'autres pays.

Toutes les marques SPARC sont utilisées sous licence et sont des marques de fabrique ou des marques déposées de SPARC International, Inc. aux Etats-Unis et dans d'autres pays. Les produits portant les marques SPARC sont basés sur une architecture développée par Sun Microsystems, Inc.

Le logo Netscape Communications Corp est une marque de fabrique ou une marque déposée de Netscape Communications Corporation.

L'interface d'utilisation graphique OPEN LOOK et Sun(TM) a été développée par Sun Microsystems, Inc. pour ses utilisateurs et licenciés. Sun reconnaît les efforts de pionniers de Xerox pour la recherche et le développement du concept des interfaces d'utilisation visuelle ou graphique pour l'industrie de l'informatique. Sun détient une license non exclusive de Xerox sur l'interface d'utilisation graphique Xerox, cette licence couvrant également les licenciés de Sun qui mettent en place l'interface d'utilisation graphique OPEN LOOK et qui, en outre, se conforment aux licences écrites de Sun.

Les produits qui font l'objet de ce manuel d'entretien et les informations qu'il contient sont regis par la legislation americaine en matiere de controle des exportations et peuvent etre soumis au droit d'autres pays dans le domaine des exportations et importations. Les utilisations finales, ou utilisateurs finaux, pour des armes nucleaires, des missiles, des armes biologiques et chimiques ou du nucleaire maritime, directement ou indirectement, sont strictement interdites. Les exportations ou reexportations vers des pays sous embargo des Etats-Unis, ou vers des entites figurant sur les listes d'exclusion d'exportation americaines, y compris, mais de maniere non exclusive, la liste de personnes qui font objet d'un ordre de ne pas participer, d'une facon directe ou indirecte, aux exportations des produits ou des services qui sont regi par la legislation americaine en matiere de controle des exportations et la liste de ressortissants specifiquement designes, sont rigoureusement interdites.

LA DOCUMENTATION EST FOURNIE "EN L'ETAT" ET TOUTES AUTRES CONDITIONS, DECLARATIONS ET GARANTIES EXPRESSES OU TACITES SONT FORMELLEMENT EXCLUES, DANS LA MESURE AUTORISEE PAR LA LOI APPLICABLE, Y COMPRIS NOTAMMENT TOUTE GARANTIE IMPLICITE RELATIVE A LA QUALITE MARCHANDE, A L'APTITUDE A UNE UTILISATION PARTICULIERE OU A L'ABSENCE DE CONTREFACON.

# **Contents**

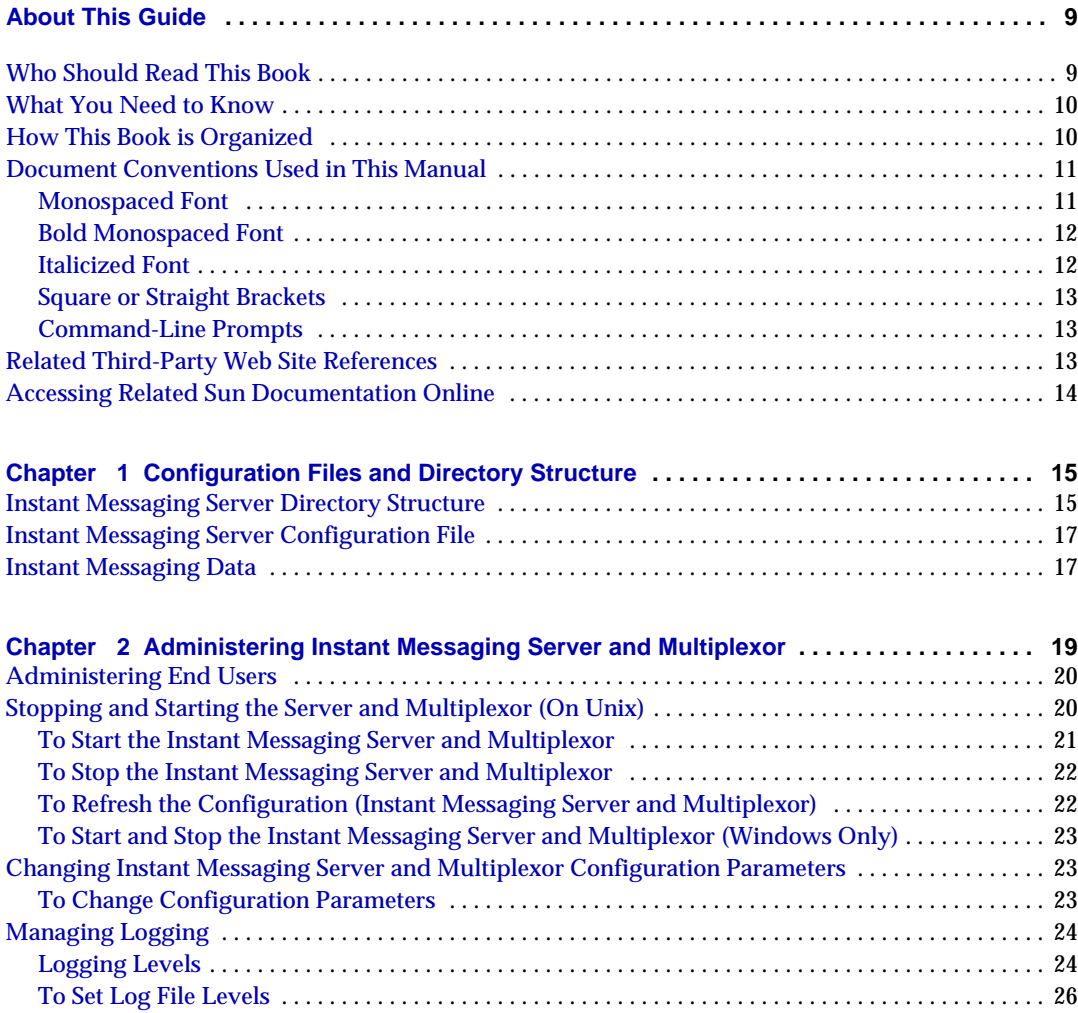

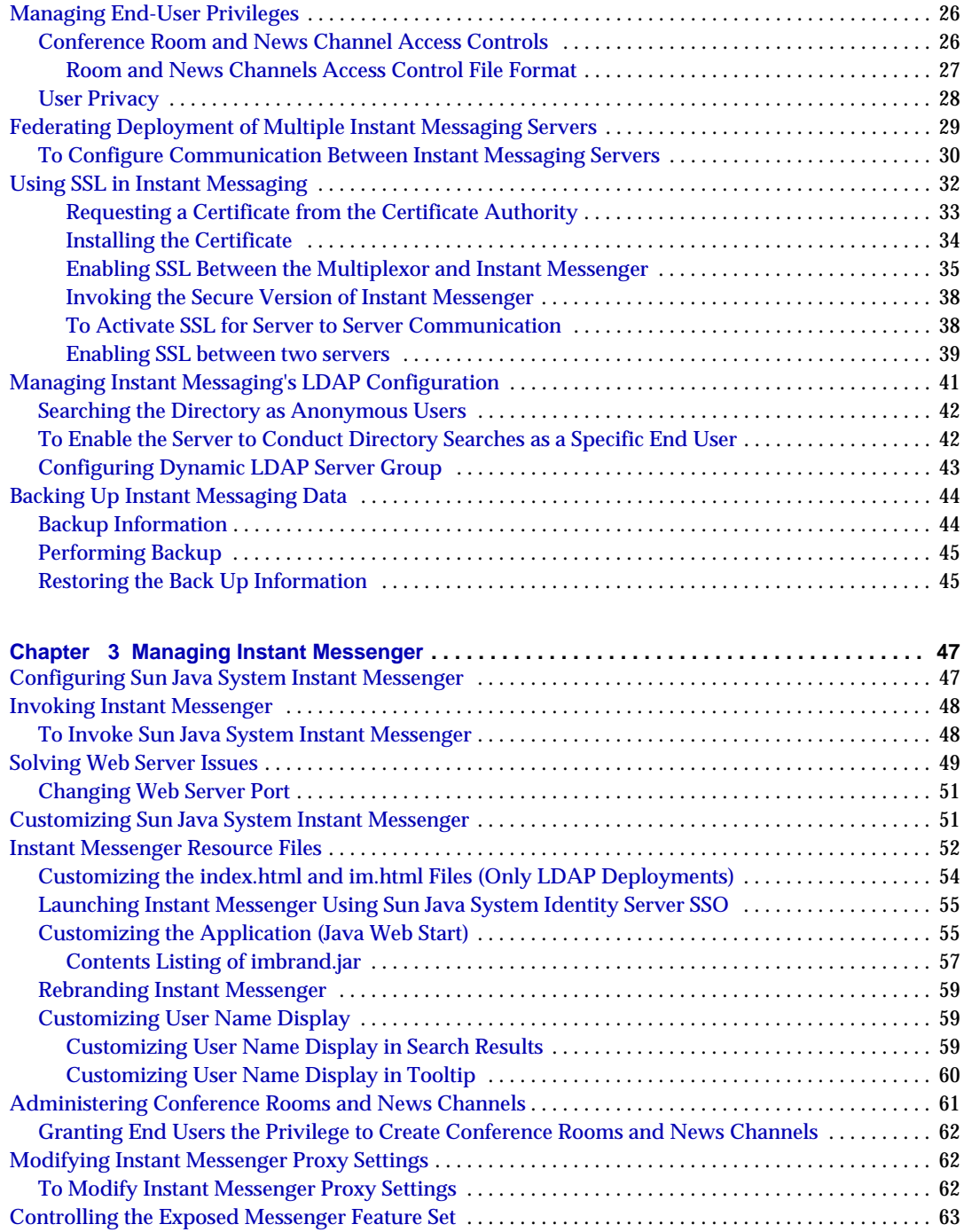

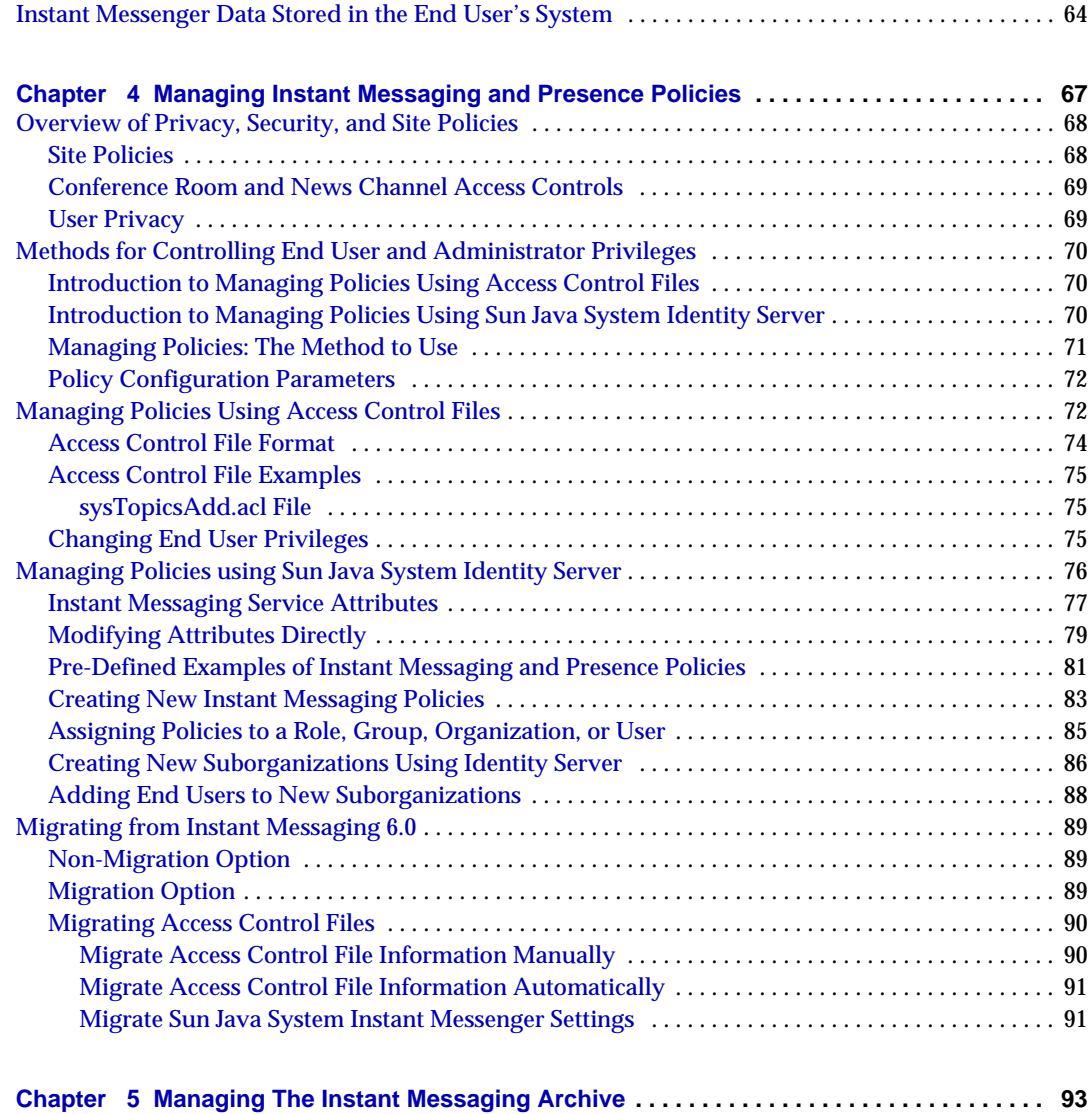

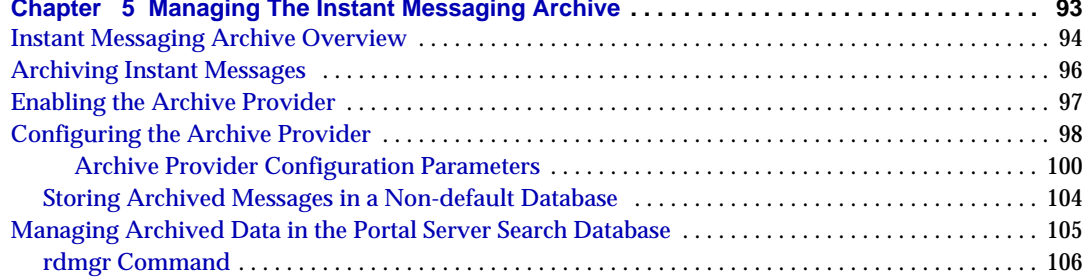

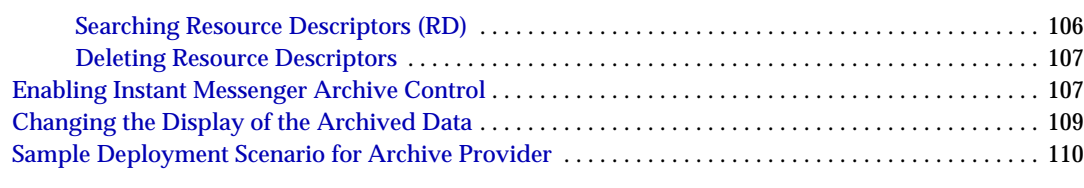

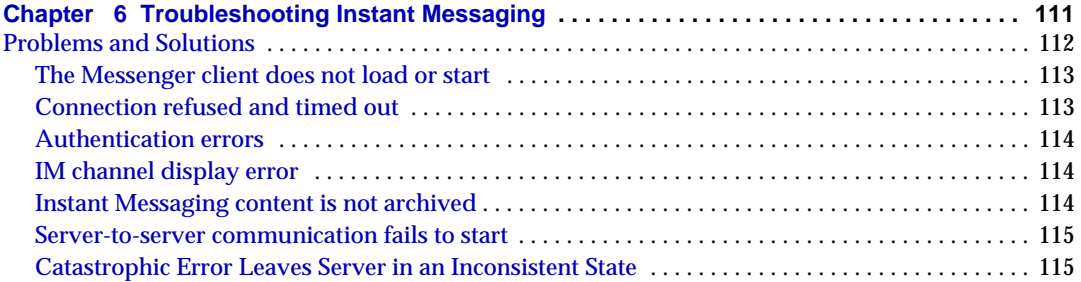

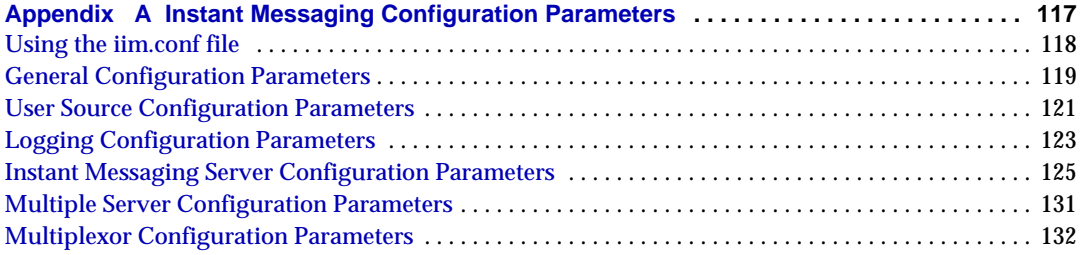

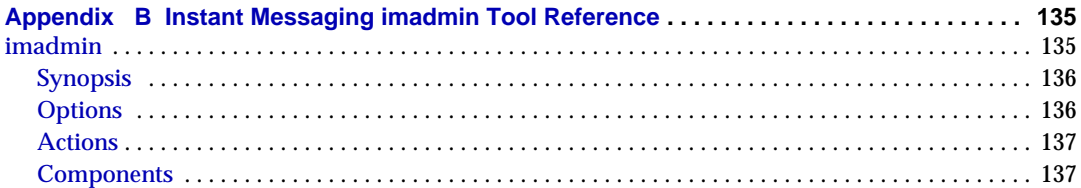

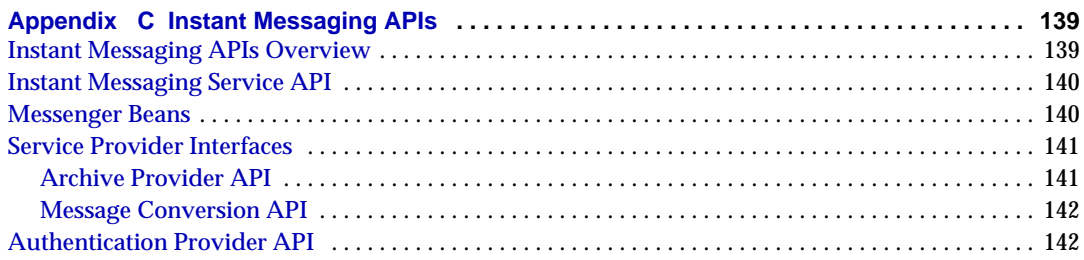

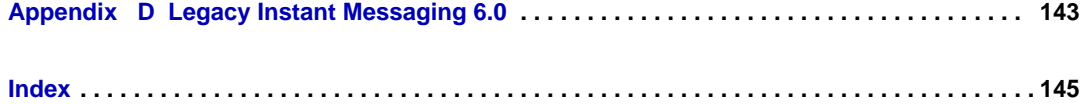

# About This Guide

<span id="page-8-0"></span>This manual describes how to administer Sun Java™ System Instant Messaging server and its accompanying software components.

Instant Messaging enables end users to participate in real-time interactive messaging and discussions. Sun Java System Instant Messaging allows end users to participate in Instant Messaging and chat sessions, send alert messages to each other, and share group news instantly. It is suitable for both intranets and the **Internet** 

This preface contains the following sections:

- [Who Should Read This Book](#page-8-1)
- [What You Need to Know](#page-9-0)
- [How This Book is Organized](#page-9-1)
- [Document Conventions Used in This Manual](#page-10-0)
- [Related Third-Party Web Site References](#page-12-2)
- [Accessing Related Sun Documentation Online](#page-13-0)

# <span id="page-8-1"></span>Who Should Read This Book

You should read this book if you are responsible for administering, configuring, and deploying Instant Messaging.

## <span id="page-9-0"></span>What You Need to Know

This book assumes that you are responsible for configuring, administering, and maintaining Instant Messaging, and you have an understanding of JavaScript™, HTML, and any of the following servers in your deployment:

- Sun Java<sup>™</sup> System Portal Server
- A web server such as Sun Java<sup>TM</sup> System Application Server SE (Standard Edition)
- An SMTP server such as Sun Java<sup>TM</sup> System Messaging Server
- An LDAP server such as Sun Java<sup>TM</sup> System Directory Server
- Sun Java<sup>TM</sup> System Calendar Server
- Sun Java<sup>TM</sup> System Identity Server

## <span id="page-9-1"></span>How This Book is Organized

This book contains the following chapters and appendices:

- [About This Guide](#page-8-0) (this chapter)
- [Chapter 1, "Configuration Files and Directory Structure"](#page-14-3)

This chapter provides information about the configuation files you use to administer Instant Messaging.

• [Chapter 2, "Administering Instant Messaging Server and Multiplexor"](#page-18-2)

This chapter describes how to administer Sun Java System Instant Messaging server and multiplexor.

• [Chapter 3, "Managing Instant Messenger"](#page-46-3)

This chapter describes how to customize and administer the Sun Java System Instant Messenger.

• [Chapter 4, "Managing Instant Messaging and Presence Policies"](#page-66-2)

This chapter describes how to manage administrator and end user privileges, especially with policies set in the Sun Java System Identity Server.

• [Chapter 5, "Managing The Instant Messaging Archive"](#page-92-2)

This chapter explains how to manage and configure the Instant Messaging Archive.

• [Chapter 6, "Troubleshooting Instant Messaging"](#page-110-2)

This appendix lists the common problems that might occur during installation and deployment of the Sun Java System Instant Messaging server.

• [Appendix A, "Instant Messaging Configuration Parameters"](#page-116-2)

This appendix describes the settings you can configure for Instant Messaging.

• [Appendix B, "Instant Messaging imadmin Tool Reference"](#page-134-3)

This appendix describes the imadmin command used to administer Instant Messaging.

• [Appendix C, "Instant Messaging APIs"](#page-138-3)

This chapter explains the APIs used by Instant Messaging.

• [Appendix D, "Legacy Instant Messaging 6.0"](#page-142-2)

This appendix describes the Instant Messaging service and lists and describes the attributes of this service, which enable administrators to enforce policy mechanisms for accessing Sun Java System Instant Messaging server.

## <span id="page-10-1"></span><span id="page-10-0"></span>Document Conventions Used in This Manual

#### Monospaced Font

Monospaced font is used for any text that appears on the computer screen or text that you should type. It is also used for file names, distinguished names, functions, and examples.

### <span id="page-11-0"></span>Bold Monospaced Font

Also, all paths specified in this manual are in Unix format. If you are using a Windows NT-based Instant Messaging, you should assume the Windows NT equivalent file paths whenever Unix file paths are shown in this book.

**Bold monospaced font** is used to represent text within a code example that you should type. For example, you might see something like this:

#### **./setup**

Copyright (c) 2004 Sun Microsystems, Inc. All rights reserved. Use is subject to license terms. Sun, Sun Microsystems, the Sun logo, Java, Solaris and iPlanet are trademarks or registered trademarks of Sun Microsystems, Inc.in the U.S. and other countries. Federal Acquisitions: Commercial Software - Government Users Subject to Standard License Terms and Conditions.

Copyright (c) 2004 Sun Microsystems, Inc. Tous droits réservés. Distribué par des licences qui en restreignent l'utilisation. Sun, Sun Microsystems, le logo Sun, Java, Solaris et iPlanet sont des marques de fabrique ou des marques déposées de Sun Microsystems, Inc. aux Etats-Unis et dans d'autres pays.

===================================================================

Verifying permissions Verifying java available Found java (/usr/j2se/bin/java) version (1.3.0) in the system. Verifying installation components available Verifying directories available Verifying files available Starting install wizard in graphical mode

In this example, **./setup** is what you would type from the command-line and the rest is what would appear as a result.

### <span id="page-11-1"></span>Italicized Font

*Italicized font* is used to represent text that you enter using information that is unique to your installation (for example, variables). It is used for server paths and names and account IDs.

#### <span id="page-12-0"></span>Square or Straight Brackets

Square (or straight) brackets [] are used to enclose optional parameters. For example, in this document you will see the usage for the imadmin command described as follows:

imadmin [options] [action] [component]

The presence of [options], [arguments], and [component] indicates that there are optional parameters that may be added to the imadmin command.

#### <span id="page-12-1"></span>Command-Line Prompts

Command-line prompts (for example, % for a C-Shell, or \$ for a Korn or Bourne shell) are not displayed in the examples. Depending on which operating system environment you are using, you will see a variety of different command-line prompts. However, you should enter the command as it appears in the document unless specifically noted otherwise.

### <span id="page-12-2"></span>Related Third-Party Web Site References

Third-party URLs are often referenced in Sun documentation to provide additional, related information.

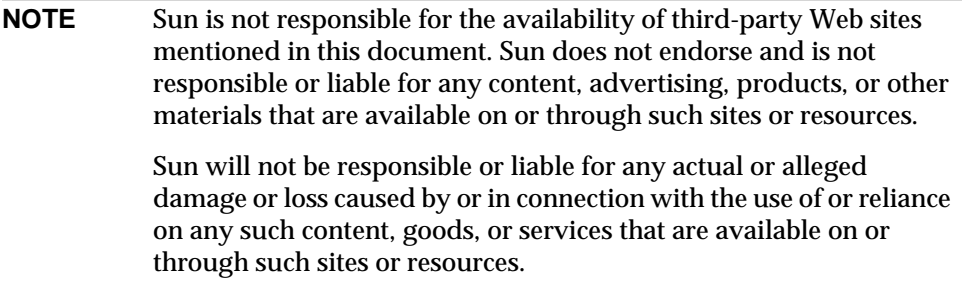

# <span id="page-13-0"></span>Accessing Related Sun Documentation Online

In addition to this guide, administrators can refer to the following related documents:

• *Sun Java System Directory Server* documentation set

http://docs.sun.com/db/prod/s1.s1dirs#hic

- *Sun Java System Messaging Server* documentation set http://docs.sun.com/db/prod/s1msgsrv#hic
- *Sun Java System Calendar Server* documentation set http://docs.sun.com/db/prod/s1.s1cals#hic
- *Sun Java System Instant Messaging* server documentation set http://docs.sun.com/db/prod/s1instmsg#hic
- *Sun Java System Identity Server* documentation set http://docs.sun.com/db/prod/s1.s1idsrv#hic
- *Sun Java System Portal Server* documentation set http://docs.sun.com/db/prod/s1.s1portals#hic
- *Sun Java System Web Server* documentation set

http://docs.sun.com/db/prod/s1websrv#hic

These documents and others can all be accessed by navigating the following Web site:

http://docs.sun.com

# <span id="page-14-3"></span><span id="page-14-1"></span><span id="page-14-0"></span>Configuration Files and Directory **Structure**

This chapter provides information about the configuation files you use to administer Instant Messaging. Familiarize yourself with the locations of these files before making changes to your deployment's configuration.

This section describes the Instant Messaging server directory structure and the properties files used to store Instant Messaging operational data and configuration information.

# <span id="page-14-2"></span>Instant Messaging Server Directory Structure

[Table 1-1](#page-14-4) shows the platform-specific directory structure for the Instant Messaging server.

| <b>Description</b>                                                                                                    | <b>Solaris Location</b>                                                                      | <b>Windows Location</b>                                                                                               |
|----------------------------------------------------------------------------------------------------|----------------------------------------------------------------------------------------------|----------------------------------------------------------------------------------------------------|
| <b>Programs Files</b>                                                                                                    | instant-messaging-installation-directory                                                     | instant-messaging-installation-directory                                                                              |
| These files include the native<br>executable files, the library files in<br>bin or lib directory, the shell<br>scripts in sbin directory, the java<br>classes in classes directory, and<br>templates files in lib directory. | /SUNWiim<br>The default value for the<br>instant-messaging-installation<br>directory is /opt | The default value for the<br>instant-messaging-installation<br>directory is c: \Program<br>Files\Sun\InstantMessaging |

<span id="page-14-4"></span>**Table 1-1** Instant Messaging server directories

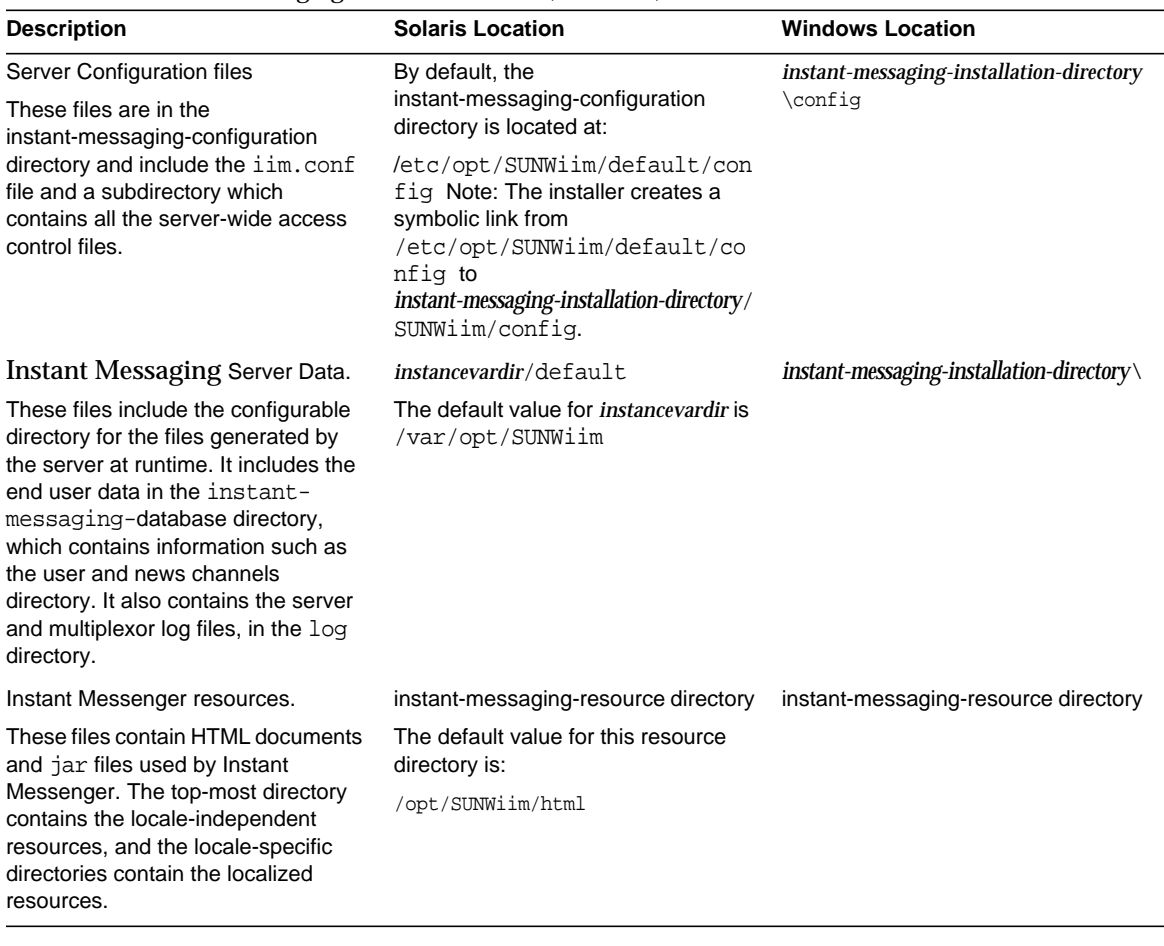

#### **Table 1-1** Instant Messaging server directories *(Continued)*

**NOTE** On Linux, the primary server package name is soim, and all the above Solaris Location paths mentioned in [Table 1-1](#page-14-4) should be replaced by soim. For example, replace SUNWiim with soim.

# <span id="page-16-0"></span>Instant Messaging Server Configuration File

Instant Messaging stores all configuration options in the iim.conf file. For more information on the parameters and their values stored in this file, see ["Instant](#page-116-2) [Messaging Configuration Parameters" on page 117](#page-116-2).

# <span id="page-16-1"></span>Instant Messaging Data

Instant Messaging server stores the following data used by Sun Java System Instant Messenger in the runtime files directory, which you specified during the installation, and is indicated by the iim.instancevardir parameter in the iim.conf file:

- End user properties, such as contact lists, messenger settings, subscribed news channels and access control (alternatively, these properties can be stored in LDAP).
- News channel messages and access rules.
- Alert Messages that are to be delivered. These messages are delivered and removed when the recipient logs in.
- Public conferences. This does not involve instant messages which are not persistent, but only properties of the conference objects themselves, such as access rules.

Instant Messaging Data

# <span id="page-18-2"></span><span id="page-18-1"></span><span id="page-18-0"></span>Administering Instant Messaging Server and Multiplexor

This chapter explains how to administer the Instant Messaging server and multiplexor, and perform other administrative tasks, such as changing configuration parameters and managing end-user privileges. This chapter also lists the administrative tasks for Sun Java System Portal Server deployments.

This chapter contains the following sections, which describe the various administrative tasks in Instant Messaging:

- [Administering End Users](#page-19-0)
- [Stopping and Starting the Server and Multiplexor \(On Unix\)](#page-19-1)
- [Changing Instant Messaging Server and Multiplexor Configuration](#page-22-1) **[Parameters](#page-22-1)**
- [Managing Logging](#page-23-0)
- [Managing End-User Privileges](#page-25-1)
- [Federating Deployment of Multiple Instant Messaging Servers](#page-28-0)
- [Using SSL in Instant Messaging](#page-31-0)
- [Managing Instant Messaging's LDAP Configuration](#page-40-0)
- [Backing Up Instant Messaging Data](#page-43-0)

# <span id="page-19-0"></span>Administering End Users

The administrative tasks in Instant Messaging are listed in the preceding section and are described throughout the rest of this chapter. Take note of the methods—as explained subsequently—for provisioning and managing end users.

Instant Messaging does not provide user provisioning tools. You need to use a directory provisioning tool for provisioning Instant Messaging end users. Instant Messaging does not provide specific commands to add, modify, or delete Instant Messaging end users.

Likewise in an LDAP-only deployment, you cannot prevent an end user from using Instant Messenger. In an LDAP-only deployment, the only way to prevent end users from using Instant Messaging is to delete them from the directory. In an Identity deployment using the policy attributes, you can prevent an end user from accessing Sun Java System Instant Messenger.

The administrator can manage Instant Messaging end users, using the Instant Messaging Administrator Access Control mechanism. For more information on Instant Messaging Administrator Access Control, see ["Overview of Privacy,](#page-67-2) [Security, and Site Policies" on page 68](#page-67-2). In an Identity deployment, Identity Server is used for provisioning Instant Messaging end users. For more information, see *Sun Java System Instant Messaging Deployment Planning Guide*.

**CAUTION** If you deny end users the privilege to set up watches on other end users by editing the sysWatch.acl file, the Instant Messenger's Main window is not displayed for these end users. This effectively denies end users the ability to send instant messages. However, end users would still be able to see alerts and news channels.

# <span id="page-19-1"></span>Stopping and Starting the Server and Multiplexor (On Unix)

The imadmin command enables you to:

- Start and stop the Instant Messaging server and multiplexor
- Start and stop only the multiplexor or only the server
- Refresh the Instant Messaging server and multiplexor configuration
- Refresh only the multiplexor or server configuration

The imadmin command-line utility can be executed only by the end user who has administration rights to the system(s) on which the Instant Messaging server and multiplexor are running. This end user is typically the identity that the server runs as and is designated during installation:

- On Solaris inetuser
- On Windows the end user with full administration privileges, such as an administrator.
- In an Identity deployment, if the Portal Server and the Instant Messaging server are installed on the same host, the end user is the one who is running the Sun Java System Sun Java System Identity Server, as root.

The imadmin command-line utility is located in the following directory:

• On Solaris: *instant-messaging-installation-directory/SUNWiim/sbin* 

Starting the Instant Messaging server enables Sun Java System Instant Messenger to connect to it. Stopping the Instant Messaging server closes all connections and disconnects all the Instant Messengers.

If required, you can start and stop the multiplexor instance separately. For example, if you have changed a configuration parameter which only affects the multiplexor, or if you only have the multiplexor installed on a different host, you can start and stop the multiplexor instance separately.

### <span id="page-20-0"></span>To Start the Instant Messaging Server and **Multiplexor**

For a given instance, the configuration specifies whether only the multiplexor or only the server or both these components are enabled.

Use the imadmin command to start the Instant Messaging Server and/or multiplexor, depending on which component is enabled:

imadmin start

If both server and multiplexor are enabled, this command first starts the Instant Messaging server, and then starts the multiplexor.

### <span id="page-21-0"></span>To Stop the Instant Messaging Server and **Multiplexor**

Use the imadmin command to stop the Instant Messaging server and/or multiplexor, depending on which component is enabled.

imadmin stop

This command stops the server and the multiplexor, terminates all end user connections, and disconnects any inbound and outbound servers configured.

### <span id="page-21-1"></span>To Refresh the Configuration (Instant Messaging Server and Multiplexor)

Use the imadmin command with the refresh parameter to refresh the server and/ or multiplexor configuration, as shown in the following example:

imadmin refresh

This command stops and restarts the enabled server and/or multiplexor components.

**NOTE** Whenever you change a configuration parameter in the iim.conf file, make sure to refresh the configuration.

If necessary, you can stop, start or refresh the multiplexor or server only, regardless of which components are enabled in the configuration. To do this, use the multiplexor or server argument with the imadmin command.

• To Start the Multiplexor only, type:

imadmin start multiplexor

• To Stop the Server only, type:

imadmin stop server

### <span id="page-22-0"></span>To Start and Stop the Instant Messaging Server and Multiplexor (Windows Only)

On Windows, open the Services dialog box from the Control Panel to start and stop the Instant Messaging server and the multiplexor. For more instructions on starting and stopping services, refer to the documentation provided with the Windows operating system.

# <span id="page-22-1"></span>Changing Instant Messaging Server and Multiplexor Configuration Parameters

Instant Messaging stores configuration parameters in the iim.conf file. For a complete list of configuration parameters, see [Instant Messaging Configuration](#page-116-2) [Parameters.](#page-116-2)

To change configuration parameters, manually edit the configuration parameters and values in the iim.conf file, then refresh the Instant Messaging server configuration. If you change a multiplexor parameter, you only need to refresh the multiplexor using the following imadmin command:

imadmin refresh multiplexor

### <span id="page-22-2"></span>To Change Configuration Parameters

For a complete list of parameters and their values, see [Instant Messaging](#page-116-2) [Configuration Parameters.](#page-116-2)

To Change Configuration Parameters:

**1.** Change to the config directory. For example, on Solaris type:

cd /etc/opt/SUNWiim/default/config

**2.** Edit the iim.conf file. For example:

vi iim.conf

- **3.** Save your changes.
- **4.** Refresh the configuration.

**CAUTION** If you change the multiplexor listen port (iim\_mux.listenport) or the multiplexor host, update the im.html or the im.jnlp files accordingly. Failure to do so disables Sun Java System Instant Messenger from connecting to the server. For more information, see the section on [Managing Instant Messenger](#page-46-3).

# <span id="page-23-0"></span>Managing Logging

Instant Messaging creates log files that record events, related status of various software components, system errors, and other aspects of the server and multiplexor. By examining the log files, you can monitor many aspects of the server's operation.

You can configure the level of logging for both the Instant Messaging server and the multiplexor by specifying the parameters in the iim.conf file. For information on configuring the level of logging in the iim.conf file, see the section on [To](#page-22-2) [Change Configuration Parameters.](#page-22-2)

The location of the log files are specified during Instant Messaging installation.

• On Solaris, the default directory is:

/var/opt/SUNWiim/default/log

• On Linux, the default directory is:

/var/opt/soim/default/log

• On Windows, the default directory is:

c:\Program Files\Sun\InstantMessaging\log

As part of the regular system maintenance, you need to periodically review and trim the log files from occupying more disk space. The server does not perform this action.

### <span id="page-23-1"></span>Logging Levels

The level or priority of maintaining the error log defines how detailed, or verbose, the log should be. A higher priority level implies less details as only events of high priority (high severity) are recorded in the log file. In contrast a lower priority level implies greater details as more events are recorded in the log file.

You can set the logging level separately for the Instant Messaging server and the multiplexor.

[Table 2-1](#page-24-0) contains the logging levels for the Instant Messaging server and their description. These logging levels are a subset of the levels defined by the Unix syslog facility.

<span id="page-24-0"></span>**Table 2-1** Logging Levels for the Instant Messaging Server and the Multiplexor

| Level          | <b>Description</b>                                                                                                    |
|----------------|----------------------------------------------------------------------------------------------------|
| <b>FATAL</b>   | This priority level records minimum logging details in the log file. A log record is added to the log<br>file whenever a severe problem or critical condition occurs. If a FATAL problem occurs, the<br>application might stop functioning.                                 |
| <b>ERROR</b>   | A log record is added to the log file whenever a recoverable software error condition occurs or a<br>network failure is detected. For example, when the server fails to connect to a client or to another<br>server.                                                        |
| <b>WARNING</b> | A log record is added to the log file whenever a user error is detected. For example, when the<br>server cannot understand the communication sent by the client.                                                                                                    |
| <b>NOTICE</b>  | A periodic event is written to the log file to report the status of the server. This includes state<br>(running), the number of clients connected, and number of inbound and outbound servers<br>connected.                                                                 |
| <b>INFO</b>    | A log record is added to the log file whenever a significant action takes place. For example, when<br>an end user successfully logs in or logs out.                                                                                                    |
| <b>DEBUG</b>   | The tasks are recorded in the log file. This information is useful for debugging purposes only.<br>Each event with individual steps within each process or task are written to the log file, to help the<br>end user identify the problems while debugging the application. |

When you select a particular logging level, events corresponding to that level and to all higher and less verbose levels are logged.

NOTICE is the default level for both the server and the multiplexor log files.

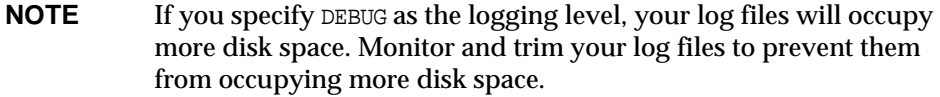

### <span id="page-25-0"></span>To Set Log File Levels

The log file levels are set within the iim.conf file. The following are the two log file logging level options:

- The parameter for the logging to the server is: iim.log.iim\_server.severity.
- The parameter for the logging to the multiplexor is:  $\lim_{n \to \infty} \log \lim_{n \to \infty} \frac{m}{n}$ . severity.

For more information on configuring Instant Messaging, see [To Change](#page-22-2) [Configuration Parameters.](#page-22-2)

# <span id="page-25-1"></span>Managing End-User Privileges

The Administrator can control end-user access to Instant Messaging information by restricting privileges to the end user. These privileges determine if the end user can add and delete news channels, send alerts, and setup watches on other end users. These features provide the end users the access to the required features and views in the Instant Messaging. All the Instant Messaging features are controlled by the privilege system that determines what a end user can view or perform on Instant Messaging.

Instant Messaging provides the following access control mechanisms:

- Conference and News Channel Access Controls
- User privacy

### <span id="page-25-2"></span>Conference Room and News Channel Access **Controls**

For each Conference room and News channel, you can define the default access end users can have. The access privileges end users can have on Conference rooms and News channels are:

- MANAGE
- WRITE
- READ
- NONE

End users with the MANAGE privilege can set the default privilege level for all the other end users. They can also define the exception rules to grant an access level that is different from the default access level to specific end users or groups.

**NOTE** Setting the WRITE privilege, grants end users the READ privilege.

The conference room and news channel privileges are set through Sun Java System Instant Messenger. These files are updated automatically when you use Sun Java System Instant Messenger to manage conference rooms and news channels.

[Table 2-2](#page-26-1) lists the Conference room and News channel access control files and the privileges that these files provide end users. These access control files are located in the db/acls directory.

<span id="page-26-1"></span>ACL File **Privileges** *roomname*.acl This file sets access privileges that end users can have on conference rooms. *news channelname*.acl This file sets access privileges that end users can have on news channels.

**Table 2-2** Conference Room and News Channel Access Control Files

#### <span id="page-26-0"></span>Room and News Channels Access Control File Format

The format of the *roomname*.acl and *news channelname*.acl files is slightly different from the system level access control files. For more information on the system level access control files, see ["Access Control File Format" on page 74.](#page-73-1) The *roomname*.acl and *news channelname*.acl files contain an additional number entry after the user or group entry that defines the access level. The access levels are:

- 1 None
- 2- Read
- 6 Write
- 14 Manage

In the following news channel access control file example, the default access is Read, with Manage access given to user1, Write access given to user2, and an access of None to user3.

```
# Example newschannel.acl file
v:3.0.1
u:user1:14
u:user2:6
u:user3:1
g:cn=group1,ou=groups,o=example:6
d:2
```
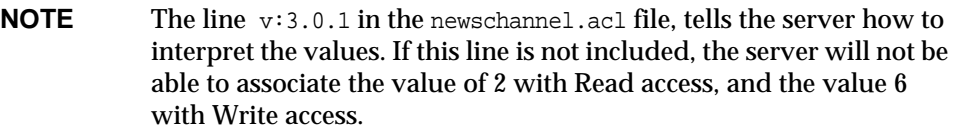

**NOTE** Do not edit the *roomname*.acl and *news channelname*.acl files manually. These files are updated automatically as you use Sun Java System Instant Messenger to manage conference rooms and news channels. Because Instant Messaging server reads and writes these files when end users change access using Sun Java System Instant Messenger, end users can lose their changes if the files are edited manually while the server is running.

#### <span id="page-27-0"></span>User Privacy

You can specify if other end users can see your presence or not. By default, all end users can see your presence status. You can also set exceptions for denying this access to certain end users and groups.

If you have denied other end users from accessing your presence status, then these end users will see your availability status as offline in their contact lists. These end users will not be able to send alerts or chat invitations to you, as your presence status is offline.

User privacy can be configured using the User Settings window in the Instant Messenger. For more information on configuring user privacy, see Instant Messaging Online Help.

## <span id="page-28-0"></span>Federating Deployment of Multiple Instant Messaging Servers

In an LDAP-only deployment, when you federate multiple Sun Java System Instant Messaging deployments you form a larger Instant Messaging community. End users from different servers can communicate with each other, user conference rooms on other domains, and subscribe to news channels on remote servers based on the access privileges.

In an Identity deployment, a single Sun Java System Instant Messaging server can host multiple domains. You can designate a single domain as the default domain for a Sun Java System Instant Messaging server instance. End users in different domains hosted by the same server cannot interact with each other. When you federate multiple Sun Java System Instant Messaging deployments, end users in default domains can see the end users in default domains of other remote Sun Java System Instant Messaging servers.

For enabling communication between multiple Sun Java System Instant Messaging servers in your network, you need to configure your server to identify itself to the other Sun Java System Instant Messaging servers in the network. A Sun Java System Instant Messaging server identifies itself with its domain name, host and port number, serverID, and password.

Within the server configuration, you can assign each Sun Java System Instant Messaging server a symbolic name, consisting of letters and digits, for example, IMserver1.

**CAUTION** It is recommended that the server-to-server communication is secured using TLS (SSL). This is required to prevent third party infringement of security when data is exchanged between two servers. This precaution is extremely desirable in the case where the link between the two servers uses the public internet. Follow the instructions outlined below to configure SSL between Instant Messaging servers.

### <span id="page-29-0"></span>To Configure Communication Between Instant Messaging Servers

This procedure describes how to enable communication between two Instant Messaging servers, iim.company22.com and iim.i-zed.com.

**1.** Gather the following information listed in [Table 2-3.](#page-29-1)

[Table 2-3](#page-29-1) lists the parameters in the iim.conf file for server-to-server communication and the values for these parameters in the Instant Messaging servers, iim.company22.com and iim.i-zed.com.

<span id="page-29-1"></span>**Table 2-3** Configuration Information for Server-to-Server Communication

| <b>Parameter in lim.conf File</b> | <b>Value for Server</b><br>iim.company22.com | Value for Server iim.i-zed.com |
|-----------------------------------|----------------------------------------------|--------------------------------|
| iim_server.serverid               | Iamcompany22                                 | Iami-zed                       |
| iim_server.password               | secretforcompany22                           | secret4i-zed                   |
| iim_server.coservers              | coserver1                                    | coserver1                      |
| iim_server.coserver1.host         | $iim.i-zed.com:9919$                         | iim.company22.com:9919         |
| iim_server.coserver1.serverid     | Iami-zed                                     | Iamcompany22                   |
| iim_server.coserver1.password     | secret4i-zed                                 | secretforcompany22             |

For more information on the configuration parameters, see [Instant Messaging](#page-116-2) [Configuration Parameters.](#page-116-2)

- **NOTE** You can configure your server to communicate with other Instant Messaging servers. Each Instant Messaging server is identified by its symbolic name. The symbolic name of the server is added in the iim\_server.coservers parameter in the iim.conf file. This parameter has multiple values and each value is separated by a comma.
- <span id="page-29-2"></span>**2.** Change to the config directory on the server iim.company22.com. For example, on Solaris:

cd /etc/opt/SUNWiim/default/config

<span id="page-30-0"></span>**3.** Edit the iim.conf file, for example:

vi iim.conf

**NOTE** The iim.conf file should be owned by the Instant Messaging server account you created during installation. If the iim.conf file cannot be read by the Instant Messaging server account, Instant Messaging server and multiplexor would be unable to read the configuration. Additionally, you might lose the ability to edit the iim.conf file.

The following example shows the section of the iim.conf file on iim.company22.com corresponding to the server-to-server communications that you can modify:

```
iim_server.serverid=Iamcompany22
```

```
iim_server.password=secretforcompany22
```

```
iim_server.coservers=coserver1
```

```
iim_server.coserver1.host=iim.i-zed.com:9919
```

```
iim_server.coserver1.serverid=Iami-zed
```

```
iim_server.coserver1.password=secret4i-zed
```
**4.** Follow [Step 2](#page-29-2) through [Step 3](#page-30-0) for the iim.conf file on server iim.i-zed.com.

The following example shows the section of the  $\lim_{x \to a}$  confile on  $\lim_{x \to a}$  com corresponding to the server-to-server communications that you can modify:

```
iim_server.serverid=Iami-zed
iim_server.password=secret4i-zed
iim_server.coservers=coserver1
iim_server.coserver1.host=iim.company22.com:9919
iim_server.coserver1.serverid=Iamcompany22
iim_server.coserver1.password=secretforcompany22
```
**5.** Save the changes and refresh the configurations on both servers.

# <span id="page-31-0"></span>Using SSL in Instant Messaging

Instant Messaging supports the Secure Sockets Layer (SSL) protocol, for encrypted communications and for certificate-based authentication of Instant Messaging servers. Instant Messaging server supports SSL version 3.0.

Sun Java System Instant Messaging multiplexor and Instant Messenger also support SSL for encrypted communication between the client and the multiplexor.

For detailed information on SSL, see Appendix B in *Console and Administration Server 2004Q2 Server Management Guide*.

Enabling SSL for Instant Messaging server necessitates the following:

- **1.** Obtaining and installing a certificate for your Instant Messaging server, and configuring the Instant Messaging server to trust the Certification Authority's certificate.
- **2.** Ensuring that each Instant Messaging server that needs to communicate using SSL with your server, obtains and installs a certificate.
- **3.** Turning on SSL in the server by setting the appropriate parameters in the iim.conf file.

Enabling SSL between the multiplexor and Sun Java System Instant Messenger requires the following:

- **1.** [Requesting a Certificate from the Certificate Authority](#page-32-0)
- **2.** [Installing the Certificate](#page-33-0)

**NOTE** For more information about managing certificates, see *Sun Java System Web Server Administrator's Guide.*

- **3.** [Enabling SSL Between the Multiplexor and Instant Messenger](#page-34-0)
- **4.** [To Activate SSL for Server to Server Communication](#page-37-1)
- **5.** [Invoking the Secure Version of Instant Messenger](#page-37-0)

#### <span id="page-32-0"></span>Requesting a Certificate from the Certificate Authority

To enable SSL between Instant Messenger and multiplexor, you need to install the certificate and create databases for secure communication. You can request and install the certificate using Web Server.

To request and install a certificate using Web Server:

**1.** Type the following URL for starting the administration server in your browser:

http://hostname.domain-name:administration\_port

Web Server then displays a window prompting you for a user name and password.

**2.** Type the administration user name and password you specified during the Web Server installation.

Web Server displays the Administration Server page.

**3.** Create a separate Web Server instance. For more information on installing multiple instances of the server, see Installing Multiple Instances of the Server in *Web Server, Enterprise Edition Administrator's Guide* at:

http://docs.sun.com/source/816-5682-10/esgstart.htm#1003083

**4.** Create a trust database to store the public and private keys, referred as the key-pair file. The key-pair file is used for SSL encryption.

For information on creating a trust database, see Creating a Trust Database in *Web Server, Enterprise Edition Administrator's Guide* at:

http://docs.sun.com/source/816-5682-10/esecurty.htm#1004127

**5.** Request a certificate from the Certificate Authority.

For more information on requesting a certificate, see Requesting and Installing Other Server Certificates in *Web Server, Enterprise Edition Administrator's Guide* at:

http://docs.sun.com/source/816-5682-10/esecurty.htm#1004981

#### <span id="page-33-0"></span>Installing the Certificate

When you receive the server certificate from your Certificate Authority, you need to install the certificate.

To install the certificate:

**1.** Type the following URL for starting the administration server in your browser:

http://hostname.domain-name:administration\_port

Web Server then displays a window prompting you for a user name and password.

**2.** Type the administration user name and password you specified during the Web Server installation.

Web Server displays the Administration Server page.

**3.** Install the server certificate.

For more information on installing the certificate, see Requesting and Installing Other Server Certificates in *Web Server, Enterprise Edition Administrator's Guide* at:

http://docs.sun.com/source/816-5682-10/esecurty.htm#1004981

- **4.** Change to your Web Server alias directory.
- **5.** Copy the database files from your Web Server alias directory to the Instant Messenger config directory.

To copy the database files from Web Server alias directory to the Instant Messenger config directory, type the following:

cp https-serverid-hostname-cert7.db /etc/opt/SUNWiim/default/config/cert7.db

cp https-serverid-hostname-key3.db /etc/opt/SUNWiim/default/config/key3.db

cp secmod.db /etc/opt/SUNWiim/default/config/secmod.db

#### **NOTE** The end user on which the Instant Messaging server runs should have Read permission on cert7.db, key3.db,and secmod.db files.

- **6.** Change to your Instant Messaging config directory.
	- cd /etc/opt/SUNWiim/default/config

**7.** Create the sslpassword.conf file using an editor of your choice. For example, you could type:

vi sslpassword.conf

**8.** Enter the following line to the sslpassword.conf file

Internal (software) Token:password

**Password:** The password specified during the creation of the trust database.

**9.** Save the file.

**NOTE** All Instant Messenger end users should have Ownership and Read permission on the sslpassword.conf file.

**10.** After verifying the functioning of SSL, log in to Web Server as an administrator and remove the web server instance that you have created while requesting the certificate.

#### <span id="page-34-0"></span>Enabling SSL Between the Multiplexor and Instant Messenger

[Table 2-4](#page-34-1) lists the parameters in the iim.conf file for enabling SSL between Instant Messenger and multiplexor. It also contains the description and the default value of these parameters:

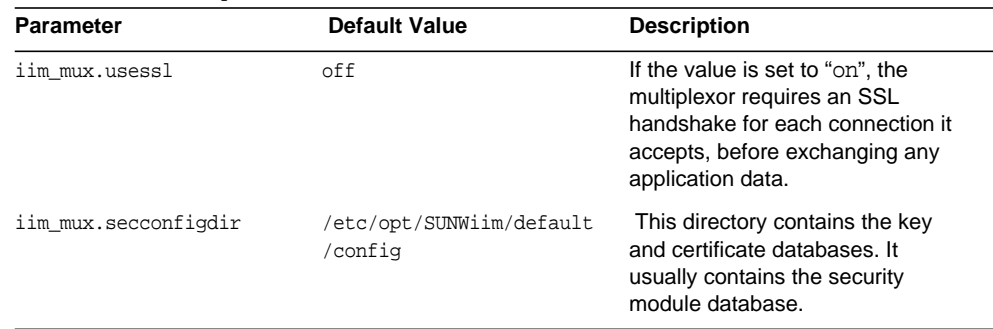

<span id="page-34-1"></span>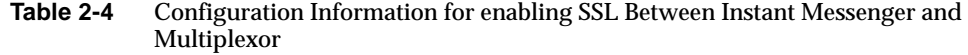

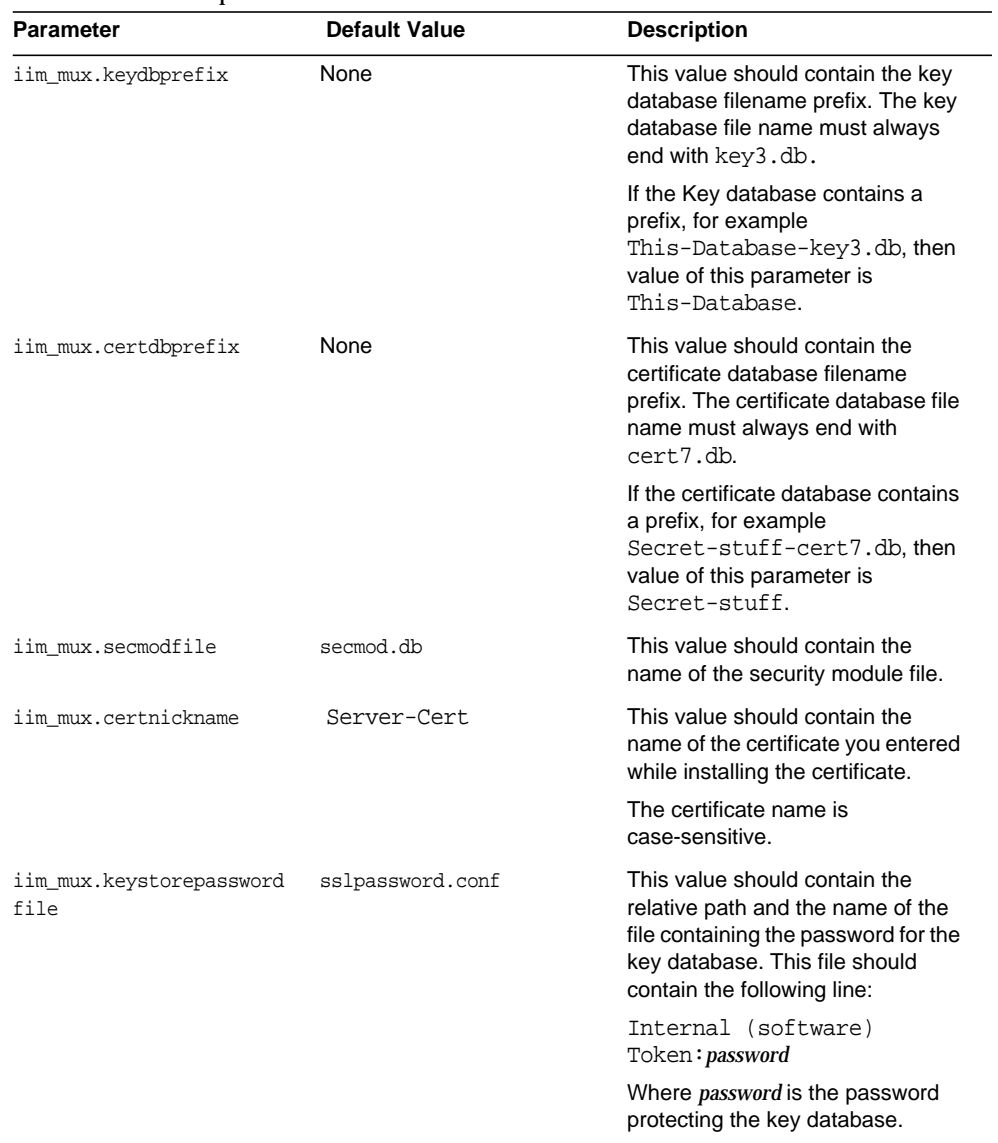

#### **Table 2-4** Configuration Information for enabling SSL Between Instant Messenger and Multiplexor
#### To enable SSL between Instant Messenger and Multiplexor:

**1.** Change to the config directory. For example, on Solaris:

```
cd /etc/opt/SUNWiim/default/config
```
**2.** Edit the iim.conf file, for example:

vi iim.conf

**3.** Add the values mentioned in the [Table 2-4](#page-34-0) to the Multiplexor configuration parameters.

The following is an example of the iim.conf file with the Multiplexor configuration parameters:

```
! IIM multiplexor configuration
! =============================
!
! Multiplexor specific options
! IP address and listening port for the multiplexor.
! WARNING: If this value is changed, the port value of '-server' argument
! in the client's im.html and im.jnlp files should also be changed to match
th
is.
iim_mux.listenport = "siroe.com:49909"
! The IM server and port the multiplexor talks to.
iim_mux.serverport = "siroe.com:49999"
! Number of instances of the multiplexor.
iim_mux.numinstances = "1"
! Maximum number of threads per instance
iim_mux.maxthreads = "10"
! Maximum number of concurrent connections per multiplexor process
iim_mux.maxsessions = "1000"
iim_mux.usessl = "on"
iim_mux.secconfigdir = "/etc/opt/SUNWiim/default/config"
iim mux.keydbprefix = "This-Database"
iim_mux.certdbprefix = "Secret-stuff"
iim mux.secmodfile = "secmod.db"
iim_mux.certnickname = "Server_Cert"
iim_mux.keystorepasswordfile = "sslpassword.conf"
```
#### Invoking the Secure Version of Instant Messenger

The secure version of Instant Messenger can be invoked by accessing the imssl.html file or imssl.jnlp file from your browser. These files are located under the resource directory, the base directory under which all the Sun Java System Instant Messenger resources are stored.

The links to these applet descriptor files can also be added to index.html file.

#### To Activate SSL for Server to Server Communication

Before you can activate SSL, you must create a certificate database, obtain and install a server certificate, and trust the CA's certificate as described earlier.

- **1.** Set these iim.conf parameters:
	- o iim server.usesslport=true
	- o iim\_server.sslport=9910

These parameters should already be in the iim.conf file.

- **2.** Set the server-to-server configurations as described in [Federating Deployment](#page-28-0) [of Multiple Instant Messaging Servers](#page-28-0), and add the following:
	- o iim server.coserver1.usessl=true

Change the port number of the following:

o iim server.coserver1.host=hostname:9910

The port number should be the SSL port of the other server.

Following is a section of iim.conf file with the required SSL configuration:

```
! Server to server communication port.
iim_server.port = "49919"
! Should the server listen on the server to server communication port
iim_server.useport = "True"
! Should this server listen for server-to-server communication using ssl port
iim_server.usesslport = "True"
iim_server.sslport=49910
iim_server.coservers=coserver1
iim_server.coserver1.serverid=Iamcompany22
iim_server.coserver1.password=secretforcompany22
iim_server.coserver1.usessl=true
iim_server.coserver1.host=iim.i-zed.com:49910
iim_server.serverid=Iami-zed
iim_server.password=secret4i-zed
iim_server.secconfigdir = "/etc/opt/SUNWiim/default/config"
iim_server.keydbprefix = "This-Database"
iim server.certdbprefix = "Secret-stuff"
iim_server.secmodfile = "secmod.db"
iim_server.certnickname = "Server_Cert"
iim_server.keystorepasswordfile = "sslpassword.conf"
```
 $\overline{a}$ 

#### Enabling SSL between two servers

[Table 2-5 on page 39](#page-38-0) lists the parameters in the iim.conf file for enabling SSL between two Instant Messaging servers. It also contains the description and the default value of these parameters:

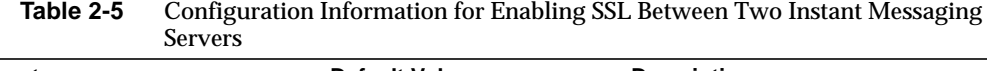

<span id="page-38-0"></span>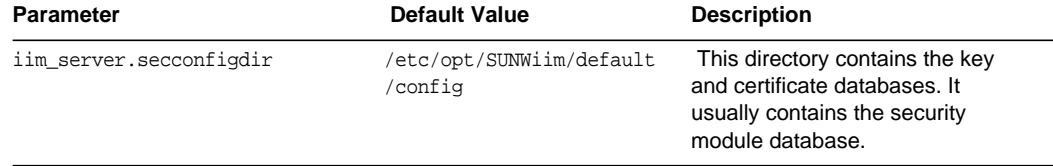

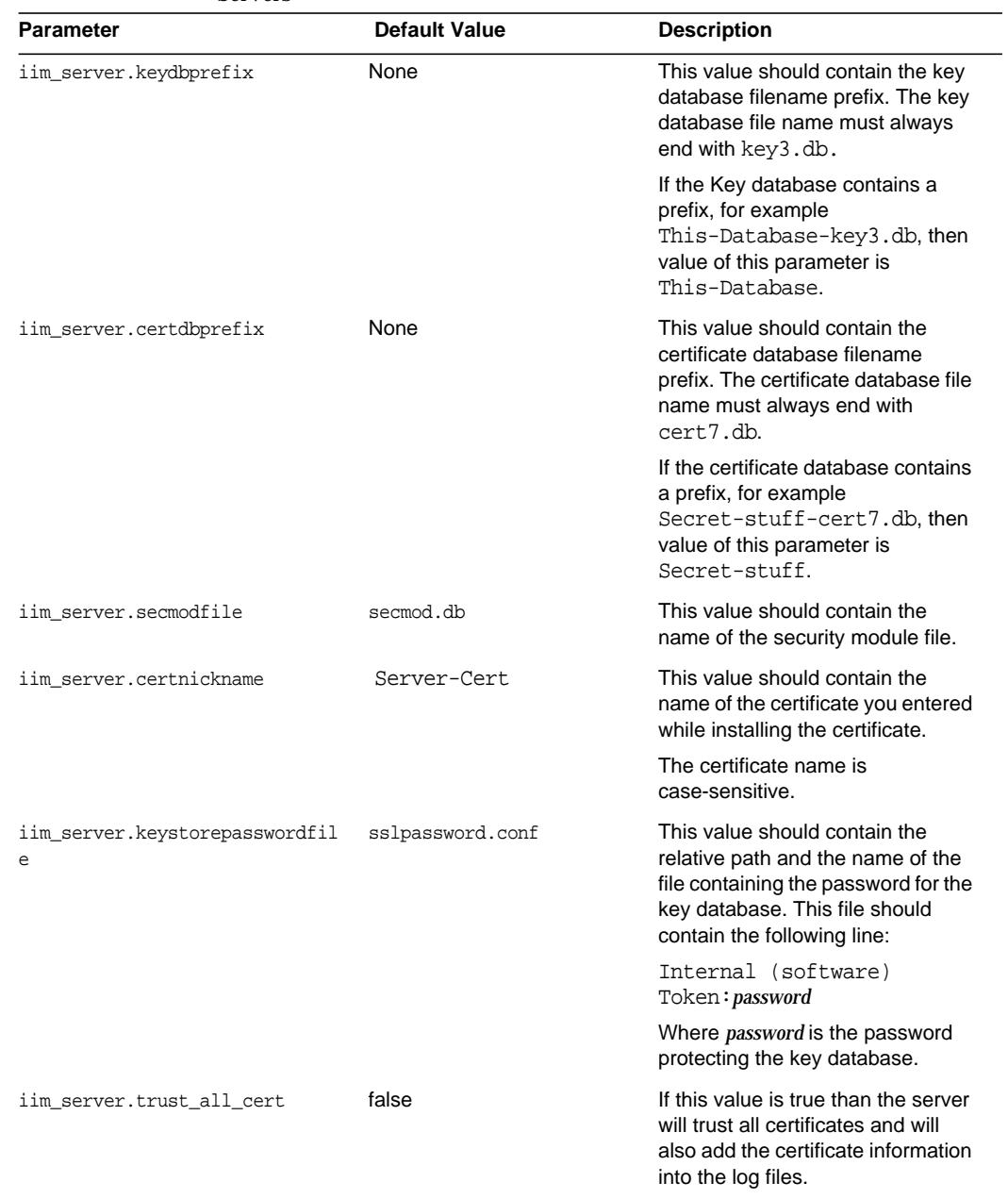

#### **Table 2-5** Configuration Information for Enabling SSL Between Two Instant Messaging Servers

## Managing Instant Messaging's LDAP **Configuration**

An LDAP-only deployment of Sun Java System Instant Messaging server requires a directory server. In an LDAP-only deployment, the Instant Messaging server uses the directory server to perform end-user authentication and to search for end users.

In an Identity deployment, Sun Java System Instant Messaging server uses the directory used by Sun Java System Portal Server. When installed in an Identity deployment environment, Sun Java System Instant Messaging server uses the directory used by the Sun Java System Sun Java System Identity Server to search for end users, and not for end-user authentication. In an Identity deployment, Sun Java System Sun Java System Identity Server performs the authentication.

If you use an LDAP directory to maintain your user namespace, the default configuration makes the following assumptions regarding the schema used by this directory:

- End user entries are identified by the inet OrgPerson object class.
- Group entries are identified by the group of UniqueNames object class.
- Sun Java System Instant Messenger user ID attribute of an end user is provided by the uid attribute (from inetOrgPerson objectclass).
- The email address of an end user is provided by the mail attribute.
- The display name of an end user or group is provided by the cn attribute.
- The list of members of a group is provided by the uniqueMember attribute (groupOfUniqueNames object class).

You can change these default settings by editing the iim.conf file.

### Searching the Directory as Anonymous Users

Instant Messaging needs to be able to search the directory to function correctly. If your directory is configured to be searchable by anonymous users, Instant Messaging has the capability to search the directory. If the directory is not readable by anonymous users, you must take additional steps to configure the iim.conf file with the credentials of a user ID that has at least read access to the directory.

These credentials consist of:

- A distinguished name (dn)
- The password of the above dn

## To Enable the Server to Conduct Directory Searches as a Specific End User

- **1.** Identify values for the following parameters in the iim.confile:
	- ❍ iim\_ldap.usergroupbinddn Specifies the distinguished name (dn) to use to bind to the directory for searches.
	- ❍ iim\_ldap.usergroupbindcred Specifies the password to use with the distinguished name (dn)

#### For example:

```
iim_ldap.usergroupbinddn="cn=iim server,o=i-zed.com"
```
iim\_ldap.usergroupbindcred=secret

**NOTE** You do not have to use administrator-level credentials with write level access, as all that is necessary is read access to the domain tree. Thus, if there is an LDAP user with read level access, use its credentials instead. This is a safer alternative as it does not force you to disseminate the administrator-level credentials.

- **2.** In an Identity deployment, the directory is generally not searchable by anonymous users. In an Identity deployment set the iim\_ldap.useidentityadmin configuration parameter to true. Also you can delete or comment out the following configuration parameters:
	- o iim\_ldap.usergroupbinddn
	- o iim\_ldap.usergroupbindcred.
- **3.** Edit the iim.conf file.

See ["To Change Configuration Parameters" on page 23](#page-22-0) for instructions on editing the iim.conf file.

If the iim\_ldap.usergroupbinddn and iim\_ldap.usergroupbindcred parameters do not appear in the iim.conf file, you can add them anywhere in the file.

### Configuring Dynamic LDAP Server Group

In the LDAP Server, the dynamic groups filter end users based on their DN and include them in a single group. The dynamic groups are defined in Directory Server as the group Of Urls object class.

To enable end users to view the dynamic groups in search results and add them to their contact list, you need to include the groupOfUrls objects to search results.

The following modifications need to be made to the server configuration file iim.conf:

**1.** Change to the config directory. For example, on Solaris:

cd /etc/opt/SUNWiim/default/config

**2.** Edit the iim.conf file. For example:

vi iim.conf

**3.** Add the following information to the iim.conf file:

```
iim_ldap.usergroupbynamesearchfilter=(|(&(|(objectclass=groupofuniquenames)
(objectclass = groupofurls))(cn = {0})(k(objectclass = intergeperson)(cn = {0}))
```

```
iim_ldap.groupbrowsefilter=(|(objectclass=groupofuniquenames)(objectclass=g
roupofurls))
```
iim\_ldap.groupclass=groupOfUniqueNames,groupOfURLs

The attribute and objectclass names are configurable.By default, the memberOfUrls attribute is used as the membership attribute of a dynamic group. If you want to use an attribute name other than memberOfUrls, set the iim\_ldap.groupmemberurlattr option to the attribute name you want to use.

## Backing Up Instant Messaging Data

Instant Messaging does not come with any disaster recovery tools. Use your site's backup system to backup the configuration and database directories periodically.

### Backup Information

The Instant Messaging information that needs to be backed up are of the following types:

- Configuration Information
- Instant Messaging end user data
- Instant Messenger resources

The configuration information is stored in the Instant Messaging configuration directory as follows:

- Solaris: /etc/opt/SUNWiim/default/config
- Linux: /etc/opt/soim/default/config
- Windows: *instant-messaging-installation-directory* \configu
- (Optional) If you customized any of the files mentioned in [Customizing Sun](#page-50-0) [Java System Instant Messenger,](#page-50-0) back them up from the resource directory.

The Sun Java System Instant Messaging end user data is stored in the following database directories:

- Solaris: /var/opt/SUNWiim/default/db
- Linux: /var/opt/soim/default/db
- Windows: *instant-messaging-installation-directory*\db

The Instant Messenger resources must be backed up if they have been customized. The location of the Instant Messenger resources are provided during installation.

## Performing Backup

While the configuration information does not change frequently, the Instant Messaging end-user data changes rapidly and to prevent any loss of end-user data it is recommended that the Instant Messaging end-user data is backed up on a periodic basis. Backup needs to be performed before running the installation program and the uninstallation program.

To backup the end user data and the configuration information you do not have to stop the Instant Messaging server as all the disk commits by the server are automatically performed.

### Restoring the Back Up Information

The back up of the end-user data and the configuration information needs to be restored when there is a disk failure and all the end-user data and the configuration information is lost.

To restore the backed up end-user data:

**1.** Change to the runtime directory. For example:

cd *runtime-directory*

**2.** Grant read-only permission to the instant-messaging-database directory, type:

chmod -R 400 db

**3.** Stop the Instant Messaging server, type:

imadmin stop

**4.** Grant Write permission on the end-user data files for the server end user, type:

chmod -R 600 *runtime-directory*/db/.

- **5.** To restore the data, copy the backed up data to the instantmessaging-database directory.
- **6.** Start the Instant Messaging server, type:

imadmin start

On Solaris - the default value of *runtime-directory* is /var/opt/SUNWiim/default.

On Linux - the default value of *runtime-directory* is /var/opt/soim/default.

Backing Up Instant Messaging Data

# Managing Instant Messenger

This chapter describes how to customize and administer Instant Messenger in the following sections:

- [Configuring Sun Java System Instant Messenger](#page-46-0)
- [Invoking Instant Messenger](#page-47-0)
- [Solving Web Server Issues](#page-48-0)
- [Customizing Sun Java System Instant Messenger](#page-50-1)
- [Instant Messenger Resource Files](#page-51-0)
- [Administering Conference Rooms and News Channels](#page-60-0)
- [Modifying Instant Messenger Proxy Settings](#page-61-0)
- [Controlling the Exposed Messenger Feature Set](#page-62-0)
- [Instant Messenger Data Stored in the End User's System](#page-63-0)

# <span id="page-46-0"></span>Configuring Sun Java System Instant Messenger

There are two ways to configure and invoke Sun Java System Instant Messenger:

**Using Java Web Start** In this configuration, Sun Java System Instant Messenger is launched as an application from the Java Web Start. The browser is no longer necessary once Sun Java System Instant Messenger is launched.

**Using the Java Plug-in** In this configuration, Sun Java System Instant Messenger is run as a Java applet. To keep the Instant Messenger session active, the browser window from which the applet was launched must remain open and cannot be used to locate any other URL.

For more information on how to configure the Java software that enables Sun Java System Instant Messenger, see the *Instant Messaging Installation Guide*.

## <span id="page-47-0"></span>Invoking Instant Messenger

You can invoke Sun Java System Instant Messenger using:

- The index.html file that provides you the options to launch both the Java Web Start and Java Plug-in versions of the Sun Java System Instant Messenger. This file also contains links to Sun Java System Instant Messenger documentation.
- The web page that you have designed with a link to Sun Java System Instant Messenger.
- A direct URL for either the im.html or im. jnlp files.

### To Invoke Sun Java System Instant Messenger

Use the following URL to invoke the Instant Messenger.

**http://***webserver***:***webserverport***/***subdirectory***/***filename*

In this URL,

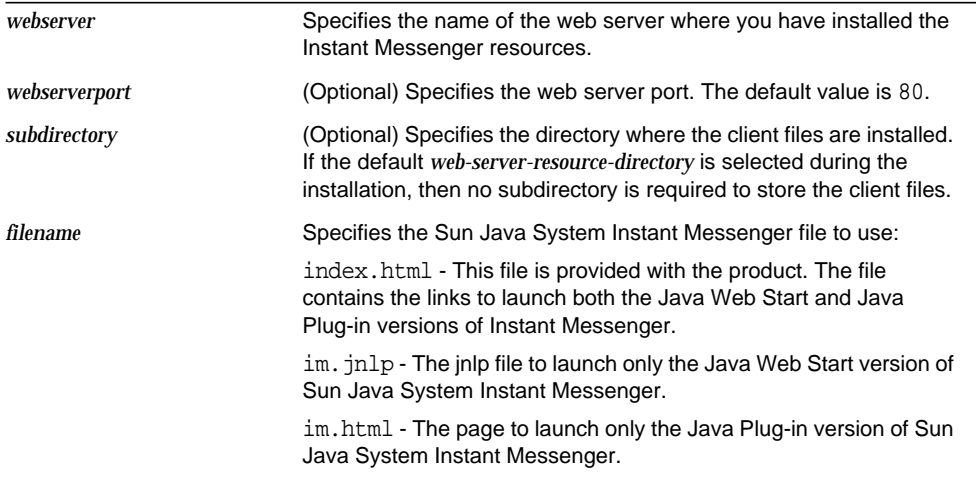

You can also, do the following:

- Add the URL to your favorites.
- Launch the application using the Java Web Start icon on your desktop.
- Use the shortcut on your desktop. You can also create a shortcut by setting the target value as Java-Web-Start/javaws.exe 'URL'.
- On Solaris, to invoke Instant Messenger from the command-line, type:

Java-Web-Start/javaws URL

## <span id="page-48-0"></span>Solving Web Server Issues

This section describes web server issues that apply to LDAP deployments and also to portal deployments, where Instant Messenger is not installed on the Portal Server host and uses a different Web Server to provision Sun Java System Instant Messenger.

Changing the Codebase

The web-server-resource directory can be the same directory as the instant-messaging-resource directory. However, they do not need to be the same. If they are not the same for your site, use the appropriate method from the following to enable the web server to download the Sun Java System Instant Messenger resources:

• Web server - You can configure the web server to enable access to the directory where the Sun Java System Instant Messenger files are installed, or create a symbolic link in the web-server-resource directory.

For example, if the Instant Messaging server host is iim.i-zed and the Sun Java System Instant Messenger files are installed in the /opt/SUNWiim/html directory, you need to create a symbolic link such as iim which points to the /opt/SUNWiim/html directory within the web-server-resource directory.

**NOTE** If you are using a symbolic link, you need not change the web server configuration.

• URL to launch Sun Java System Instant Messenger - The URL that is used by end users to access the index.html (and im.html and im.jnlp files). This URL needs to reference the Sun Java System Instant Messenger installation directory.

For example, if the Instant Messaging server host is iim.i-zed and the Sun Java System Instant Messenger files are installed in the /opt/SUNWiim/html directory, you need to create a symbolic link, such as iim, in the web-server-resource directory which points to /opt/SUNWiim/html. End users can access the Sun Java System Instant Messenger main page index.html using the following URL:

http://iim.i-zed.com/iim/

End users can also type the following URLs to launch Sun Java System Instant Messenger directly:

For Java Plug-in:

http://iim.i-zed.com/iim/im.html

For Java Web Start:

http://iim.i-zed.com/iim/im.jnlp

• Launch the Instant Messenger using Java Web Start- If the Instant Messaging Codebase specified during the installation is changed then you need to change the codebase parameter in the  $\text{im.}$  jnlp file to reference the web server and the Sun Java System Instant Messenger path. The following is the change to the codebase parameter:

```
codebase= http://servername:port/path/
```
You need to include the port number of the web server if it is not configured to the default value 80.

For example, if the Instant Messaging server host is iim.i-zed and the Sun Java System Instant Messenger files are installed in the /opt/SUNWiim/html directory, you can create a symbolic link such as iim which points to /opt/SUNWiim/html in the web-server-resource directory. Then change the codebase parameter in the im.jnlp file to the following:

codebase="http://iim.i-zed.com/iim/"

**NOTE** The im. jnlp file is used for Java Web Start. If you are using Java Plug-in to launch Instant Messenger, you need not modify these files.

## Changing Web Server Port

If your web server is installed on a port other than the default (80), you need to know the following details:

• Launching Instant Messenger using Java Web Start - Edit the im. jnlp file and change the codebase parameter to:

codebase="http://*webserver*:*webserverport*"

For example, if the Instant Messaging server host is  $\lim_{n \to \infty} i$  and the web server is running on port 8080, the codebase parameter in the  $im$ .  $jnlp$  file should be:

codebase="http://iim.i-zed.com:8080"

• Launching Sun Java System Instant Messenger using URL - The URL for the index.html and im.html and im.jnlp files needs to reference the web server port.

For example, if the Instant Messaging server host is indeeded and the web server port is 8080, the URL to access the Sun Java System Instant Messenger main page index.html will be:

http://iim.i-zed.com:8080

## <span id="page-50-1"></span><span id="page-50-0"></span>Customizing Sun Java System Instant Messenger

Sun Java System Instant Messenger is customizable. HTML and JNLP files can be customized to suit an organization's specific needs.

You can customize the Instant Messenger to meet your requirements in the following ways:

- [Customizing the index.html and im.html Files \(Only LDAP Deployments\)](#page-53-0)
- [Customizing the Application \(Java Web Start\)](#page-54-0)
- [Customizing User Name Display](#page-58-0)

This section describes the Instant Messaging server files you can modify to customize Sun Java System Instant Messenger. The files that you can customize are all located in the html directory. For example, on Solaris the HTML files are located in the instant-messaging-resource directory.

## <span id="page-51-0"></span>Instant Messenger Resource Files

The Instant Messenger resource files are located within the directory referred to as the instant-messaging-resource directory, which is also simply referred to as the resource directory.

[Table 3-1](#page-51-1) contains the list of Sun Java System Instant Messenger files in the instant-messaging-resource directory. It also contains the description and the customization information of these files.Within the instant-messaging-resource directory*,* is the locale subdirectory represented generically in a directory path as *lang*, but specifically as abbreviations of languages, such as, en\_US, jp, and fr\_FR.

<span id="page-51-1"></span>

| File             | <b>Description</b>                                                                                  | Customizable?                                                                                  |
|------------------|----------------------------------------------------------------------------------------------------|------------------------------------------------------------------------------------------------|
| lang/im.html     | The initial page that launches the<br>Java Plug-in version of Sun Java<br>System Instant Messenger. | Yes.                                                                                           |
| im.html.template | The template version of im. html.                                                                   | No. This file is<br>used by the<br>installation<br>program to<br>generate the<br>im.html file. |
| imdesktop.jar    | A client jar file, downloaded by<br>im.html or im. jnlp files.                                      | No.                                                                                            |
| $lang/im.$ jnlp  | The jnlp file to launch Java Web<br>Start version of Sun Java System<br>Instant Messenger.          | Yes.                                                                                           |
| im.jnlp.template | The template version of im. jnlp.                                                                   | No.                                                                                            |
| imjni.jar        | A client jar file, downloaded by<br>im.html or im.jnlp.                                             | No.                                                                                            |
| messenger.jar    | The main client jar file, downloaded<br>by im.html or im.jnlp.                                      | No                                                                                             |
| icalendar.jar    | The icalendar parser used to process<br>calendar reminders.                                         | No                                                                                             |
| imnet.jar        | A client jar file, downloaded by<br>im.html or im.jnlp.                                             | No.                                                                                            |
| lang/imbrand.jar | This file contains customizable<br>properties, stylesheets, images and<br>audio files.              | Yes                                                                                            |

**Table 3-1** Sun Java System Instant Messenger Files

| <b>File</b>               | <b>Description</b>                                                                                                    | Customizable?       |
|---------------------------|----------------------------------------------------------------------------------------------------|---------------------|
| lang/imssl.html           | The Initial page that launches Java<br>Plug-in version of Sun Java System<br>Instant Messenger. It is used for<br>running SSL between the client and<br>the multiplexor.                                                                    | Yes.                |
| imssl.html.template       | The template version of imssl.html                                                                                                    | No.                 |
| <i>lang</i> /imssl.jnlp   | This file launches Java Web Start<br>version of Sun Java System Instant<br>Messenger. This file is used for<br>running SSL between the client and<br>the multiplexor.                                                                       | Yes.                |
| imssl.jnlp.template       | The Template version of<br>imssl.jnlpfile.                                                                                                    | No.                 |
| jnlpLaunch.jsp            | If an end user is already logged onto<br>Sun Java System Sun Java System<br>Identity Server, then this file can be<br>used to allow single sign-on and to<br>launch Sun Java System Instant<br>Messenger using Java Web Start.              | Yes                 |
| pluginLaunch.jsp          | If an end user is already logged onto<br>Sun Java System Sun Java System<br>Identity Server, then this file can be<br>used to allow single sign-on and to<br>launch Sun Java System Instant<br>Messenger using Java Plug-in.                | Yes                 |
| index.html                | The splash page for an LDAP<br>deployment. It contains links to<br>im.html and im. jnlp, as well as<br>documentation links to<br>windows.htm, solaris.htm, and<br>quickref.htm. You can customize<br>this page for your site's requirement. | Yes.                |
| index.html.template       | The template version of<br>index.html.                                                                                                    | No.                 |
| lang/imhelp/SunONE.jpg    | The image used by quickref.htm,<br>solaris.htm, and windows.htm.                                                                                                    | Can be<br>replaced. |
| javaws_not_installed.html | The page that appears when an end<br>user tries to launch the Sun Java<br>System Instant Messenger by using<br>Java Web Start and Java Web Start<br>has not been installed on the end<br>user's system.                                     | Yes.                |

**Table 3-1** Sun Java System Instant Messenger Files

| <b>File</b>   | <b>Description</b>                                                               | <b>Customizable?</b> |
|---------------|----------------------------------------------------------------------------------|----------------------|
| quickref.html | Located in $lang/implep/$ , they                                                 | Yes.                 |
| solaris.html  | provide documentation on getting<br>started with Sun Java System Instant         |                      |
| windows.html  | Messenger.                                                                       |                      |
| lang/implep   | Instant Messenger Online Help<br>directory.                                      | No.                  |
| icalendar.jar | This jar file contains files that are<br>used to display calendar notifications. | No.                  |

**Table 3-1** Sun Java System Instant Messenger Files

### <span id="page-53-0"></span>Customizing the index.html and im.html Files (Only LDAP Deployments)

The Instant Messenger allows you to modify the "static" portion of the index.html and im.html files to produce a fully customized user interface. These HTML files contain both text and markups describing how the text is formatted and handled. Markup is implemented through a set of tags, which specify formats for headers, indents, font size, and font style.

Some of the page elements that can be modified are:

- Images and Banner
- Text on screen including title and field labels
- Background schemes

The index.html file launches both the Sun Java System Instant Messenger applet and the Java Web Start application. If you are running the Sun Java System Instant Messenger applet, modify the im.html file. The im.html file is called by index.html, and invokes the Instant Messenger applet. The im.html file is generated during the installation and contains an applet argument that points to the multiplexor.

**NOTE** The argument "<PARAM NAME="server" VALUE="servername">" represents the Instant Messaging multiplexor and its port in the im.html file. If you change the iim\_mux.listenport parameter's default value, you need to change the *servername* value to *host.domain*:*port*.

## Launching Instant Messenger Using Sun Java System Identity Server SSO

To launch the Sun Java System Instant Messenger client using single sign-on with Sun Java System Identity Server use jnlpLaunch. jsp and pluginLaunch. jsp. These files are in the resource directory. To launch the Instant Messaging server enter the following in the browser:

**instant-messaging-codebase/jnlpLaunch.jsp?server=muliplexor-hostname:mu liplexor-port**

or

**intant-messaging-codebase/pluginLaunch.jsp?server=www.example.com:49909**

where,

**intant-messaging-codebase** is the codebase from which the Instant Messenger resources are downloaded. For example, http://www.example.com.

**(multiplexor)-hostname** is the name for the mulitplexor. For example, http://www.compnay22.com.

**(multiplexor) port** is the multiplexor port number. For example, 49909

**jnlpLaunch.jsp** is used for launching Instant Messenger using Java Web Start.

**pluginLaunch.jsp** is used for launching Instant Messenger using Java Plug-in.

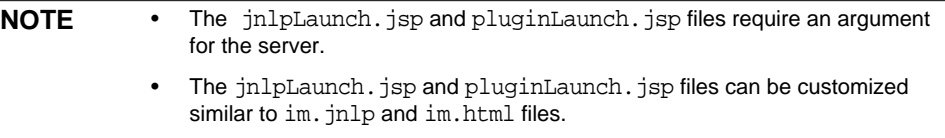

### <span id="page-54-0"></span>Customizing the Application (Java Web Start)

If you are running Sun Java System Instant Messenger using Java Web Start, you can modify the im.jnlp, imres.jnlp, and imres.jar files to customize the user interface. The following are modifications that can be made to these HTML files:

im. jnlp - this file invokes the Java Web Start version of the Instant Messenger application. You can modify the codebase, title, vendor, and descriptions in the file.

[Table 3-2](#page-55-0) shows a sample im.jnlp file with the HTML code that can be customized in bold typeface.

<span id="page-55-0"></span>**Table 3-2** Sample im.jnlp file.

```
<?xml version="1.0" encoding="utf-8"?>
<!-- Instant Messenger -->
<jnlp
   spec="1.0+"
 codebase="INSERT_CODEBASE_HERE"
  href="INSERT_LOCALE_HERE/im.jnlp">
  <information>
     <title>Title</title>
     <vendor>Name</vendor>
     <homepage href="http://home.htm"/>
     <description>Description</description>
     <description kind="short">Description Kind</description>
     <icon href="IM_JLF32x.gif"/>
     <offline-allowed/>
   </information>
   <security>
     <all-permissions/>
   </security>
   <resources>
     <j2se version="1.3+">
       <resources>
         <jar href="INSERT_LOCALE_HERE/imres.jar"/>
         <jar href="INSERT_LOCALE_HERE/imbrand.jar"/>
       </resources>
    \langlej2se>
     <jar href="messenger.jar"/>
     <jar href="imdesktop.jar"/>
     <jar href="imnet.jar"/>
     <jar href="icalendar.jar"/>
     <nativelib href="imjni.jar"/>
   </resources>
   <application-desc main-class="com.iplanet.im.client.iIM">
     <argument>server=INSERT_SERVER_HERE</argument>
<argument>help_codebase=INSERT_CODEBASE_HERE/INSERT_LOCALE_HERE</argument
>
   </application-desc>
</jnlp>
```
**NOTE** In the im. jnlp file, the argument <argument>*servername*</argument> represents the Instant Messaging multiplexor host and port. If you change the default value of iim\_mux.listenport parameter, you need to change the *servername* value to *host.domain*:*port*.

• imbrand.jar - This file contains the image and audio files, and the properties that can be customized. You need Java Developers Kit 1.3(JDK) to extract the contents from the imres.jar file using the jar command. For more information on the imbrand.jar file contents, see [Contents Listing of imbrand.jar file.](#page-56-0)

The following is the syntax for the jar command:

jar xvf imbrand.jar

This command creates a directory tree where the resource files are copied. This directory structure has to be maintained when you modify the individual files in the jar file.

You can substitute your version of .gif files or .au files, without changing the file names and then place the changed files back to the directory using the following jar command:

jar -uf imbrand.jar com/Sun/im/client/images/\*.gif

This command updates the imbrand.jar file with the modified .gif files. The same is possible with the audio files (.au files).

#### Contents Listing of imbrand.jar

[Table 3-3](#page-56-0) lists the files in the imbrand.jar file and their description. The imbrand.jar file contains the image and audio files that can be used to re-brand the Sun Java System Instant Messenger.

| <b>File Name</b><br><b>Description</b> |                                                        |
|----------------------------------------|--------------------------------------------------------|
| Angry 16.gif                           | An emoticon used to show angry emotion graphically.    |
| Devil 16.gif                           | An emoticon used to show devilish emotion graphically. |
| Laugh 16.gif                           | An emoticon used to show laugh emotion graphically.    |
| Angel 16.gif                           | An emoticon used to show angelic emotion graphically   |
| Smiley 16.gif                          | An emoticon used to show smile emotion graphically.    |

<span id="page-56-0"></span>**Table 3-3** Contents Listing of imbrand.jar file.

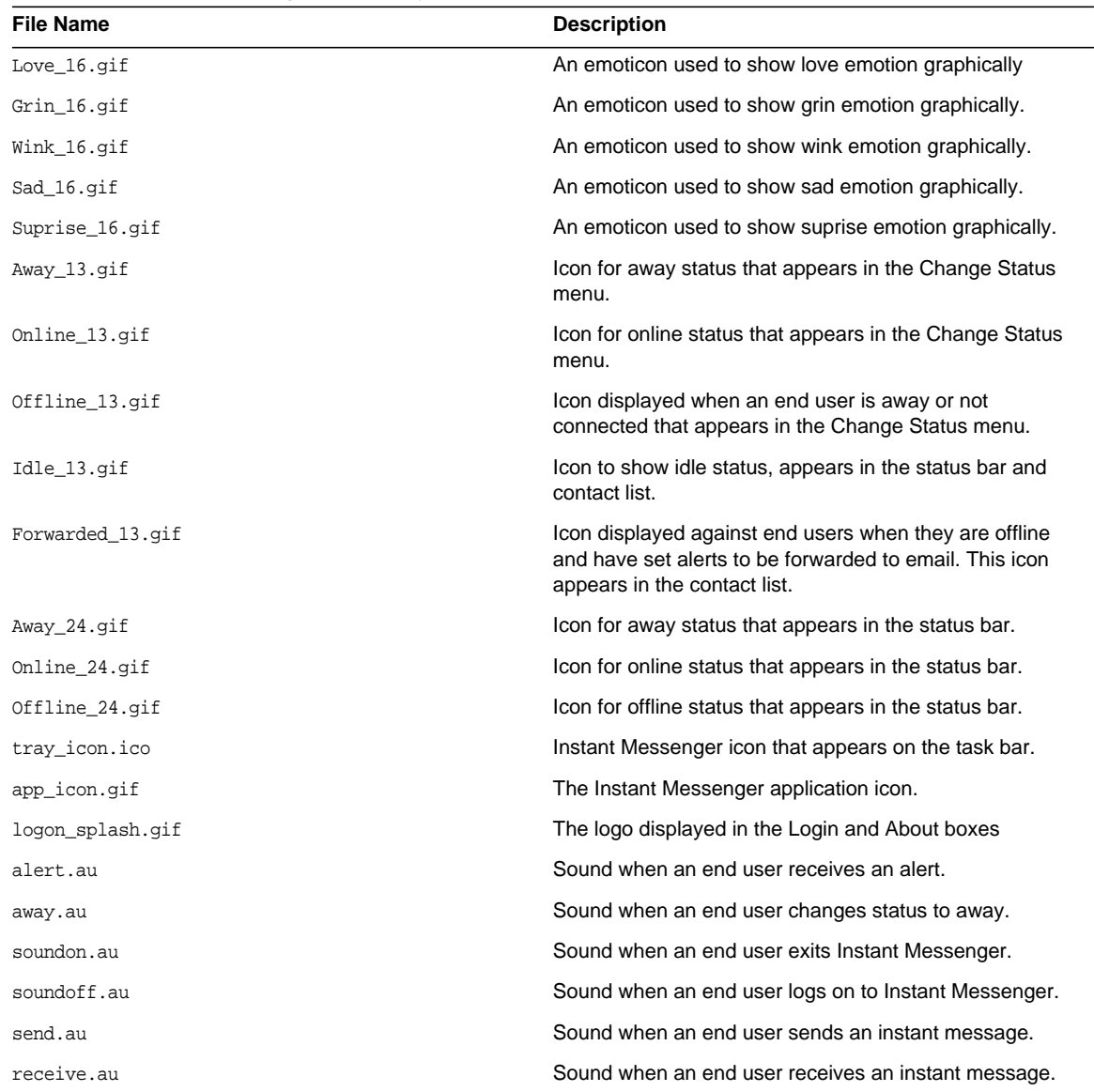

#### **Table 3-3** Contents Listing of imbrand.jar file.

### Rebranding Instant Messenger

The imbrand.jar file contains all images and the properties that control the look and feel of the Instant Messenger. You can customize the appearance of the Instant Messenger by modifying the images and the properties in the imbrand.jar file.

To re-brand the Instant Messenger:

**1.** Copy imbrand.jar file to a working directory and change to this directory. For example:

cp *instant-messaging-resource-directory*/*lang*/imbrand.jar *working\_directory*

**2.** Extract the imbrand.jar file.

jar xf imbrand.jar

This command creates a directory tree where the resource files are copied. This directory structure has to be maintained when you modify the individual files in the jar file.

**3.** Update the imbrand. jar file with the modified .gif files and .au files.

jar cf imbrand.jar .

**4.** Copy the imbrand.jar file to the resource directory. For example:

cp imbrand.jar *instant-messaging-resource-directory*/*lang*/.

**NOTE** If multiple locales are supported, the procedure for re-branding Instant Messenger should be followed for every supported locale.

### <span id="page-58-0"></span>Customizing User Name Display

The User Name display can be customized in the tooltip and the search results.

#### Customizing User Name Display in Search Results

When two end users have the same first name and last name, it is impossible to know which end user has to be added to the contact list. You can customize the Instant Messenger to display more information in the search results for the user search. For displaying more information in the user search results, in the imbrand.jar file you need to add dialogs.searchresults.format attribute to the brand.properties file at:

```
com/sun/im/client/
```
For more information on how to modify imbrand. jar, see [Customizing the](#page-54-0) [Application \(Java Web Start\).](#page-54-0)

More information can be displayed in the user search results by including additional LDAP attribute values in the dialogs.searchresults.format attribute.

The LDAP attributes are specified in the following format:

```
${attr:attribute-name}
```
The following example shows the LDAP attribute in dialogs.searchresults.format attribute:

dialogs.searchresults.format=(\${attr:title})

To use arbitrary attributes from the LDAP user entry, the list of these custom attributes needs to be specified in the server configuration file iim.conf. These custom attributes need to be specified as values for the attribute iim\_ldap.userattributes.

The following example shows the iim ldap.userattributes with the list custom attributes as value:

iim\_ldap.userattributes=title,department,telephonenumber

#### Customizing User Name Display in Tooltip

You can customize the Instant Messenger to display additional information in the Contact tooltip.

For example, to display the phone number of the Contact when the mouse is placed over the Contact:

**1.** Change to the following directory:

com/sun/im/client/

- **2.** Open the brand.properties file.
- **3.** Add the contact.tooltip.format.html attribute to the file.
- **4.** Save the changes to the file
- **5.** Change to the following directory.

cd *instant-messaging-resource-directory*

**6.** Add the contact.tooltip.format.html attribute and the telephonenumber attribute as its value in the HTML code of the imbrand. jar file:

```
contact.tooltip.format.html=mailto: ${attr:mail} tel:
${attr:telephonenumber}
```
For information on customizing the imbrand.jar file, see [Customizing the](#page-54-0) [Application \(Java Web Start\).](#page-54-0)

## <span id="page-60-0"></span>Administering Conference Rooms and News Channels

Listed below are tasks that you can perform in Sun Java System Instant Messenger to administer the conference rooms and the news channels. For more information on performing these tasks, see the *Sun Java System Instant Messenger Online Help*.

- Administering conference rooms
- Administering and managing news channels
- Assigning conference room access levels to end users
- Assigning news channel access levels to end users
- Assigning end users to conference rooms
- Assigning end users to news channels (subscribing)
- Creating new conference rooms
- Creating new news channels
- Configuring end user settings
- Deleting conference rooms
- Deleting messages from news channels
- Deleting news channels
- Posting messages in news channels
- Removing end users from conference rooms
- Removing end users from news channels

## Granting End Users the Privilege to Create Conference Rooms and News Channels

The administrator can create conference rooms and news channels for end users. However, with the proper privileges, end users can do this also. For more information about adding policies to give end users access to create conference rooms and news channels, see [Chapter 4, "Managing Instant Messaging and](#page-66-0) [Presence Policies" on page 67](#page-66-0). End users who create a conference room or a news channel by default have Manage access, enabling them to administer the conference room or the news channel. For more information on managing end-user privileges, see ["Managing End-User Privileges" on page 26](#page-25-0).

# <span id="page-61-0"></span>Modifying Instant Messenger Proxy Settings

Sun Java System Instant Messaging messages can contain embedded URLs. For example, http://stocks.yahoo.com?id=sunw. If you are using proxy servers, you need to resolve such embedded URLs by modifying the Instant Messenger proxy settings in the Java Web Start configuration.

This is likely to happen if your organization has a firewall, and you need to go through the proxy server before connecting your client hosts to internet, and if Java Web Start has not been configured with the right proxy settings.

## To Modify Instant Messenger Proxy Settings

Java Web Start can automatically configure the proxy settings by querying the system or the default browser. However, it is not possible for the Java Web Start to automatically configure these settings if the proxy settings are configured using a JavaScript file.

To set the proxy settings manually:

- **1.** Invoke Java Web Start.
- **2.** From the File menu, choose Preferences.
- **3.** Select Manual option in the Preferences dialog.

**4.** Enter the following details:

**HTTP Proxy.** Enter the Name or the IP address of the proxy server.

**HTTP Port.** Enter the port number of the proxy server.

**No Proxy\_Hosts.** Enter the name of any domain that you can connect directly, bypassing the proxy server. Use commas to separate multiple host names.

**5.** Click OK to save the proxy settings.

## <span id="page-62-0"></span>Controlling the Exposed Messenger Feature Set

The exposed feature set of the Instant Messenger can be controlled by the administrator by configuring the Instant Messaging applet parameters in the applet descriptor files.

[Table 3-4](#page-62-1) shows the Instant Messenger applet parameters in the applet descriptor files. It also contains the description and the default values of these parameters.

<span id="page-62-1"></span>

| <b>Parameter</b>    | <b>Default Value</b> | <b>Description</b>                                                                                     |
|---------------------|----------------------|----------------------------------------------------------------------------------------------------|
| server              | 127.0.0.1            | The Instant Messaging server host<br>and port.                                                         |
| debug               | <b>FALSE</b>         | If this parameter is set to true, the<br>applet records all the task performed<br>on java console.     |
| uid                 |                      | This parameter is used for SSO.                                                                        |
| token               |                      | This parameter contains SSO token<br>and is used for auto-logon.                                       |
| secure              | FALSE                | Indicates to the Instant Messenger<br>that it is run in SRA mode. It displays<br>a security indicator. |
| usessl              | <b>FALSE</b>         | Tells Instant Messenger to use SSL<br>when connecting to server.                                       |
| allow_alert_only    | <b>FALSE</b>         | Tells Instant Messenger to let end<br>user display neither the contact list<br>nor the news channel.   |
|                     |                      | This parameter is used in CHAT and<br>POPUP flavors.                                                   |
| allow file transfer | TRUE                 | Allows file attachment and transfer.                                                                   |

**Table 3-4** Instant Messenger Applet Parameters

| . .              |                      |                                                                                                    |
|------------------|----------------------|----------------------------------------------------------------------------------------------------|
| <b>Parameter</b> | <b>Default Value</b> | <b>Description</b>                                                                                                    |
| enable moderator | TRUE                 | If set to true, enables the moderated<br>conference feature.                                                                                                    |
| messenger_bean   |                      | This parameter contains a list of<br>messenger beans to be used. You<br>can enter multiple factory class<br>names with each separated by a<br>comma.                                                                       |
| domain           | null                 | This parameter is used in<br>multi-domain Sun Java System<br>Identity Server deployments. The<br>value of this parameter should be<br>the logical domain name of the<br>organization in which this end user is<br>present. |
| gateway_url      | null                 | This parameter contains the URL of<br>the gateway component of portal<br>SRA.                                                                                                    |

**Table 3-4** Instant Messenger Applet Parameters *(Continued)*

## <span id="page-63-0"></span>Instant Messenger Data Stored in the End User's System

Instant Messenger caches a limited amount of information on the end user's system for auto-login. This information can be located at:

*home-directory*/.sunmsgr

*home-directory* is the end user's home directory. The home directory of the end user can be obtained from the user.home parameter in the Java system property.

[Table 3-5](#page-63-1) shows the directories and files containing the cached data. It also contains the description of the files and the directories.

| <b>File/Directory Name</b>        | Type      | <b>Description</b>                                                                               |
|-----------------------------------|-----------|--------------------------------------------------------------------------------------------------|
| .sunmsqr/messenger.prop<br>erties | file      | The file containing the auto-logon<br>properties                                                 |
| summsqrt / <i>user domain</i>     | directory | Directory containing data specific to<br>a particular {log-in name, domain<br>name} combination. |

<span id="page-63-1"></span>**Table 3-5** The directory and files containing the cached data

| <b>File/Directory Name</b>                                 | Type      | <b>Description</b>                                                                                                  |
|------------------------------------------------------------|-----------|----------------------------------------------------------------------------------------------------|
| summsqrt / <i>user domain</i><br>/messenger.propertie<br>S | file      | This file contains auto-logon options<br>specific to particular <user domain="">.<br/>This file is not used.</user> |
| summsqrt / <i>user domain</i><br>/messages/                | directory | This directory contains cached<br>messages. This directory is not<br>used.                                          |

**Table 3-5** The directory and files containing the cached data *(Continued)*

[Table 3-6](#page-64-0) shows the auto-logon properties for Instant Messaging. It also contains the description and the default values of these properties.

**Table 3-6** The Auto-logon Properties

<span id="page-64-0"></span>

| <b>Parameter</b>                                                        | <b>Default Value</b>              | <b>Description</b>                                    |  |
|-------------------------------------------------------------------------|-----------------------------------|-------------------------------------------------------|--|
| net.server                                                              | 127.0.0.1                         | Instant Messaging server host name<br>and port.       |  |
| net.server.n                                                            | The secondary servers' host names |                                                       |  |
| (Where $n$ is a digit used to<br>distinguish one entry from<br>another) |                                   | and port numbers.                                     |  |
| net.user                                                                |                                   | The default user id                                   |  |
| net.pass                                                                |                                   | The encoded user password that<br>enables auto-logon. |  |

Instant Messenger Data Stored in the End User's System

# <span id="page-66-1"></span><span id="page-66-0"></span>Managing Instant Messaging and Presence Policies

The Sun Java<sup>TM</sup> System Instant Messaging server provides various functional features such as chat, conferencing, polls, presence access, etc. A policy describes a set of access control privileges that can be associated with these features. In turn, end users and groups can be assigned to policies according to the needs of an organization.

This chapter describes how to define and use policies to manage the access that end users and administrators have to the Sun Java System Instant Messaging server features and privileges:

- [Overview of Privacy, Security, and Site Policies](#page-67-0)
- [Methods for Controlling End User and Administrator Privileges](#page-69-0)
- [Managing Policies Using Access Control Files](#page-71-0)
- [Managing Policies using Sun Java System Identity Server](#page-75-0)
- [Migrating from Instant Messaging 6.0](#page-88-0)

# <span id="page-67-0"></span>Overview of Privacy, Security, and Site Policies

Instant Messaging provides the ability to control access to Instant Messaging features and preserve end-user privacy.

## Site Policies

Site policies specify end-user access to specific functionality in Instant Messaging. It specifies:

- Ability to access the presence status of other end users
- Ability to send alerts to other end users
- Ability to save properties on the server
- Ability to create and manage conference rooms
- Ability to create and manage news channels

The Instant Messaging administrator has access to all Instant Messaging features. The administrator has MANAGE access to all conference rooms and news channels, can view presence information of any end user, and can view and modify properties such as Contact Lists and Instant Messenger Settings of any end user. The site policy settings have no impact on the administrator's privileges.

By default, the end user is provided with the privileges to access the presence status of other end users, send alerts to end users, and save properties to the server. In most of the deployments, the default values are not changed. These default values need to be changed when Instant Messaging is used exclusively for the pop-up functionality.

When Instant Messaging is used exclusively for the pop-up functionality, the end user will not be provided with the access privileges to presence information, chat, and news features.

**NOTE** Although certain privileges can be set globally, the administrator can also define exceptions for these privileges. For example, the administrator can deny certain default privileges to select end users, roles, or groups.

For more information on configuring site policies, see ["Managing Instant](#page-66-1) [Messaging and Presence Policies" on page 67.](#page-66-1)

### Conference Room and News Channel Access **Controls**

End users can have the following access privileges on Conference rooms and News channels:

- MANAGE full access, which includes the ability to set the conference room or the news channel privilege for other end users.
- WRITE privilege to add contents to the conference room or the news channel.
- READ privilege to read the conference room or the news channel contents.
- NONE no access privileges.

End users with the MANAGE privilege can set the default privilege level for all the other end users. These end users can also define the exception rules to grant an access level that is different from the default access level permission given to specific end users or groups.

**NOTE** Setting the WRITE privilege, grants the end users the READ privilege.

### User Privacy

End users can specify if other end users can see their presence or not. By default, all end users can access the presence information of another end user. End users can also set exceptions for denying this access to certain end user and groups.

If an end user has denied other end users from accessing the end user's presence status, then that end user's availability status appears as offline in others contact lists. No alerts or chat invitations can be sent to an end user whose presence status is offline.

User privacy can be configured using the User Settings window in the Instant Messenger. For more information on configuring user privacy, see *Instant Messenger Online Help.*

# <span id="page-69-0"></span>Methods for Controlling End User and Administrator Privileges

Different sites using Sun Java System Instant Messaging server have different needs in terms of enabling and restricting the type of access end users have to the Instant Messaging service. The process of controlling end user and administrator Sun Java System Instant Messaging server features and privileges is referred to as policy management. There are two methods of policy management available: through access control files or through Sun Java System Identity Server.

## Introduction to Managing Policies Using Access Control Files

The access control file method for managing policies allows you to adjust end-user privileges in the following areas: news channel management, conference room management, the ability to change preferences in the User Settings dialog, and ability to send alerts. It also allows specific end users to be assigned as system administrators.

### Introduction to Managing Policies Using Sun Java System Identity Server

Managing policies through Sun Java System Identity Server gives you control of the same privileges available with the access control file method; however it additionally allows more fine-tuned control over various features, such as: the ability to receive alerts, send polls, receive polls, etc. For a complete list, please refer to table [Table 4-4 on page 78.](#page-77-0) Furthermore, managing policies using Sun Java System Identity Server gives you finer-tuned control over privileges.

Two types of policies exist: Instant Messaging policies and Presence policies. The Instant Messaging policies govern general Instant Messaging features, such as the ability to send or receive alerts; the ability to manage public conferences and news channels; and the ability to send files. Presence policies govern the control end users have over changing their online status, and in allowing or preventing others from seeing their online or presence information.

### Managing Policies: The Method to Use

When choosing which method to use to manage policies, it is also necessary to choose where they will be stored. You select the method for managing policies by editing the iim.conf file and setting the iim.policy.modules parameter to either identity for the Identity Server method or iim\_ldap for the access control file method, which is also the default method.

If you will use an LDAP-only deployment—therefore, you will not be using Sun Java System Identity Server—you must use the access control file method. If you are using Sun Java System Identity Server with the Sun Java System Instant Messaging server, and you have installed the Instant Messaging and Presence services components, you can use either policy management method. Please note that managing policies using Sun Java System Identity Server is a more comprehensive method. One advantage of this method is that it allows you to store all end-user information in the directory.

The specific steps for setting which method you want to use to manage policies are as follows:

- **1.** Change directories to the directory that contains the inm.confile.
- **2.** Open the iim.conf file using an editor of your choice.
- **3.** Edit the iim.policy.modules parameter by setting it to one of the following:
	- ❍ iim\_ldap (the access control file method)
	- ❍ identity (the Identity Server method)
- **4.** Edit the iim.userprops.store parameter and set it to either:
	- ❍ ldap (to store user properties in LDAP)
	- ❍ file (default, to store user properties in files)
- **5.** Save your changes.
- **6.** Refresh the configuration.

## Policy Configuration Parameters

[Table 4-1](#page-71-1) lists and describes the new parameters available in the iim.conf file that relate to the increased role that Sun Java System Identity Server can play in Instant Messaging deployments:

<span id="page-71-1"></span>

| <b>Parameter Name</b> | Use                                                                          | <b>Values</b>                  |
|-----------------------|------------------------------------------------------------------------------|--------------------------------|
| iim.policy.modules    | Indicates if Sun Java System Identity Server is used for policy<br>storage   | iim_Idap (default)<br>identity |
| iim.userprops.store   | Indicates if the user properties are in user properties file or from<br>LDAP | file (default)<br>Idap         |

**Table 4-1** New Parameters Related to Identity Server in iim.conf File

**NOTE** Currently the iim.userprops.store parameter is only significant when the service definitions for the Presence and Instant Messaging services have been installed.

# <span id="page-71-0"></span>Managing Policies Using Access Control Files

By editing access control files you control the following end-user privileges:

- To access the presence status of the other end users
- To send alerts to other end users
- To save properties on the server
- To create new conference rooms
- To create new news channels

By default, end users are provided the privileges to access the presence status of other end users, send alerts to end users, and save properties to the server. In most of the deployments, the default values need not be changed.
**NOTE** Although certain privileges can be set globally, the administrator can also define exceptions for these privileges. For example, the administrator can deny certain default privileges to select end users or groups.

The location of the access control files are:

• On Solaris:

/etc/opt/SUNWiim/default/config/acls

• On Linux:

/etc/opt/soim/default/config/acls

• On Windows, the default directory is:

*instant-messaging-installation-directory*\config\acls

[Table 4-2](#page-72-0) lists the global access control files for Instant Messaging and the privileges these files provide end users.

| <b>ACL File</b>         | <b>Privileges</b>                                                                                                    |  |
|-------------------------|----------------------------------------------------------------------------------------------------|--|
| sysSaveUserSettings.acl | Defines who can and cannot change their own<br>preferences.                                                                                                    |  |
| sysTopicsAdd.acl        | Defines who can and cannot create News channels.                                                                                                    |  |
| sysRoomsAdd.acl         | Defines who can and cannot create Conference rooms.                                                                                                    |  |
| sysSendAlerts.acl       | Defines who can and cannot send alerts.                                                                                                    |  |
| sysWatch.acl            | Defines who can and cannot watch changes of other end<br>users. The Sun Java System Instant Messenger window<br>is not displayed for end users who do not have this<br>privilege.                                                                                                    |  |
| sysAdmin.acl            | Reserved for administrators only. This file sets<br>administrative privileges to all Sun Java System Instant<br>Messaging features for all end users. This privilege<br>overrides all the other privileges and gives the<br>administrator MANAGE access to all conference rooms<br>and news channels as well as to end user presence<br>information, settings, and properties. |  |

<span id="page-72-0"></span>**Table 4-2** Access Control Files

## Access Control File Format

The access control file contains a series of entries that define the privileges. Each entry starts with a tag as follows:

- d: default
- $u: -$ **user**
- $q: -$  group

**NOTE** The d: tag must be the last entry in an access control file. The server ignores all entries after a d: tag. If the d: tag is true, then all other lines are ignored. You cannot set the d:tag as true in an access control file and selectively disallow end users that privilege.

The tag is followed by a colon (:). In case of the default tag it is followed by true or false.

End-user and group tags are followed by the end-user or group name.

Multiple end users and groups are specified by having multiple end users  $(u)$  and groups (g) in lines.

If default is set to true, all other entries in the file are redundant. If default is set to false, only the end users and groups specified in the file will have that particular privilege.

The following are the default  $d$ : tag entries in the ACL files for a new installation:

- sysAdmin.acl Contains d:false
- sysTopicsAdd.acl Contains d:false
- sysRoomsAdd.acl Contains d:false
- sysSaveUserSettings.acl Contains d:true
- sysSendAlerts.acl Contains d:true
- sysWatch.acl Contains d:true

**NOTE** The format and also the existence of all the access control files might change in future releases of the product.

### Access Control File Examples

This section shows a sample access control file that shows privileges set for, the sysTopicsAdd.acl file. For information about access control files at the conference room and news channel level (Therefore, *roomname*.acl and *newschannel*.acl) see ["Conference Room and News Channel Access Controls" on page 26.](#page-25-0)

#### sysTopicsAdd.acl File

In the following example, the default  $d$ : tag entry for sysTopicsAdd.acl file is false. So the Add and the Delete news channels privileges are available to the end users and groups that appear before the default, namely user1, user2, and the sales group.

```
# Example sysTopicsAdd.acl file
u:user1
u:user2
g:cn=sales,ou=groups,o=siroe
d:False
```
### Changing End User Privileges

To change end user privileges:

**1.** Change to the config/acls directory. For example, on Solaris:

cd /etc/opt/SUNWiim/default/config/acls

**2.** Edit the appropriate access control file. For example:

vi sysTopicsAdd.acl

- **3.** Save the changes.
- **4.** End users need to refresh the Sun Java System Instant Messenger window to see the changes.

# Managing Policies using Sun Java System Identity Server

The Instant Messaging and Presence services in Sun Java System Identity Server provide another way to control end user and administrator privileges. Each service has three types of attributes: dynamic, user, and policy. A policy attribute is the type of attribute used to set privileges.

Policy attributes become a part of the rules when rules are added to a policy created in Identity Server to allow or deny administrator and end-user involvement in various Instant Messaging features, such as receiving poll messages from others.

When Sun Java System Instant Messaging server is installed with Sun Java System Identity Server, several example policies and roles are created. See the *Sun Java System Identity Server Getting Started Guide* and the *Sun Java System Identity Server Administration Guide* for more information about policies and roles.

Furthermore, if the example policies are not sufficient, you can create new policies and assign those policies to a role, group, organization, or end user as needed to match your site's needs.

When the Instant Messaging service or the Presence service are assigned to end users, they receive the dynamic and user attributes applied to them. The dynamic attributes can be assigned to a Sun Java System Identity Server configured role or organization.

When a role is assigned to an end user or an end user is created in an organization, the dynamic attributes then become a characteristic of the end user. The user attributes are assigned directly to each end user. They are not inherited from a role or an organization and, typically, are different for each end user.

When end users log on, they get all the attributes that are applicable to them depending upon which roles are assigned to them and how the policies are applied.

Dynamic, user or policy attributes are associated with end users after assigning the Presence and Instant Messaging Services to these end users.

## Instant Messaging Service Attributes

[Table 4-3](#page-76-0) lists the policy, dynamic, and user attributes that each service has:

| <b>Service</b> | <b>Policy Attribute</b>     | <b>Dynamic Attributes</b>  | <b>User Attributes</b>               |
|----------------|-----------------------------|----------------------------|--------------------------------------|
| sunIM          | sunIMAllowChat              | sunIMProperties            | sunIMUserProperties                  |
|                | sunIMAllowChatInvite        | sunIMRoster                | sunIMUserRoster                      |
|                | sunIMAIlowForumAccess       | sunIMConferenceRoster      | sunIMUserConferenceRoster            |
|                | sunIMAllowForumManage       | sunIMNewsRoster            | sunIMUserNewsRoster                  |
|                | sunIMAllowForumModerate     |                            |                                      |
|                | sunIMAllowAlertsAccess      |                            |                                      |
|                | sunIMAllowAlertsSend        |                            |                                      |
|                | sunIMAllowNewsAccess        |                            |                                      |
|                | sunIMAllowNewsManage        |                            |                                      |
|                | sunIMAllowFileTransfer      |                            |                                      |
|                | sunIMAllowContactListManage |                            |                                      |
|                | sunIMAllowUserSettings      |                            |                                      |
|                | sunIMAllowPollingAccess     |                            |                                      |
|                | sunIMAllowPollingSend       |                            |                                      |
| sunPresence    | sunPresenceAllowAccess      | sunPresenceDefaultAcess    | sunPresenceEntityDefaultAcce         |
|                | sunPresenceAllowPublish     | sunPresenceAccessDenied    | SS                                   |
|                | sunPresenceAllowManage      | sunPresenceAccessPermitted | sunPresenceEntityAccessDeni<br>ed    |
|                |                             | sunPresenceDevices         | sunPresenceEntityAccessPerm<br>itted |
|                |                             |                            | sunPresenceEntityDevices             |

<span id="page-76-0"></span>**Table 4-3** Identity Server Attributes for Instant Messaging

For each attribute in the preceding table, a corresponding label appears in the Identity Server admin console. The two following tables list each attribute with its corresponding label and a brief description. [Table 4-4](#page-77-0) lists and describes the policy attributes and [Table 4-5](#page-79-0) lists and describes the dynamic and user attributes.

<span id="page-77-0"></span>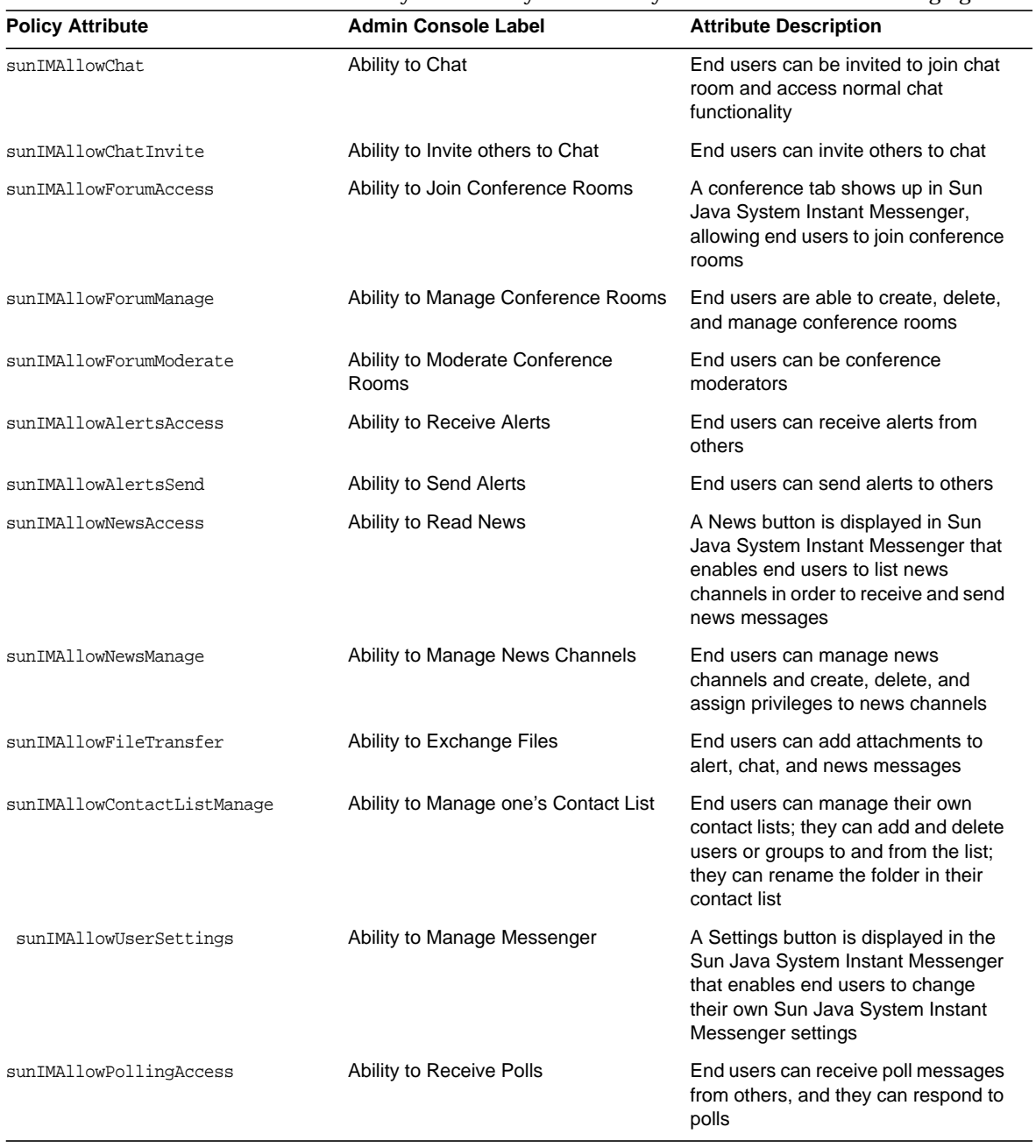

#### **Table 4-4** Sun Java System Identity Server Policy Attributes for Instant Messaging

| <b>Policy Attribute</b> | <b>Admin Console Label</b>         | <b>Attribute Description</b>                                                                                                    |
|-------------------------|------------------------------------|----------------------------------------------------------------------------------------------------|
| sunIMAllowPollingSend   | Ability to Send Polls              | A Poll button is displayed in Sun Java<br>System Instant Messenger that<br>enables end users to send poll<br>messages to others and to receive<br>the responses                                         |
| sunPresenceAllowAccess  | Ability to Access other's Presence | End users can watch the presence<br>status of others. The contact list, in<br>addition to showing the contact,<br>reflects contacts' presence status<br>changes by changing the status icon             |
| sunPresenceAllowPublish | Ability to Publish Presence        | End users can click to select their<br>status (online, offline, busy, etc.) for<br>others to watch                                                                                                    |
| sunPresenceAllowManage  | Ability to Manage Presence Access  | An Access tab is displayed in the<br>Settings of the Sun Java System<br>Instant Messenger; end users can<br>set up their own default presence<br>access, presence permitted, or<br>presence denied list |

**Table 4-4** Sun Java System Identity Server Policy Attributes for Instant Messaging

### Modifying Attributes Directly

An end user can log into Sun Java System Identity Server admin console and view the values of attributes in the Instant Messaging and Presence service attributes. If the attributes have been defined as modifiable, end users can alter them. However, by default no attributes in the Instant Messaging service are modifiable, nor is it recommended that end users be allowed to modify them. However, from the standpoint of system administration, manipulating attributes directly can be useful.

For example, since roles do not affect some system attributes, such as setting conference subscriptions, system administrators might want to modify the values of these attributes by copying them from another end user (such as a from a conference roster) or modifying them directly. These attributes are listed in [Table 4-5 on page 80](#page-79-0).

In reference to table [Table 4-5](#page-79-0),user attributes can be set by end users through the Sun Java System Identity Server admin console. Dynamic attributes are set by the administrator. A value set for a dynamic attribute overrides or is combined with the corresponding user attribute value.

The nature of corresponding dynamic and user attributes influences how conflicting and complementing information is resolved. For example, Conference Subscriptions from two sources (dynamic and user) complement each other; therefore, the subscriptions are merged. Neither attribute overrides the other.

<span id="page-79-0"></span>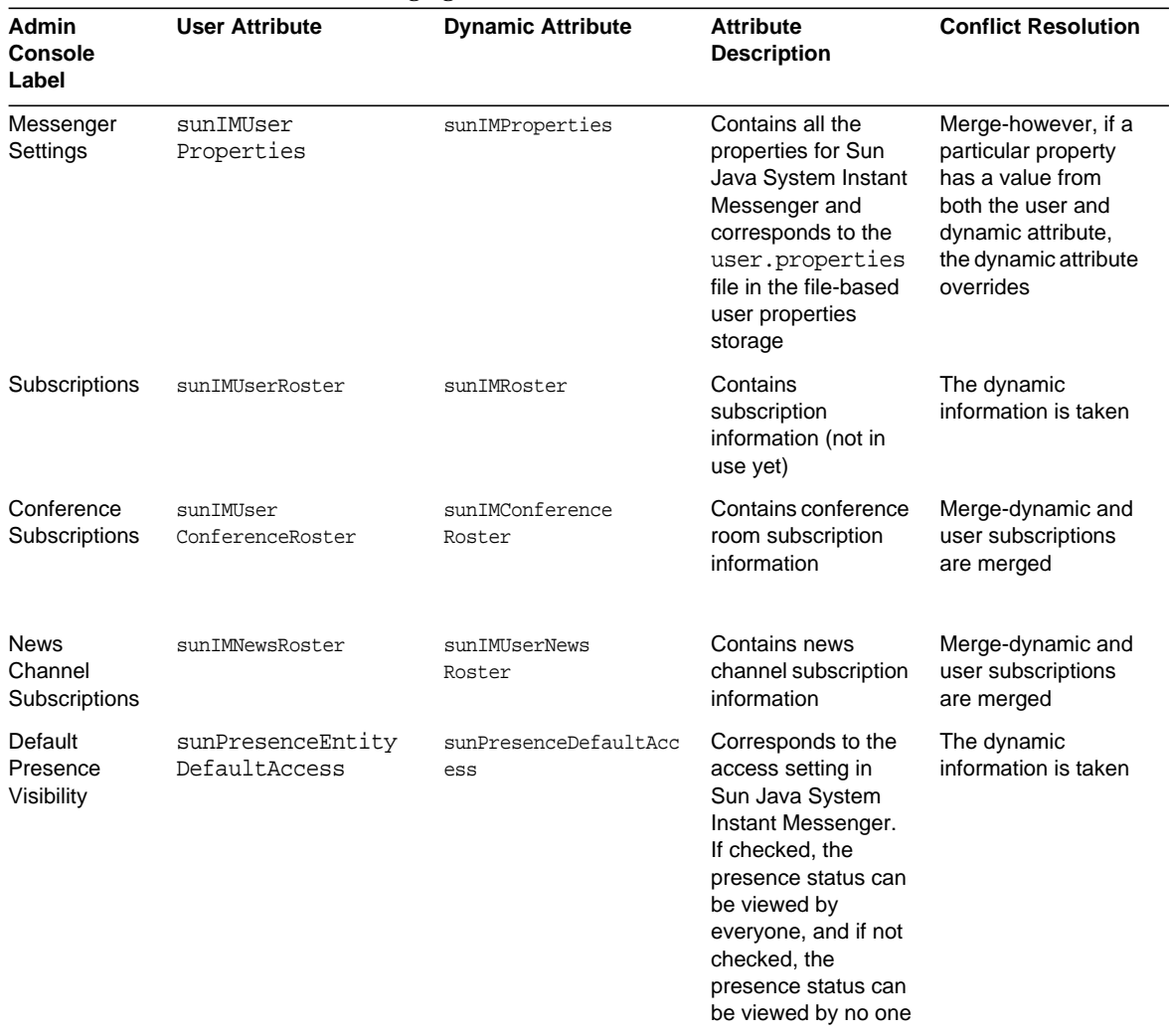

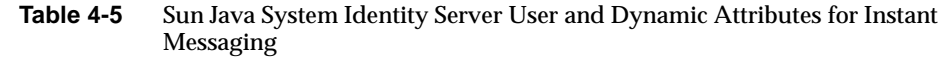

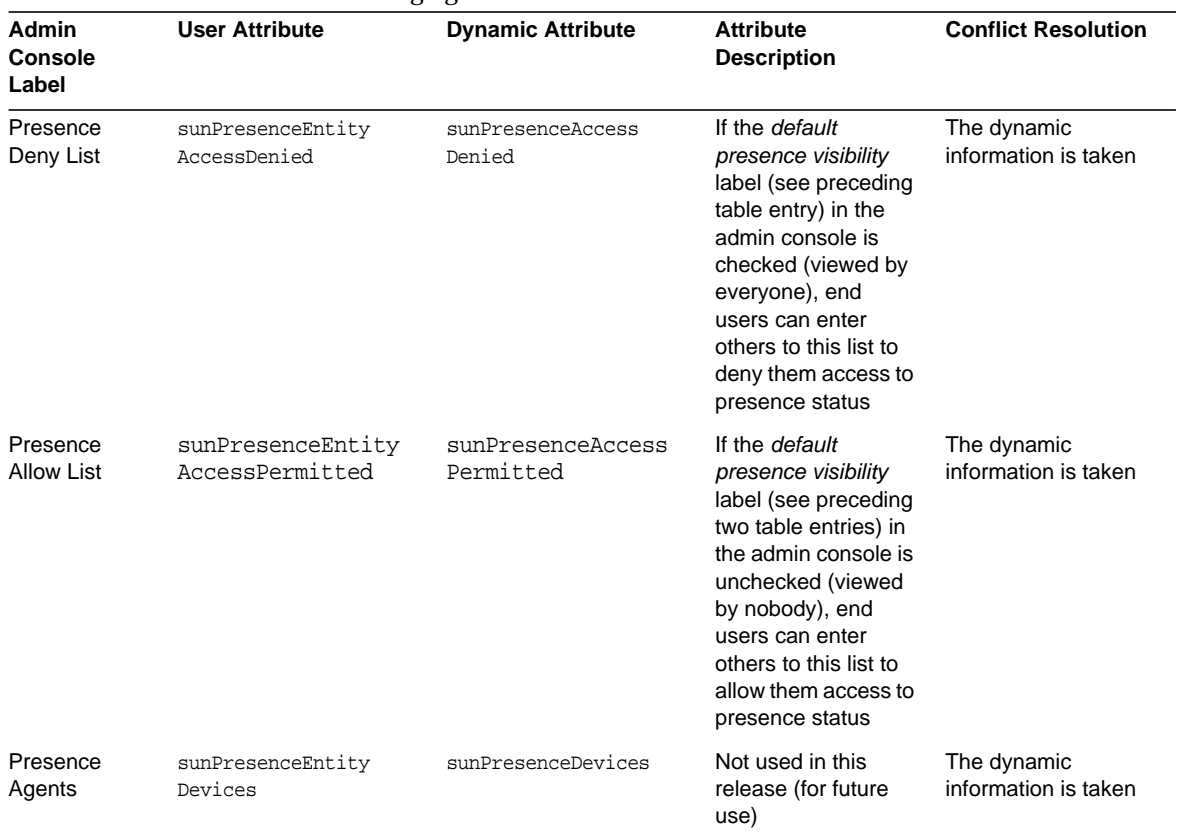

#### **Table 4-5** Sun Java System Identity Server User and Dynamic Attributes for Instant Messaging

## Pre-Defined Examples of Instant Messaging and Presence Policies

[Table 4-6](#page-81-0) lists and describes the seven example policies and roles that are created in Sun Java System Identity Server when the Instant Messaging service component is installed. You can add end users to different roles according to the access control you want to give them.

A typical site might want to assign the role IM Regular User (a role that receives the default Instant Messaging and Presence access) to end users who simply use Instant Messenger, but have no responsibilities in administering Instant Messaging policies. The same site might assign the role of IM Administrator (a role associated with the ability to administer Instant Messaging and Presence services) to

particular end users with full responsibilities in administering Instant Messaging policies. [Table 4-7](#page-81-1) lists the default assignment of privileges amongst the policy attributes. If an action is not selected in a rule, the values *allow* and *deny* are not relevant as the policy then does not affect that attribute.

<span id="page-81-0"></span>

|                                                                     |                                                | Detaun I oncles and holes for facturely be ver |                                                                                                    |
|---------------------------------------------------------------------|------------------------------------------------|------------------------------------------------|----------------------------------------------------------------------------------------------------|
| <b>Policy</b>                                                       | <b>Role the Policy</b><br><b>Applies to</b>    | <b>Service the Policy</b><br><b>Applies to</b> | <b>Policy Description</b>                                                                                        |
| Default Instant Messaging<br>and presence access                    | <b>IM Regular User</b>                         | sunIM,<br>sunPresence                          | The default access that a regular Instant<br>Messaging end user should have.                                     |
| Ability to administer Instant<br>Messaging and Presence<br>Service  | <b>IM Administrator</b>                        | sunIM.<br>sunPresence                          | The access that an Instant Messaging<br>Administrator has, which is access to all<br>Instant Messaging features. |
| Ability to manage Instant<br>Messaging news channels                | <b>IM News</b><br>Administrator                | sunIM                                          | End users can manage news channels by<br>creating, deleting, etc.                                                |
| Ability to manage Instant<br>Messaging conference<br>rooms          | <b>IM Conference</b><br>Rooms<br>Administrator | sunIM                                          | End users can manage conference rooms<br>by creating, deleting, etc.                                             |
| Ability to change own<br>Instant Messaging user<br>settings         | <b>IM Allow User</b><br>Settings Role          | sunIM                                          | End users can edit settings by clicking the<br>Setting button in the Sun Java System<br>Instant Messenger.       |
| Ability to send Instant<br>Messaging alerts                         | <b>IM Allow Send</b><br>Alerts Role            | sunIM                                          | End users can send alerts in Sun Java<br>System Instant Messenger.                                               |
| Ability to watch changes<br>on other Instant<br>Messaging end users | <b>IM Allow Watch</b><br><b>Changes Role</b>   | sunIM                                          | End users can access the presence status<br>of other Instant Messaging end users.                                |

**Table 4-6** Default Policies and Roles for Identity Sever

**Table 4-7** Assignment of the Default Policies

<span id="page-81-1"></span>

|                       | <b>Policy</b>                                                 |                                                                                     |                                                                      |                                                                         |                                                                                  |                                                          |                                                                                         |
|-----------------------|---------------------------------------------------------------|-------------------------------------------------------------------------------------|----------------------------------------------------------------------|-------------------------------------------------------------------------|----------------------------------------------------------------------------------|----------------------------------------------------------|-----------------------------------------------------------------------------------------|
| <b>Attribute</b>      | Default<br>Instant<br>Messaging<br>land<br>presence<br>access | Ability<br>to<br>administer<br>llnstant<br>Messaging<br>land<br>Presence<br>Service | Ability<br>to<br>manage<br>llnstant<br>Messaging<br>news<br>channels | Ability<br>to<br>manage<br>llnstant<br>Messaging<br>conference<br>rooms | Ability<br>to<br>change<br>lown<br>Instant<br>Messaging<br>lend-user<br>settings | Ability<br>to<br>lsend<br>Instant<br>Messaging<br>alerts | Ability<br>to<br>watch<br>changes<br>other<br>lon<br>Instant<br>Messaging<br>lend-users |
| sunIMAllowChat        | allow                                                         | allow                                                                               |                                                                      |                                                                         |                                                                                  |                                                          |                                                                                         |
| sunIMAllowChatInvite  | allow                                                         | allow                                                                               |                                                                      |                                                                         |                                                                                  |                                                          |                                                                                         |
| sunIMAllowForumAccess | allow                                                         | allow                                                                               |                                                                      | allow                                                                   |                                                                                  |                                                          |                                                                                         |
| sunIMAllowForumManage | deny                                                          | allow                                                                               |                                                                      | allow                                                                   |                                                                                  |                                                          |                                                                                         |

|                             | Policy                                                               |                                                                                    |                                                                     |                                                                        |                                                                                 |                                                         |                                                                                        |
|-----------------------------|----------------------------------------------------------------------|------------------------------------------------------------------------------------|---------------------------------------------------------------------|------------------------------------------------------------------------|---------------------------------------------------------------------------------|---------------------------------------------------------|----------------------------------------------------------------------------------------|
| <b>Attribute</b>            | Default<br><b>Instant</b><br>Messaging<br>land<br>bresence<br>access | Ability<br>to<br>administer<br>Instant<br>Messaging<br>land<br>Presence<br>Service | Ability<br>to<br>manage<br>Instant<br>Messaging<br>hews<br>channels | Ability<br>to<br>manage<br>Instant<br>Messaging<br>conference<br>rooms | Ability<br>to<br>change<br>lown<br>Instant<br>Messaging<br>end-user<br>settings | Ability<br>to<br>send<br>Instant<br>Messaging<br>alerts | Ability<br>to<br>watch<br>changes<br>other<br>bn<br>Instant<br>Messaging<br>lend-users |
| sunIMAllowForumModerate     | deny                                                                 | allow                                                                              |                                                                     | allow                                                                  |                                                                                 |                                                         |                                                                                        |
| sunIMAllowAlertsAccess      | allow                                                                | allow                                                                              |                                                                     |                                                                        |                                                                                 | allow                                                   |                                                                                        |
| sunIMAllowAlertsSend        | allow                                                                | allow                                                                              |                                                                     |                                                                        |                                                                                 | allow                                                   |                                                                                        |
| sunIMAllowNewsAccess        | allow                                                                | allow                                                                              | allow                                                               |                                                                        |                                                                                 |                                                         |                                                                                        |
| sunIMAllowNewsManage        | deny                                                                 | allow                                                                              | allow                                                               |                                                                        |                                                                                 |                                                         |                                                                                        |
| sunIMAllowFileTransfer      | allow                                                                | allow                                                                              |                                                                     |                                                                        |                                                                                 |                                                         |                                                                                        |
| sunIMAllowContactListManage | allow                                                                | allow                                                                              |                                                                     |                                                                        |                                                                                 |                                                         |                                                                                        |
| sunIMAllowUserSettings      | allow                                                                | allow                                                                              |                                                                     |                                                                        | allow                                                                           |                                                         |                                                                                        |
| sunIMAllowPollingAccess     | allow                                                                | allow                                                                              |                                                                     |                                                                        |                                                                                 |                                                         |                                                                                        |
| sunIMAllowPollingSend       | allow                                                                | allow                                                                              |                                                                     |                                                                        |                                                                                 |                                                         |                                                                                        |
| sunPresenceAllowManage      | allow                                                                | allow                                                                              |                                                                     |                                                                        |                                                                                 |                                                         |                                                                                        |
| sunPresenceAllowAccess      | allow                                                                | allow                                                                              |                                                                     |                                                                        |                                                                                 |                                                         | allow                                                                                  |
| sunPresenceAllowPublish     | allow                                                                | allow                                                                              |                                                                     |                                                                        |                                                                                 |                                                         |                                                                                        |

**Table 4-7** Assignment of the Default Policies

### Creating New Instant Messaging Policies

You can create new policies to fit the specific needs of your site.

#### To Create a New Policy

- **1.** Log on to the Identity Server admin console at http://hostname:port/amconsole, for example http://imserver.company22.example.com:80/amconsole
- **2.** With the Identity Management tab selected, select Policies in the View drop down list in the navigation pane (the lower-left frame).
- **3.** Click New to bring up the New Policy page in the data pane (the lower-right frame).
- **4.** Select Normal for the Type of Policy.
- **5.** Enter a policy description in the Name field, such as Ability to Perform IM Task.
- **6.** Click Create to make the name of the new policy appear on the policy list in the navigation pane and to make the page in the data pane change to the Edit page for your new policy.
- **7.** In the Edit page, select Rules in the View drop down list to bring up the Rule Name Service Resource panel inside the Edit page.
- **8.** Click Add to bring up the Add Rule page.
- **9.** Select the Service that applies, either Instant Messaging Service or Presence Service.

Each service enables you to allow or deny end users the ability to perform specific actions. For example, Ability to Chat is an action specific to the Instant Messaging service while Ability to Access other's Presence is an action specific to the Presence service.

- **10.** Enter a description for a rule in the Rule Name field, such as Rule 1.
- **11.** Enter the appropriate Resource Name (IMResource or PresenceResource):
	- ❍ IMResource for Instant Messaging Service
	- ❍ PresenceResource for Presence Service
- **12.** Select the Actions that you want to apply.
- **13.** Select the Value for each action: Allow or Deny.
- **14.** Click Create to display this proposed rule in the list of saved rules for that policy.
- **15.** Click Save to make this proposed rule a saved rule.
- **16.** Repeat steps 8-15 for any additional rules that you want to apply to that policy. For each new rule, click Save to save the changes to the policy.

## Assigning Policies to a Role, Group, Organization, or User

You can assign policies—the default policies for Instant Messaging or Instant Messaging policies that might have been created after Instant Messaging was installed—to a role, group, organization, or user.

#### To Assign a Policy

- **1.** Log on to the Identity Server admin console at http://hostname:port/amconsole, for example http://imserver.company22.example.com:80/amconsole
- **2.** With the Identity Management tab selected, select Policies in the View drop down list in the navigation pane (the lower-left frame).
- **3.** Click the arrow next to the name of the policy you want to assign in order to bring up the Edit page for that policy in the data pane (the lower-right frame).
- **4.** In the Edit page, select Subjects in the View drop down list.
- **5.** Click Add to bring up the Add Subject page, which lists the possible subject types:
	- ❍ Identity Server Roles
	- ❍ LDAP Groups
	- ❍ LDAP Roles
	- ❍ LDAP Users
	- ❍ Organization
- **6.** Select the subject type that matches the policy, such as Organization.
- **7.** Click Next
- **8.** In the Name field, enter a description of the subject.
- **9.** If desired, select the Exclusive check box.

The Exclusive check box is not selected as the default setting, which means that the policy applies to all members of the subject.

Selecting the Exclusive check box applies the policy to everyone who is not a member of the subject.

- **10.** In the Available field, search for entries that you want to add to your subject.
	- **a.** Type a search for the entries you want to search for. The default search is  $*$ , which displays all the subjects for that subject type.
	- **b.** Click search.
	- **c.** Highlight entries in the Available text box that you want to add to the Selected text box.
	- **d.** Click Add or Add All, whichever applies.
	- **e.** Repeat steps a-d until you have added all the names you want to the Selected text box.
- **11.** Click Create to display this proposed subject in the list of saved subjects for that policy.
- **12.** Click Save to make this proposed subject a saved subject.
- **13.** Repeat steps 5-12 for any additional subjects that you want to add to the policy. For each new subject, click Save to save the changes to the policy.

## Creating New Suborganizations Using Identity Server

The ability to create suborganizations using Sun Java System Identity Server enables organizationally separate populations to be created within the Sun Java System Instant Messaging server. Each suborganization can be mapped to a different DNS domain. End users in one suborganization are completely isolated from those in another. The following describes minimal steps to create a new suborganization for Instant Messaging.

#### To Create a New Suborganization

- **1.** Log on to the Identity Server admin console at http://hostname:port/amconsole, for example http://imserver.company22.example.com:80/amconsole
- **2.** Create a new organization:
	- **a.** With the Identity Management tab selected, select Organizations in the View drop down list in the navigation pane (the lower-left frame).
	- **b.** Click New to bring up the New Organization page in the data pane (the lower-right frame).
- **c.** Enter the following in the appropriate fields:
	- **•** A suborganization name, such as sub1
	- **•** A domain name, such as sub1.company22.example.com,
- **d.** Click Create.
- **3.** Register services for the newly created suborganization.
	- **a.** Click the name for the new suborganization, such as sub1, in the navigation pane (Be certain to click the name, not the property arrow at the right.).
	- **b.** Select Services from the View drop down list in the navigation pane
	- **c.** Click Register to bring up the Register Services page in the data pane.
	- **d.** Select the following services under the Authentication heading:
		- **•** Core
		- **•** LDAP
	- **e.** Select the following services under the Instant Messaging Configuration heading:
		- **•** Instant Messaging Service
		- **•** Presence Service
	- **f.** Click Register to bring up the newly selected services for this suborganization in the navigation pane.
- **4.** Create service templates for the newly selected services:
	- **a.** In the navigation pane, click the property arrow for a service, starting with the Core service.

The Create Service Template page appears in the data pane.

**b.** In the data pane, click Create, which replaces the Create Service Template page with a page of template options for the service you have selected.

You should click Create for each service even when you do not want to modify the template options.

- **c.** Modify the options for the service template of each service as follows:
	- **I. Core:** Generally, no options need to be modified; go to [Step d.](#page-87-0)

**II. LDAP:** Add the prefix of the new suborganization to the *DN to Start User Search* field. After adding the prefix, the final DN should be in this format:

o=sub1,dc=company22,dc=example,dc=com

Enter the LDAP password in the *Password for Root User Bind* and *Password for Root User Bind (confirm)* fields.

Continue to [Step d:](#page-87-0)

- **III. Instant Messaging Service:** Generally, no options need to be modified; go to [Step d.](#page-87-0)
- **IV. Presence Service:** If you would like to make end-user presence information available to others by default (sites tend to choose this option), select the *Dynamic Default Presence Visibility* check box before going to [Step d.](#page-87-0)
- <span id="page-87-0"></span>**d.** Click Save.
- **e.** Repeat steps a through d until you have created service templates for each service.

### Adding End Users to New Suborganizations

After new end users have been created in a suborganization they need to be assigned roles. Roles can be inherited from the parent organization as described in the following section.

To Add End Users to a New Suborganization:

- **1.** Go to the parent organization and select Roles from the View drop down list. The specific steps are:
	- **a.** Log on to the Identity Server admin console at http://hostname:port/amconsole, for example http://imserver.company22.example.com:80/amconsole
	- **b.** With the Identity Management tab selected, select Roles in the View drop down list in the navigation pane (the lower-left frame).
- **2.** Click on the property arrow to the right of the role you wish to assign in order to bring up a page for that role in the data pane (the lower-right frame).
- **3.** Select Users from the View drop down list in the data pane.
- **4.** Click Add to bring up the Add Users page.
- **5.** Enter a matching pattern to identify users. For example, in the UserId field an asterisk,\*, lists all users.
- **6.** Click Filter to bring up the Select User page.
- **7.** Display the parentage path in the Select User page:
	- **a.** Select the *Show parentage path* check box.
	- **b.** Click Refresh.
- **8.** Select the users to be assigned to this role.
- **9.** Click Submit.

## Migrating from Instant Messaging 6.0

## Non-Migration Option

If your site used the Sun Java System Instant Messaging 6.0 server with the Sun Java System Identity Server 5.1 software to deploy the Instant Messaging service, the old attributes will be honored by the Sun Java System Instant Messaging 6 software. Policy attributes from the Sun Java System Instant Messaging 6.0 server, such as sunIMAllowFileTransfer and sunIMEnableModerator will override the same policy attributes set in the Sun Java System Instant Messaging 6 server.

## Migration Option

However, the preferable method for handling the differences in the two Instant Messaging services is to migrate from the Instant Messaging service used for the Sun Java System Instant Messaging 6.0 software and to modify or create a Sun Java System Identity Server policy which uses the Instant Messaging Service and Presence Service from the Sun Java System Instant Messaging 6 software. You should define the new policy in such a way that it provides the same access control to your site as the old policy did.

For example, you can modify a rule in the *Default Instant Messaging and presence access* policy to set the deny or allow status of each of the policy's attributes in order for the policy to demonstrate the same behavior that it demonstrated in the Sun Java System Instant Messaging 6.0 server or you can create a new policy with rules that will allow it to behave in the same manner as it did previously.

## Migrating Access Control Files

If your site has been using an earlier version of Sun Java System Instant Messaging server (6.0 or earlier), but you have not used an Instant Messaging service—therefore, you have not set end-user privileges by setting policies through the Sun Java System Identity Server— but have instead set end-user privileges by editing access control files, two methods are available to you for replicating the policy set within the access control files and using this information to create Sun Java System Identity Server policies:

[Migrate Access Control File Information Manually](#page-89-0)

#### [Migrate Access Control File Information Automatically](#page-90-0)

#### <span id="page-89-0"></span>Migrate Access Control File Information Manually

The high-level steps for this method are as follows:

**1.** Open each access control file (one at a time). For example, sysTopicsAdd.acl and sysRoomsAdd.acl.

For more information about the location and format of access control files, see ["Managing Policies Using Access Control Files" on page 72](#page-71-0).

- **2.** In each file, read the value for the default line. The default line starts with the letter d followed by a colon (d:).
- **3.** In the Sun Java System Identity Server admin console within the *Default instant messaging and presence access* policy, set a rule to the same default value you read from the access control file.
- **4.** Assign all the regular Instant Messaging end users the role of IM Regular User
- **5.** For end users listed in these access control files who have different privileges, such as the ability to manage conference rooms or news channels, add them to the corresponding roles that have those privileges. See [Table 4-6 on page 82](#page-81-0) for the role that each default policy applies to.

#### <span id="page-90-0"></span>Migrate Access Control File Information Automatically

Instead of transferring the access control file information manually, you can perform a one-time migration of this information by issuing a command.

Type the following command:

#### **imadmin migrate**

This command will transfer information from the global access control files to the corresponding policy and its subjects. See table [Table 4-8](#page-90-1) for a list of the global access control files and the policies to which they map.

<span id="page-90-1"></span>

| <b>Access Control File</b> | <b>Policy</b>                                                 |
|----------------------------|---------------------------------------------------------------|
| sysSaveUserSettings.acl    | Ability to change own Instant Messaging user settings         |
| sysTopicsAdd.acl           | Ability to manage Instant Messaging news channels             |
| sysRoomsAdd.acl            | Ability to manage Instant Messaging conference rooms          |
| sysSendAlerts.acl          | Ability to send Instant Messaging alerts                      |
| sysWatch.acl               | Ability to watch changes on other Instant Messaging end users |
| sysAdmin.acl               | Ability to administerInstant Messaging and Presence Service   |

**Table 4-8** Access Control Files and the Policies They Map to

#### Migrate Sun Java System Instant Messenger Settings

For Sun Java System Instant Messaging 6.1 server, when the parameter iim.userprops.store is set to ldap in the iim.conf file, the Sun Java System Instant Messenger settings for end users is stored in the sunIMUserProperties user attribute.

If your site has used an earlier version of Sun Java System Instant Messaging server and the Sun Java System Instant Messenger settings have been stored in the user.properties file, after installing the Sun Java System Instant Messaging 6.1 server, the old settings will automatically be migrated to the sunIMUserProperties user attribute as end users log on, as long as the im. userprops. store parameter is set to ldap in the iim.conf file.

When an end user first logs onto Sun Java System Instant Messaging 6.1 server, the server checks if the sunIMUserProperties user attribute exists and if it is storing the end user's settings. If the end user's settings are not found at that location, the server checks if a user.properties file exists for that end user. If the file exists, the

server transfers information from the user. properties file to the sunIMUserProperties user attribute. However, if the user.properties file does not exist, the default Sun Java System Instant Messenger setting is the value assigned in the sunIMUserProperties user attribute for that end user.

# Managing The Instant Messaging Archive

This chapter explains how to manage and configure the Instant Messaging Archive.

This chapter contains the following sections:

- [Instant Messaging Archive Overview](#page-93-0)
- [Archiving Instant Messages](#page-95-0)
- [Enabling the Archive Provider](#page-96-0)
- [Configuring the Archive Provider](#page-97-0)
- [Managing Archived Data in the Portal Server Search Database](#page-104-0)
- [Enabling Instant Messenger Archive Control](#page-106-0)
- [Changing the Display of the Archived Data](#page-108-0)
- [Sample Deployment Scenario for Archive Provider](#page-109-0)

# <span id="page-93-0"></span>Instant MessagingArchive Overview

The Instant Messaging archive captures instant messages and archives these messages in a Portal Server Search database. It enables the end user to query and retrieve these archived messages using the Search page on the Portal Server desktop.

Instant Messaging Archive contains the following components:

**Archive and Retrieval Component**. Portal Server Search component also known as Archive and Retrieval component is used to store the archived Instant Messages. The Instant Messaging archive data is indexed and can be assigned to categories and stored in the Portal Server Search database. For example, alert messages can be stored under the Alert category.

**NOTE** Storing data in separate categories helps in simplifying the search operation and enables quick retrieval of the archived data.

**Instant Messaging Archive Search or Display Servlet**. When the end user performs a search operation for documents matching certain criteria, the Portal Server Search fetches pages matching this criteria. These pages can be remote web pages or they could be Instant Messaging archive data also referred as Instant Messaging resource descriptors.

- For the remote web pages, the URL of the pages matching the criteria is listed in the Search Results List. When the end user clicks the URL of a web page in the Search Results List, the browser fetches this page from the remote web server.
- For the Instant Messaging Resource Descriptor, the archive data is stored in the Portal Server Search database and is not available as downloadable documents from the web server.

When the end user clicks the URL of the Instant Messaging resource descriptors to view the archive data, the Instant Messaging Archive Search or Display servlet is invoked. The Instant Messaging Archive Search servlet retrieves the information from the Portal Server Search database and generates a text or HTML response containing the Instant Messaging Archive data.

**Instant Messaging Archive Provider**. This component is invoked by the Instant Messaging server whenever Instant Messages are to be archived. The Instant Messaging Archive Provider builds the Summary Object Interchange Format (SOIF) complaint Resource Descriptors (RD) based on the data provided by the

Instant Messaging server. It uses Portal Server Search APIs to send these Resource Descriptors to Portal Server Search database. It also maintains a buffer of the records to be submitted to the Portal Server Search database, to reduce the performance hit.

**Instant Messenger Archive Control**. Instant Messaging data can be archived automatically without any interaction from the end user. To control the archive functionality the end user needs to enable the Instant Messenger Archive Control component. This component allows the end user to set default archive options, such as "archive all conferences", and change the default on a per-transaction basis. For example, the end user can choose not to archive the content of the conferences.

[Figure 5-1](#page-95-1) illustrates Instant Messaging Archive components.

<span id="page-95-1"></span>**Figure 5-1** Instant Messaging Archive Components

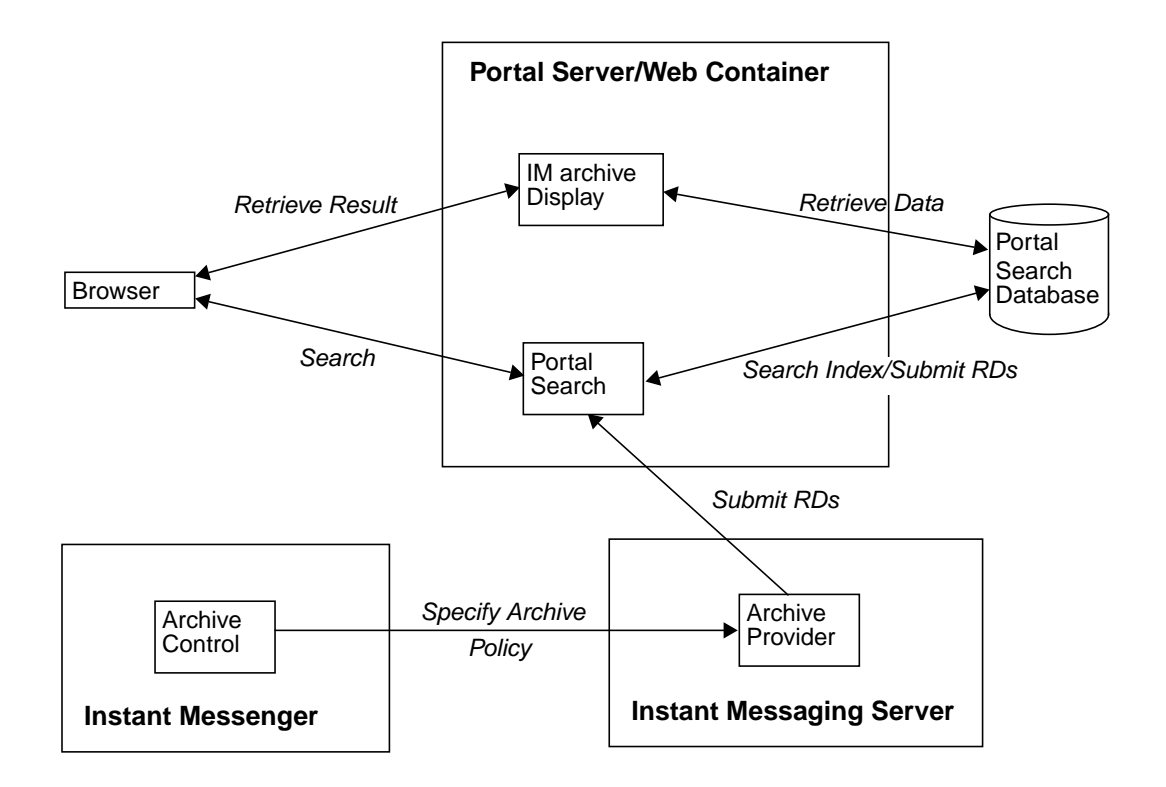

## <span id="page-95-0"></span>Archiving Instant Messages

All instant messages are divided into the following categories for the purpose of archiving:

**Chat.** All the messages in the private conference rooms.

**Conference.** All the messages in the public conference rooms.

**Alerts.** This category contains all the alert messages.

**Poll.** This category contains all poll messages.

**News.** This category contains all messages posted in the news channels.

The following are the features of Instant Messaging Archive Provider:

- It captures all the Instant Messaging traffic passing through the server.
- The archived data can be stored under separate categories on the Portal Server Search.
- Storing the data as separate categories helps in simplifying the search and retrieval of the archived data.
- The search can be performed using the Portal Server desktop.
- The security feature of Portal Server Search can be used to provide an access control list. The archive provider provides security features by which only a set of admin users can be allowed to access the archived data.
- The data can be managed using the Portal Server Search database management tools.

## <span id="page-96-0"></span>Enabling the Archive Provider

To enable archive provider in Instant Messaging:

**1.** Change to the config directory. For example, on Solaris:

cd /etc/opt/SUNWiim/default/config

**2.** Open the iim.conf file.

For example:

vi iim.conf

**3.** Add the following line to the iim.conf file:

For the default archive provider, add the following line:

iim\_server.msg\_archive = true

For a custom archive provider, add the following line:

iim\_server.msg\_archive.provider = *provider\_name*

To use the Portal Server Search based archive, replace the *provider\_ name* with the following:

com.iplanet.im.server.IMPSArchive

- **4.** Save the file.
- **5.** Refresh the Instant Messaging server configuration. To refresh type:

imadmin refresh

Instant Messaging server provides the APIs and SPIs that can be used to write custom archive providers. For more information on Instant Messaging APIs, see ["Instant Messaging APIs" on page 139.](#page-138-0)

## <span id="page-97-0"></span>Configuring the Archive Provider

The archive provider stores the archived messages as resource descriptors (RD) in the Portal Server Search database. The archive provider uses the following fields of the Portal Server Search schema:

**Title**. This field contains the names of the public conference rooms for Conference category, names of the participants in a chat session for the Chat category, subject of the Alert messages and the names of the News Channels for alerts and news categories. The title field will contain "Poll from *Sender*" for the poll category, where *Sender* represents the display name of the sender of the poll.

**Keyword**. For conference and chat categories, this field will contain a list of all the participants in the conference room. For a public conference room, it will also contain the name of the conference room. For the Alert category, it will contain the display names of the sender and the recipients. For the News category, it will contain the name of the channel. For the Polls category, it will contain the list of sender and recipients. For all categories, in addition to the above values this field also contains a unique ID for the categories.

[Table 5-1](#page-98-0) shows the unique ID and gives a description for each category in the archive provider.

| Category    | Unique ID                                                                                                    |  |
|-------------|----------------------------------------------------------------------------------------------------|--|
| Conference  | RoomName-StartTime                                                                                                    |  |
| Chat        | Where:                                                                                                    |  |
|             | RoomName - Name of the public or private<br>conference room                                                                                                    |  |
|             | StartTime - Is the timestamp of the creation<br>of RD                                                                                                    |  |
| Alert       | Alert-messageID                                                                                                    |  |
|             | Where:                                                                                                    |  |
|             | messageID - Message Id of the message<br>which will be archived. Message Id has<br>importance when the RD contains only one<br>message. For example, News message and<br>Alert message. |  |
| Poll        | Poll-pollID                                                                                                    |  |
| <b>News</b> | TopicName-messageID                                                                                                    |  |

<span id="page-98-0"></span>**Table 5-1** Unique ID for each category and their description

**ReadACL**. For the Conference and News categories, the value for this field is taken from the access control files of the respective conference rooms and news channels. For the Chat category, this field contains the DN of the participants. For the Alert category, this field contains the sender's DN and the recipient's DN. For the Poll category, the archiver will provide a new access control file.

The search access to the RDs is controlled by the value in the ReadACL field. If the document level security is enabled, the end user has access to the search results only if the ReadACL field has the end user's DN. If the Instant Messenger Archive control is enabled, for the chat messages, the end user DN added to the ReadACL field depends on the end-user selection.

**Description**. This field contains the archived message without the HTML formatting.

**Full-Text**.This field contains the HTML formatted archived messages.

**Classification**. This field contains the category of the archived message.

#### Archive Provider Configuration Parameters

[Table 5-2](#page-99-0) lists and describes the archive provider configuration parameters that can be added to the iim.conf file:

| <b>Parameter</b>          | <b>Default Value</b> | <b>Description</b>                                                                                                    |
|---------------------------|----------------------|----------------------------------------------------------------------------------------------------|
| iim arch.title.attr       | Title                | This parameter contains the name of the<br>field equivalent to the Title field in the<br>default schema of the Portal Server<br>Search.       |
| iim_arch.keyword.attr     | Keyword              | This parameter contains the name of the<br>field equivalent to the Keyword field in the<br>default schema of the Portal Server<br>Search.     |
| iim arch.readacl.attr     | ReadACL              | This parameter contains the name of the<br>field equivalent to the ReadACL field in the<br>default schema of the Portal Server<br>Search.     |
| iim_arch.description.attr | Description          | This parameter contains the name of the<br>field equivalent to the Description field<br>in the default schema of the Portal Server<br>Search. |
| iim arch.fulltext.attr    | $Full-Text$          | This parameter contains the name of the<br>field equivalent to the Full-Text field in<br>the default schema of the Portal Server<br>Search.   |
| iim_arch.category.attr    | Category             | This parameter contains the name of the<br>field equivalent to the Category field in<br>the default schema of the Portal Server<br>Search.    |
| iim arch.readacl.admin    | None                 | This parameter contains the administrator's<br>DN. Multiple values should be separated by<br>$``$ ;"                                          |

<span id="page-99-0"></span>Table 5-2 Archive Provider parameters added to the iim.conf file.

| Parameter                        | <b>Default Value</b> | <b>Description</b>                                                                                                    |
|----------------------------------|----------------------|----------------------------------------------------------------------------------------------------|
| iim_arch.readacl.adminonly       | false                | This parameter will contain true or false.                                                                                                    |
|                                  |                      | true - Only the administrator's DN<br>specified by the parameter<br>iim arch.readacl.admin will be<br>added to the ReadACL field overwriting<br>the default behavior of the ReadACL field. |
|                                  |                      | false - The administrator's DN specified<br>by the parameter<br>iim arch.readacl.admin will be<br>added to the ReadACL field in addition to<br>the default behaviour.                      |
| iim_arch.categories              | a11                  | This parameter contains a list of message<br>types that can be archived.                                                                                                    |
|                                  |                      | The value can be:                                                                                                    |
|                                  |                      | poll                                                                                                    |
|                                  |                      | alert                                                                                                    |
|                                  |                      | chat                                                                                                    |
|                                  |                      | conference                                                                                                    |
|                                  |                      | news                                                                                                    |
|                                  |                      | Multiple values can be specified separated<br>by commas(",").                                                                                                    |
| iim_arch.categoryname            | None                 | If a category name is not assigned for any<br>of the categories then the value of this<br>parameter is taken as the category name.                                                         |
| iim_arch.alert.categoryname      | None                 | This parameter contains the name of the<br>category containing the archived alert<br>messages.                                                                                             |
|                                  |                      | Note: It is not required to dedicate a<br>category to alert messages.                                                                                                    |
| iim_arch.poll.categoryname       | None                 | This parameter contains the name of the<br>category containing the archived poll<br>messages.                                                                                              |
|                                  |                      | Note: It is not required to dedicate a<br>category to poll messages.                                                                                                    |
| iim_arch.conference.categoryname | None                 | This parameter contains the name of the<br>category containing the archived<br>conference messages.                                                                                        |
|                                  |                      | Note: It is not required to dedicate a<br>category to conference messages.                                                                                                    |

**Table 5-2** Archive Provider parameters added to the iim.conf file.

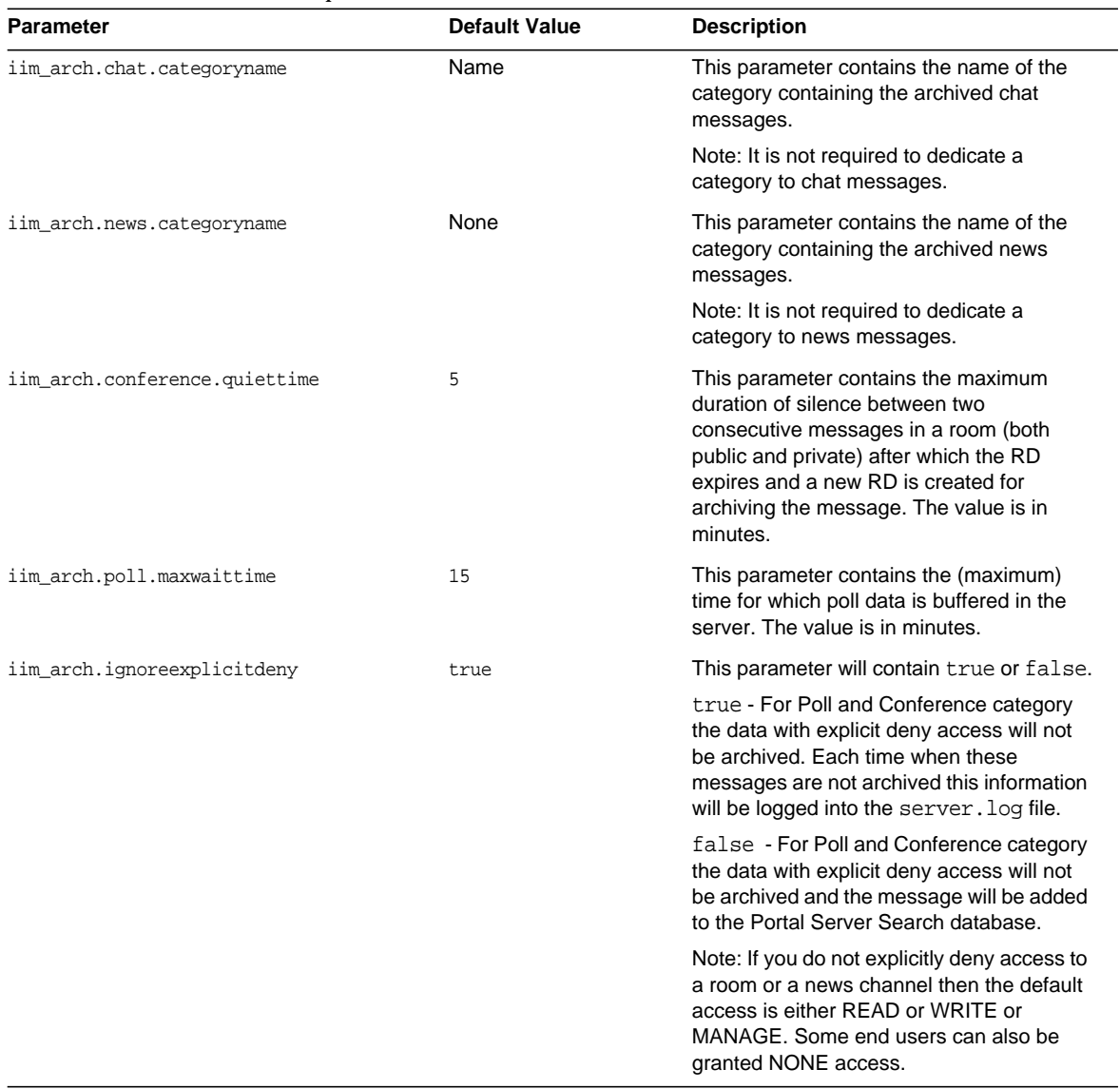

#### **Table 5-2** Archive Provider parameters added to the iim.conf file.

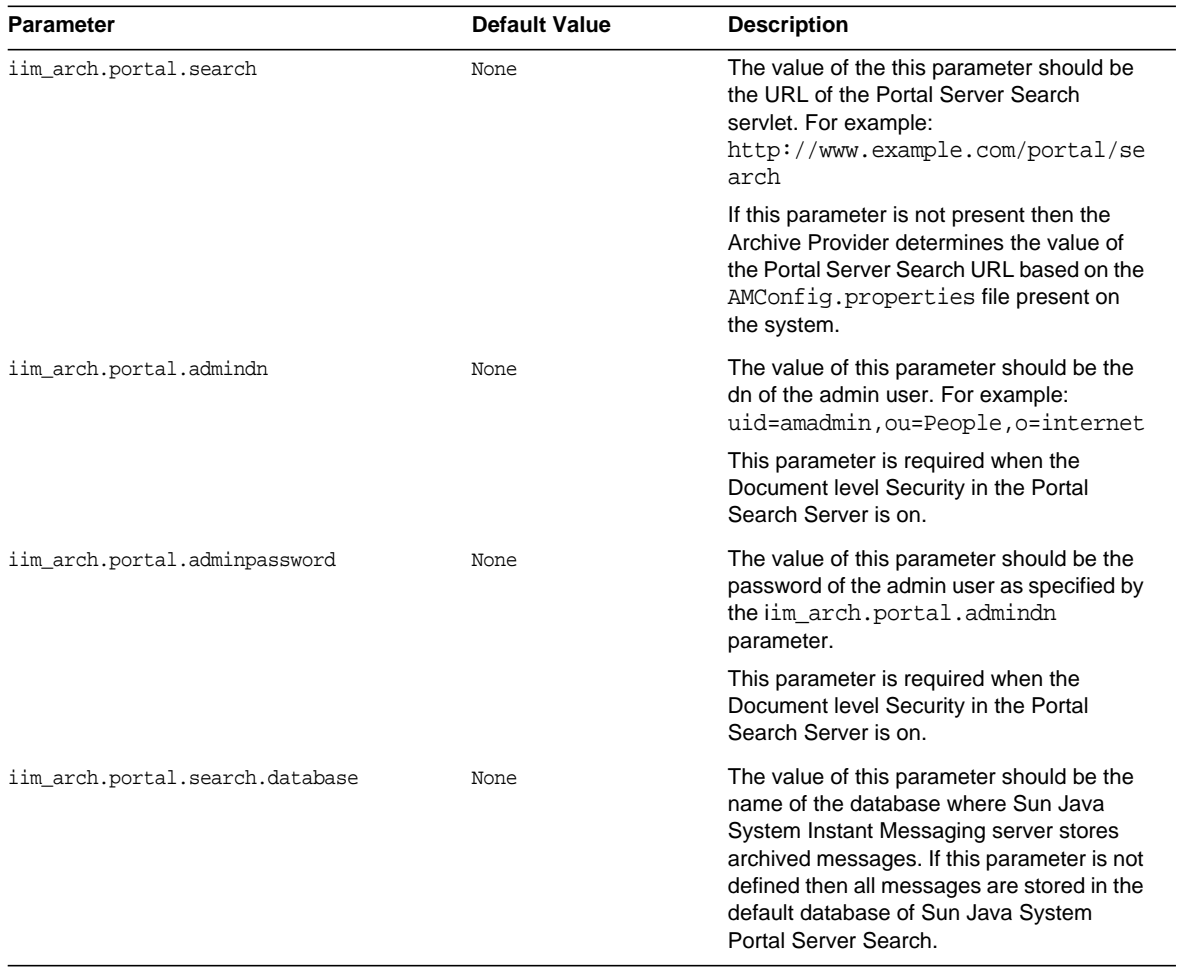

#### **Table 5-2** Archive Provider parameters added to the iim.conf file.

## Storing Archived Messages in a Non-default Database

To store Sun Java System Instant Messaging archived messages in a non-default Portal Server Search database instead of a default database, follow these steps:

- **1.** Modifying the iim.conf file
	- **a.** Change to the config directory. For example, on Solaris:

cd /etc/opt/SUNWiim/default/config

**b.** Open the iim.conf file using an editor of your choice.

For example, you could type:

vi iim.conf

**c.** For the default archive provider, add the following line:

**iim\_arch.portal.search.database =** *database-name*

where *database-name* is the name of your non default database.

- **d.** Save the file.
- **2.** Modify the Portal Server Search Channel

Change the Portal Server Search Channel to add an option for searching the data in another database. See the *Sun Java System Sun Java System Portal Server Desktop Customization Guide* for more information.

- **3.** Modify the IMArchiveDisplay. jsp file:
	- **a.** Change to the following directory:

/etc/opt/SUNWps/desktop/default/IMProvider/

- **b.** Create a back up of the IMArchiveDisplay. jsp file.
- **c.** Edit the IMArchiveDisplay.jsp file with an editor of your choice. For example, you could type the following:

vi IMArchiveDisplay.jsp

**d.** Search through the IMArchiveDisplay.jsp file and locate the following two lines of code:

<span id="page-104-1"></span>**Code Example 5-1** Search Code from IMArchiveDisplay. jsp File, Before Editing

<search:setQuery query = "<%= scope %>"/> <search:setRDMType rdmType = "rd-request"/>

**e.** Between the two lines of code shown in [Code Example 5-1](#page-104-1), add the following line of code:

```
<search:setDatabase database = "database-name"/>
```
After you add the new line of code, that section of code should look like [Code Example 5-2:](#page-104-2)

<span id="page-104-2"></span>**Code Example 5-2** Search Code from IMArchiveDisplay. jsp File, After Editing

```
<search:setQuery query = "<%= scope %>"/>
<search:setDatabase database = "database-name"/>
<search:setRDMType rdmType = "rd-request"/>
```
where *database-name* is the name of the non-default database.

## <span id="page-104-0"></span>Managing Archived Data in the Portal Server Search Database

**NOTE** These instructions are Solaris specific as Portal Server is supported on Solaris only.

The Instant Messaging data is archived in the form of Resource Descriptors (RDs) in the Portal Server Search database. The individual entries in the Portal Server Search database are called resource descriptors (RDs). An RD is a specific set of information about a single resource. The fields of each RD are determined by the Portal Server Search database schema.

To manage the archived data, you need to manage the Resource Descriptors (RDs) in the Portal Server Search database. This section explains some of the frequently performed maintenance tasks on the Portal Server Search database.

For more information on managing data in the Portal Server Search database, see the *Portal Server Administrator's Guide*.

## rdmgr Command

The rdmgr command is the main command used to work with the Search service. It gives the administrator two types of subcommands: one that is used to work with resource descriptors (RDs); and the other that is used for database maintenance. The rdmgr command is normally run in a search-enabled Portal Server instance directory.

To invoke the rdmgr command:

**1.** Change to the following directory:

cd /var/opt/SUNWps/https-servername/

**2.** Type the following in the command-line:

run-cs-cli *portal-server-install-dir*/SUNWps/bin/rdmgr args

where *portal-server-install-dir* is the directory in which Portal Server is installed.

For more information on rdmgr command, see Command-Line Utilities in *Portal Server Administrator's Guide*.

#### Searching Resource Descriptors (RD)

Running rdmgr command with the argument value  $-Q$  generates a list of RDs that refines the search operation.

For example:

• To search for resource descriptors (RDs) containing the text testing, type:

run-cs-cli *portal-server-install-dir*/SUNWps/bin/rdmgr -Q testing

• To search for resource descriptors (RDs) belonging to a particular category, type:

run-cs-cli *portal-server-install-dir*/SUNWps/bin/rdmgr -Q "classification=Archive:Chat:January"

#### Deleting Resource Descriptors

The following are the examples for deleting resource descriptors (RDs) from the Portal Server Search database:

To delete all resource descriptors (RD) containing the text testing, type:

run-cs-cli *portal-server-install-dir*/SUNWps/bin/rdmgr -d -Q testing

To delete all resource descriptors  $(RD)$  from a category Archive: Chat: January, type:

```
run-cs-cli portal-server-install-dir/SUNWps/bin/rdmgr -d -Q
"classification=Archive:Chat:January"
```
# <span id="page-106-0"></span>Enabling Instant Messenger Archive Control

The Instant Messenger Archive Control component enables the end user to control the archived instant messages. This component allows the end user to search for the archived instant messages stored in the Portal Server Search database by clicking the Archive button in the Instant Messenger main window. It also enables the end user to set default archive options, such as "archive all conferences" in the Archive tab of the Instant Messenger. The Instant Messenger Archive Control feature is provided by two optional Instant Messenger modules.

The Instant Messenger Archive Control component can be enabled by setting the archive\_control applet parameter in the applet descriptor file.

The applet descriptor files for the Instant Messaging LDAP deployment that need to be changed are:

- im.jnlp, imssl.jnlp and jnlpLaunch.jsp (portal only) for Java Web Start
- im.html, imssl.html and pluginLaunch.jsp (portal only) for Java Plugin

Changes for JNLP files and jnlpLaunch.jsp files:

If you are using Java Web Start to launch the Instant Messenger, perform the following steps to enable the Instant Messenger Archive Control feature in the Instant Messenger:

**1.** Go to the Instant Messenger documentation root directory to locate the im. jnlp and imssl.jnlp files

The jnlpLaunch.jsp file can be found at:

/etc/opt/SUNWps/desktop/default/IMProvider

**2.** Edit the jnlp or jsp file, and add or edit the following line:

```
<argument>archive_control=true</argument>
```
Changes for html applet pages and pluginLaunch.jsp files:

If you are using Java Plug-in to launch the Instant Messenger, perform the following steps to enable the Instant Messenger Archive Control feature in the Instant Messenger:

**1.** Go to the messenger documentation root directory to locate the im. jnlp and imssl.jnlp files

The jnlpLaunch. jsp file can be found at:

/etc/opt/SUNWps/desktop/default/IMProvider

**2.** Edit the jnlp or jsp file, and add or edit the following line:

```
<PARAM NAME="archive_control" VALUE="true" />
<EMBED archive_control=true;/>
```
**NOTE** Instant Messenger Archive Control should not be enabled if the value of iim\_server.msq\_archive.auto is set to true in the iim.conf file of the Instant Messaging Server, as end users' messenger settings will not have any effect.
## Changing the Display of the Archived Data

The data that is archived is deployed using the IMArchiveDisplay.jsp file. The IMArchiveDisplay.jsp file is installed in the folder /etc/opt/SUNWps/desktop/default/IMProvider by default. The file can be modified to change the style and the resource strings of the archived data.

For example, to replace the default system message displayed when an end user joins the room "joe has joined the room" to "joe has entered the room;" perform the following:

**1.** Edit the IMArchiveDisplay. jsp file with an editor of your choice. For example, you could type the following:

```
vi IMArchiveDisplay.jsp
```
**2.** Replace the code line in [Code Example 5-3](#page-108-0) with [Code Example 5-4](#page-108-1) in the file IMArchiveDisplay.jsp:

<span id="page-108-0"></span>**Code Example 5-3** Modifying the default system message.

```
....
ht.put("has joined the room","<span class='user'> \{0\} </span>
<span class='headervalue'> has joined the room.</span>");
....
```
<span id="page-108-1"></span>**Code Example 5-4** After replacing the default system message.

```
....
ht.put("has_joined_the_room","<span class='user'> \{0\} </span>
<span class='headervalue'> has entered the room.</span>");
....
```
Similarly, the resource strings for the other keys and the style for displaying the key information can also be modified.

If the attribute name of Title and Full-Text in the default schema of the Portal Server Search is changed, then these changes should also be reflected in the IMArchiveDisplay.jsp file.

## Sample Deployment Scenario for Archive Provider

This sample deployment scenario explains how to archive the related Instant Messaging data collectively.

To archive the related Instant Messaging data collectively:

Create separate categories for each type of data. For example, in the Archive category where all the archived Instant Messaging data are stored, create a subcategory Chat for storing chat messages. You can also create subcategories for archiving data based on time. For example, to archive chat data for the month of December 2002 the subcategory will be:

Archive:Chat:2002:12

To archive all the chat data based on time, do the following:

**1.** Change to the config directory. For example, on Solaris type:

cd /etc/opt/SUNWiim/default/config

**2.** Edit the iim.conf file. For example:

vi iim.conf

**3.** Add the following value for the parameter im\_arch.chat.categoryname:

iim arch.chat.categoryname = Archive:Chat:%Y:%M

The archive provider automatically assigns the current year for %Y and current month for %M. These values are taken from the system date and time.

To archive and back up the chat data the month of December 2002 to the subcategory, type:

**1.** rdmgr -Q "classification=Archive:Chat:2002:12" > archive.soif

**2.** Store the .soif file to your backup system.

To remove the archived chat data for the month of December 2002 from the Portal Server Search database, type:

```
rdmgr -d "classification=Archive:Chat:2002:12"
```
## Troubleshooting Instant Messaging

This chapter lists the common problems that might occur during installation and deployment of Sun Java System Instant Messaging. The log information generated by the various system components on their operation can be extremely useful when trying to isolate or troubleshoot a problem. For details and more information on logging, refer to ["Managing Logging" on page 24.](#page-23-0) This section lists the various log files with their default locations on Solaris.

The Multiplexor and Server logs are in the files mux.log and server.log respectively, by default these files are in the directory /var/opt/SUNWiim/default/log. The logging level for Multiplexor and Server log files is controlled in the iim.conf configuration file using the properties iim.log.iim\_mux.severity and iim.log.iim\_mux.severity. These properties can have the following values:

- fatal
- error
- warning
- notice
- info
- debug

Logging configuration in portal deployments is determined by the com.iplanet.services.debug.level property. This property can contain the following values:

- message
- warning
- error
- off

[Table 6-1](#page-111-0) shows the location for the desktop and archive log files.

<span id="page-111-0"></span>**Table 6-1** The Location for the Desktop and Archive Log Files

| Log File            | <b>Default Location</b> |
|---------------------|-------------------------|
| desktop.debug       | /var/opt/SUNWam/debug/  |
| IMArchiveSearch.log | /var/opt/SUNWam/debug/  |
| IMArchiveSubmit.log | /var/opt/SUNWam/debug/  |

Logging information for the Messenger client can be obtained by enabling logging output from the Java Web Start application manager or the Java plug-in manager.

### Problems and Solutions

Listed below are some problems and their possible causes and the clues for troubleshooting these problems:

- [The Messenger client does not load or start](#page-112-0)
- [Connection refused and timed out](#page-112-1)
- [Authentication errors](#page-113-0)
- [IM channel display error](#page-113-1)
- [Instant Messaging content is not archived](#page-113-2)
- [Server-to-server communication fails to start](#page-114-0)
- [Catastrophic Error Leaves Server in an Inconsistent State](#page-114-1)

### <span id="page-112-0"></span>The Messenger client does not load or start

The following are the possible causes for this problem:

- Wrong codebase in the applet page.
- Application/x-java-jnlp-file MIME type not defined in the web server configuration.
- Plug-in of Java Web Start not installed or functional.
- No compatible Java version available.

Where to get the necessary information:

- In the Java Web Start or plug-in errors (exception stack trace, launch page.)
- In the applet page source on the browser.

### <span id="page-112-1"></span>Connection refused and timed out

The following are the possible causes for this problem:

- Either the Instant Messaging server or the Multiplexor is not running.
- Incorrect Multiplexor host or port names used in the Applet descriptor file (.jnlp or .html.)
- Different SSL settings used between the Instant Messenger and the Multiplexor.
- Client and server version mismatch.

Where to get the necessary information:

• Instant Messaging server and Multiplexor log files.

### <span id="page-113-0"></span>Authentication errors

The following are the possible causes for this problem:

- Problems while accessing the LDAP server.
- End user not found.
- Invalid credentials.
- Invalid Identity Server session.

Where to get the necessary information:

• Instant Messaging server, Identity authentication and LDAP log files.

### <span id="page-113-1"></span>IM channel display error

The following are the possible causes for this problem:

- Authentication error when the server cannot validate the session token.
- Instant Messaging channel is not configured properly. For example, incorrect Instant Messaging server host and/or port.
- Plug-in or Java Web Start is not installed or is not functional.
- End user not found and the Instant Messaging server cannot find the end user in the LDAP lookup.

Where to get the necessary information:

• Instant Messaging server and Instant Messaging channel logs.

### <span id="page-113-2"></span>Instant Messaging content is not archived

The following are the possible causes for this problem:

- Content is actually archived but the end user has insufficient rights to access it.
- The content has not yet been committed to the Compass database.
- The archive provider has been disabled in the Instant Messaging server.

Where to get the necessary information:

• In the Instant Messaging server and the archive log files.

### <span id="page-114-0"></span>Server-to-server communication fails to start

The following are the possible causes for this problem:

- Incorrect server identification.
- Mismatch in the SSL settings.

Where get the necessary information:

The necessary information can be obtained from the two Instant Messaging server log files.

### <span id="page-114-1"></span>Catastrophic Error Leaves Server in an Inconsistent State

If a catastrophic error occurs while installing or uninstalling Sun Java System Instant Messaging, the system might be left in an inconsistent state. This results in both install and uninstall being unable to complete. In this circumstance, you must manually remove all the Sun Java System Instant Messaging components so that a fresh install can be attempted. The clean up procedure consists of removing packages and registry information.

- **1.** Back up any information you might need in a future installation. See ["Backing](#page-43-0) [Up Instant Messaging Data" on page 44.](#page-43-0)
- **2.** Manually edit the product registry information.

For Solaris 9, issue the following command:

**prodreg(1)**

For all other systems:

- **a.** Access and edit the productregistry XML file from the following locations:
	- **•** Solaris: /var/sadm/install/productregistry
	- **•** Linux: /var/tmp/productregistry
	- **•** Windows: %SystemRoot%/system32/productregistry

**b.** From the preceding files, perform the following:

on all platforms, remove

**•** all Sun Java System Instant Messaging XML elements:

on Unix, remove the following packages or RPMs if they are still present:

- **•** SUNWiim
- **•** SUNWiimm
- **•** SUNWiimd
- **•** SUNWiimid
- **•** SUNWiimc
- **•** SUNWiimjd

on Windows, remove the following registry key and its subkeys:

HKEY\_LOCAL\_MACHINE\\Software\\Sun Microsystems\\Instant Messaging\\6.

# Instant Messaging Configuration **Parameters**

This chapter explains the Instant Messaging configuration parameters.

This chapter contains the following sections:

- [Using the iim.conf file](#page-117-0)
- [General Configuration Parameters](#page-118-0)
- [User Source Configuration Parameters](#page-120-0)
- [Logging Configuration Parameters](#page-122-0)
- [Instant Messaging Server Configuration Parameters](#page-124-0)
- [Multiple Server Configuration Parameters](#page-130-0)
- [Multiplexor Configuration Parameters](#page-131-0)

## <span id="page-117-0"></span>Using the iim.conf file

Instant Messaging stores configuration settings in the iim.conf file within the instant messaging configuration directory as follows:

• On Solaris:

/etc/opt/SUNWiim/config/iim.conf

• On Windows:

*instant-messaging-installation-directory*\config\iim.conf

This file is a plain ASCII text file, with each line defining a server parameter and its value(s):

- A parameter and its value(s) are separated by an equal sign  $(=)$  with spaces and tabs allowed before or after the equal sign.
- A value can be enclosed in double quotes ( $\lceil \cdot \rceil$ ). If a parameter allows multiple values, the entire value string must be enclosed in double quotes.
- A comment line must have an exclamation point (!) as the first character of the line. Comment lines are for informational purposes and are ignored by the server.
- If a parameter appears more than once, the value of the last parameter listed overrides the previous value.
- A backslash  $\langle \cdot \rangle$  is used for continuation and indicates the value(s) are longer than one line.
- Each line is terminated by a line terminator  $(\n\cdot x, \cdot \cdot \cdot \cdot)$ .
- The key consists of all the characters in the line starting with the first non-whitespace character and up to the first ASCII equal sign (=) or semi-colon  $(i)$ . If the key is terminated by a semi-colon, it is followed by "lang-" and a tag that indicates the language in which this value is to be interpreted. The language tag is followed by an equal sign (=). All whitespace characters before and after the equal sign are ignored. All remaining characters on the line become part of the associated value string.
- Multiple values in the value string are separated using commas (,).
- Within a value, if any special characters like comma, space, newline, tab, double quotes, or backslash are present, the entire value needs to be within double quotes. In addition, every carriage return, line feed, tab, backslash, and double quotes within the value must specified with a backslash  $(\cdot)$ .

• If you make changes to the iim.conf file, you must refresh the Instant Messaging server in order for the new configuration settings to take effect.

**NOTE** The iim.conf file is initialized by the installation process and should be modified only as described in this guide.

## <span id="page-118-0"></span>General Configuration Parameters

[Table A-1](#page-118-1) lists and describes the general configuration parameters.

| <b>Parameter</b>   | <b>Default Value</b>                        | <b>Description</b>                                                                                                    |  |
|--------------------|---------------------------------------------|----------------------------------------------------------------------------------------------------|--|
| iim.comm.modules   | iim_server,iim_mux                          | The communication modules used. The<br>values are iim server and iim mux. The<br>default value is iim_server, iim_mux,<br>which means both the server and<br>multiplexor are used. The iim mux value is<br>useful for multiplexor. |  |
| iim.smtpserver     | localhost                                   | SMTP server to send mail to end users who<br>have set the option for forwarding their<br>messages as emails or to pagers.                                                                                                    |  |
| iim.instancedir    | On Unix:                                    | The installation directory root.                                                                                                    |  |
|                    | /opt                                        |                                                                                                    |  |
|                    | On Windows:                                 |                                                                                                    |  |
|                    | $c:\P$ roqram<br>Files\Sun\InstantMessaging |                                                                                                    |  |
| iim.instancevardir | On Solaris:                                 | Sets the directory to contain runtime files,                                                                                                    |  |
|                    | /var/opt/SUNWiim/default                    | including the end-user profile database,<br>logs, and other files created by the server                                                                                                    |  |
|                    | On Linux:                                   | and multiplexor at runtime.                                                                                                    |  |
|                    | /var/opt/soim/default                       |                                                                                                    |  |
|                    | On Windows:                                 |                                                                                                    |  |
|                    | iim.conf\                                   |                                                                                                    |  |
| iim.user           | inetuser for LDAP deployments.              | The end-user name which the server                                                                                                    |  |
|                    | root for portal deployment.                 | processes run. Used only on Unix<br>platforms.                                                                                                    |  |

<span id="page-118-1"></span>**Table A-1** General Configuration Parameters

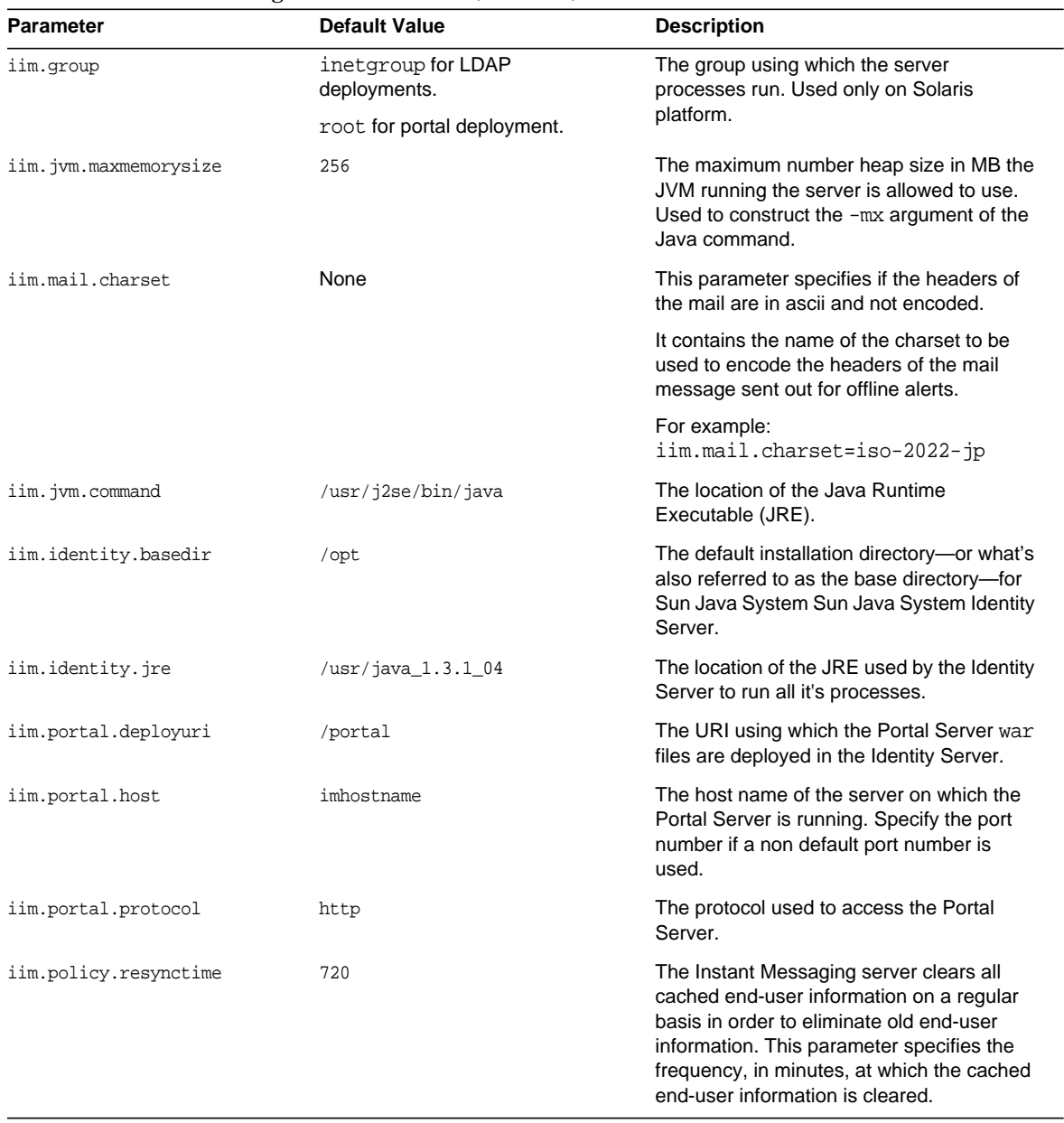

#### **Table A-1** General Configuration Parameters *(Continued)*

## <span id="page-120-0"></span>User Source Configuration Parameters

[Table A-2](#page-120-1) lists and describes the user source configuration parameters.

| <b>Parameter</b>                         | <b>Default Value</b>                                                                                                    | <b>Description</b>                                                                                                    |
|------------------------------------------|----------------------------------------------------------------------------------------------------|----------------------------------------------------------------------------------------------------|
| iim_ldap.host                            | localhost: 389                                                                                                    | LDAP server name and port used by<br>Instant Messaging server for end-user<br>authentication.                                                                                                    |
| iim_ldap.searchbase                      | o=internet                                                                                                    | The string used as base to search for the<br>end users and groups on the LDAP server.                                                                                                    |
| iim_ldap.usergroupbinddn                 | None (the server performs<br>anonymous searches)                                                                                                    | Specifies the dn to use to bind to the<br>LDAP server for searches.                                                                                                    |
| iim_ldap.usergroupbindcred               | None (the server performs<br>anonymous searches)                                                                                                    | Specifies the password to use with the<br>iim_ldap.usergroupbinddn dn for<br>LDAP searches.                                                                                                    |
| iim_ldap.loginfilter                     | $(\&( \vert \text{ (objectclass=interrepresentation))})$<br>(objectclass=webtopuser))<br>$(uid = \{0\})$ )                                                | Search filter used during end-user login.                                                                                                    |
| iim_ldap.<br>usergroupbyidsearchfilter   | $($   $(\&$<br>(objectclass=groupofuniquenames<br>$(uid = \{0\})$ )<br>(&( (objectclass=inetorgperson)<br>(objectclass=webtopuser))<br>$(uid = \{0\})$ )) | The search filter used to search for end<br>users and groups in the directory, under<br>the base specified by ID.                                                                                                    |
| iim_ldap.usergroupbynamesear<br>chfilter | ( ( & ( object class = group of uniquen<br>ames $(m = \{0\})$ )                                                                                           | The search filter used to search for end<br>users and groups in the directory, under                                                                                                    |
|                                          | $(\&( \vert \text{ (objectclass=interrepresentation))})$<br>(objectclass=webtopuser))<br>$(cn = \{0\}) )$                                                 | the base specified by name.                                                                                                    |
| iim_ldap.allowwildcardinuid              | False                                                                                                    | Determines if wildcards should be enabled<br>for UIDs while performing a search. As<br>most directory installations have UIDs<br>indexed for exact searches only, the<br>default value is False. Setting this value<br>to True can impact performance unless<br>UIDs are indexed for substring search. |
| iim_ldap.userclass                       | inetOrgPerson, webtopuser                                                                                                    | The LDAP class that indicates that an<br>entry belongs to an end user.                                                                                                    |
| iim_ldap.groupclass                      | groupOfUniqueNames                                                                                                    | The LDAP class that indicates that an<br>entry belongs to a group.                                                                                                    |

<span id="page-120-1"></span>**Table A-2** User Source Configuration Parameters

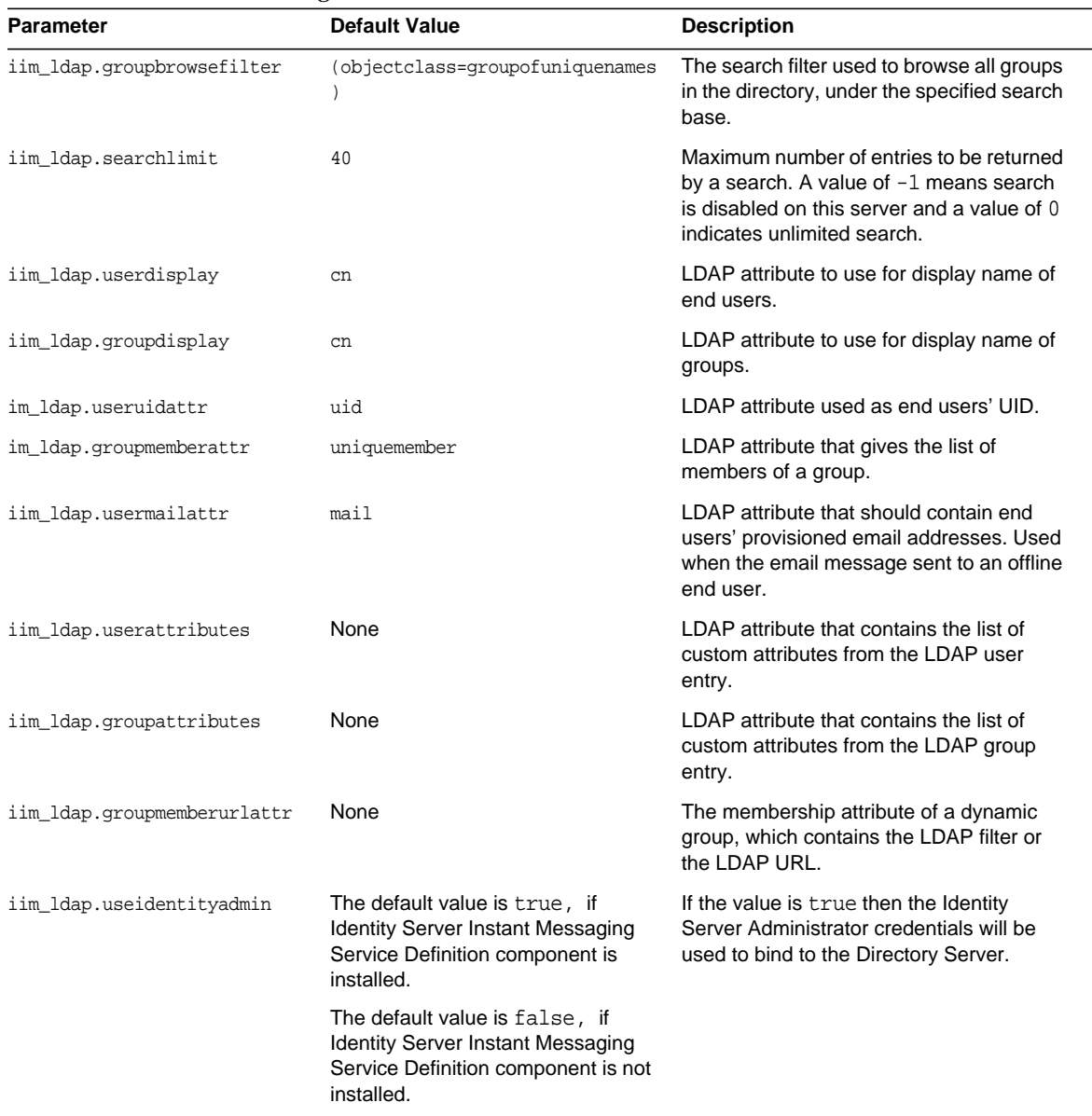

#### **Table A-2** User Source Configuration Parameters *(Continued)*

## <span id="page-122-0"></span>Logging Configuration Parameters

[Table A-3](#page-122-1) lists and describes the logging configuration parameters.

| oo<br><b>Parameter</b>      | <b>Default Value</b>                                                       | <b>Description</b>                                                                                                    |
|-----------------------------|----------------------------------------------------------------------------|----------------------------------------------------------------------------------------------------|
| iim.log.iim_server.severity | NOTICE                                                                     | Level of logging required for the<br>server module. The possible values<br>from highest to lowest are: FATAL,<br>ERROR, NOTICE, WARNING,<br>INFO, and DEBUG. If a lower level<br>of logging is chosen, it is implied<br>that you get the higher levels too.<br>That is, if you choose WARNING<br>you get FATAL, ERROR, NOTICE,<br>and WARNING.      |
| iim.log.iim_server.url      | On Solaris:<br>/var/opt/SUNWiim/default/l<br>og/server.log                 | Location of the server log file. This<br>file needs to be periodically trimmed<br>to prevent disk space from filling up.                                                                                                    |
|                             | On Linux:                                                                  |                                                                                                    |
|                             | /var/opt/soim/default/log/serv<br>er.log                                   |                                                                                                    |
|                             | On Windows:<br>instant-messaging-installation-director<br>y\log\server.log |                                                                                                    |
| iim.log.iim_mux.severity    | NOTICE                                                                     | Level of logging required for the<br>multiplexor module. The possible<br>values from highest to lowest are:<br>FATAL, ERROR, NOTICE,<br>WARNING, INFO, and DEBUG. If a<br>lower level of logging is chosen, it is<br>implied that you get the higher<br>levels too. That is, if you choose<br>WARNING you get FATAL,<br>ERROR, NOTICE, and WARNING. |

<span id="page-122-1"></span>**Table A-3** Logging Configuration Parameters

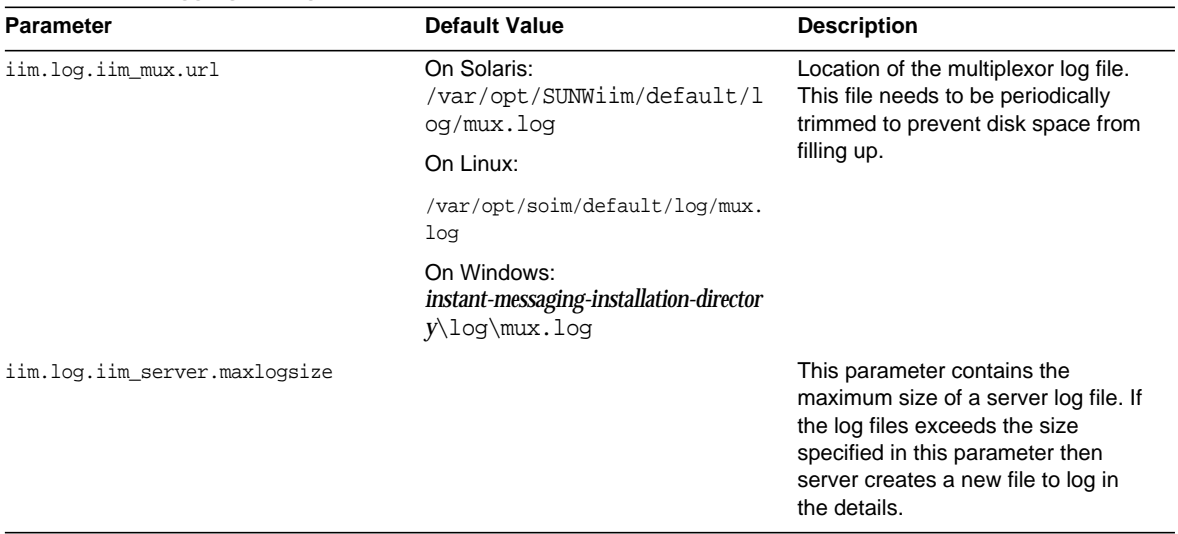

#### **Table A-3** Logging Configuration Parameters *(Continued)*

## <span id="page-124-0"></span>Instant Messaging Server Configuration **Parameters**

[Table A-4](#page-124-1) lists and describes the Instant Messaging server configuration parameters.

<span id="page-124-1"></span>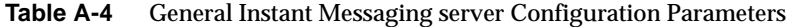

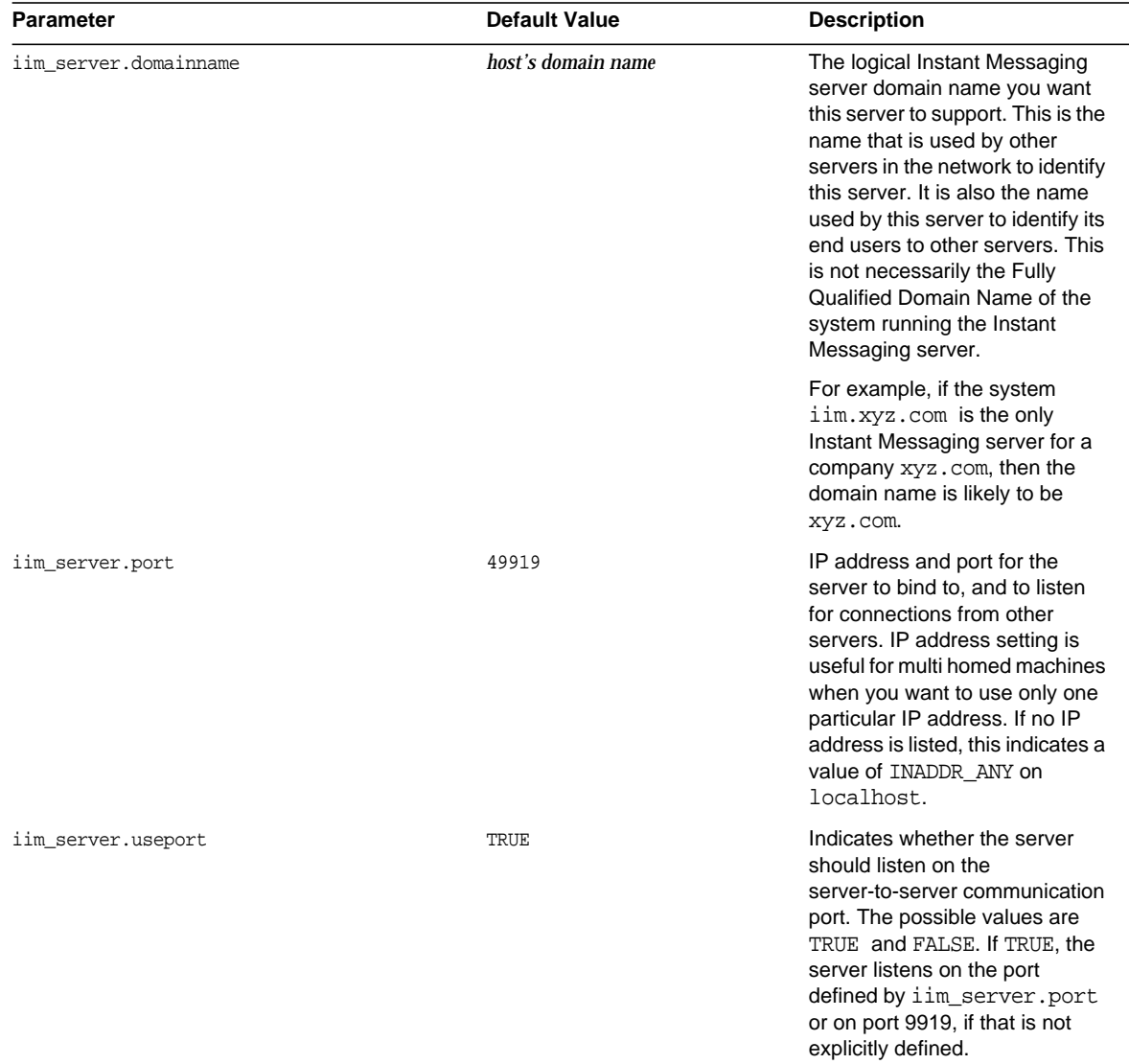

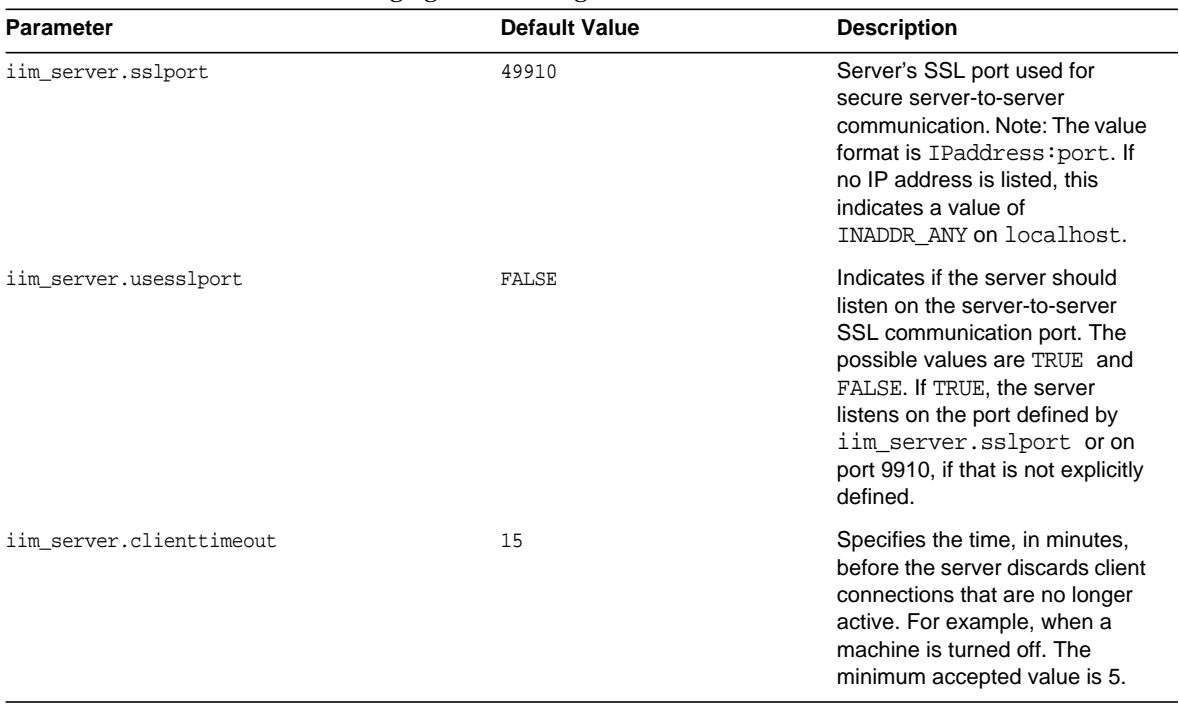

| <b>Parameter</b>       | <b>Default Value</b> | <b>Description</b>                                                                                                    |
|------------------------|----------------------|----------------------------------------------------------------------------------------------------|
| iim server.usesso      | $\mathbf 0$          | This parameter tells the server<br>whether or not depend on the<br>SSO provider during<br>authentication. An SSO provider<br>is a module which the server<br>uses to validate a session id<br>with a SSO service.       |
|                        |                      | In portal deployment, Portal<br>Server Session API provides the<br>IM server with the ability to<br>validate session ids sent by the<br>client.                                                                         |
|                        |                      | The value for this parameter can<br>either be $0, 1,$ or $-1$ .                                                                                                    |
|                        |                      | 0 - do not use the SSO provider<br>(default).                                                                                                    |
|                        |                      | 1 - use the SSO provider first<br>and default to LDAP when the<br>SSO validation fails.                                                                                                    |
|                        |                      | -1- use SSO provider only<br>without attempting LDAP<br>authentication even when the<br>SSO validation fails.                                                                                                    |
|                        |                      | The iim server.usesso<br>parameter is used in conjunction<br>with the<br>iim_server.ssoprovider<br>parameter.                                                                                                    |
| iim_server.ssoprovider | None                 | This parameter specifies the<br>class implementing the SSO<br>Provider. If<br>iim server.usesso is not<br>equal to 0 and this option is not<br>set, the server uses the default<br>Portal Server based SSO<br>Provider. |
| iim_server.msq_archive | false                | This parameter specifies<br>whether the archive provider<br>should be enabled or disabled.                                                                                                    |

**Table A-4** General Instant Messaging server Configuration Parameters *(Continued)*

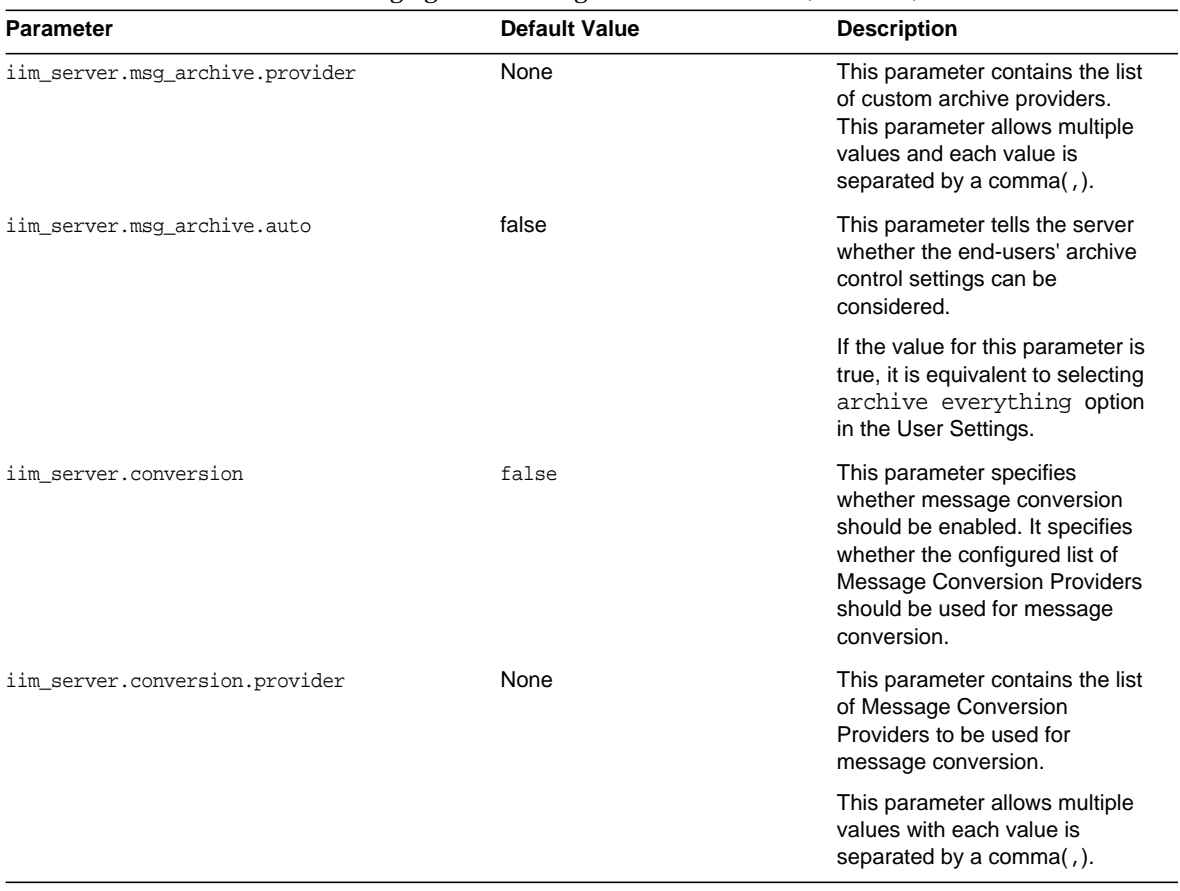

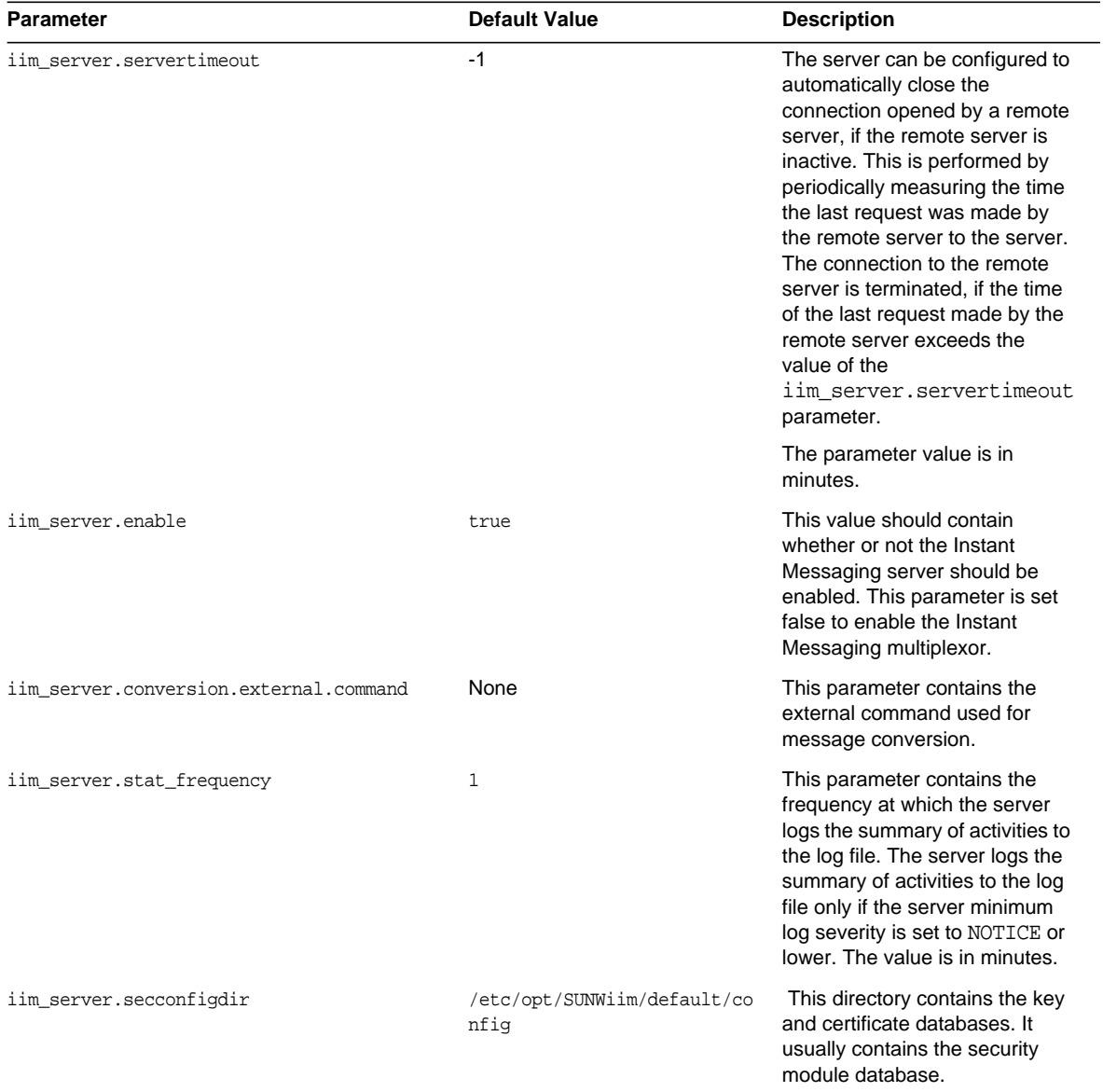

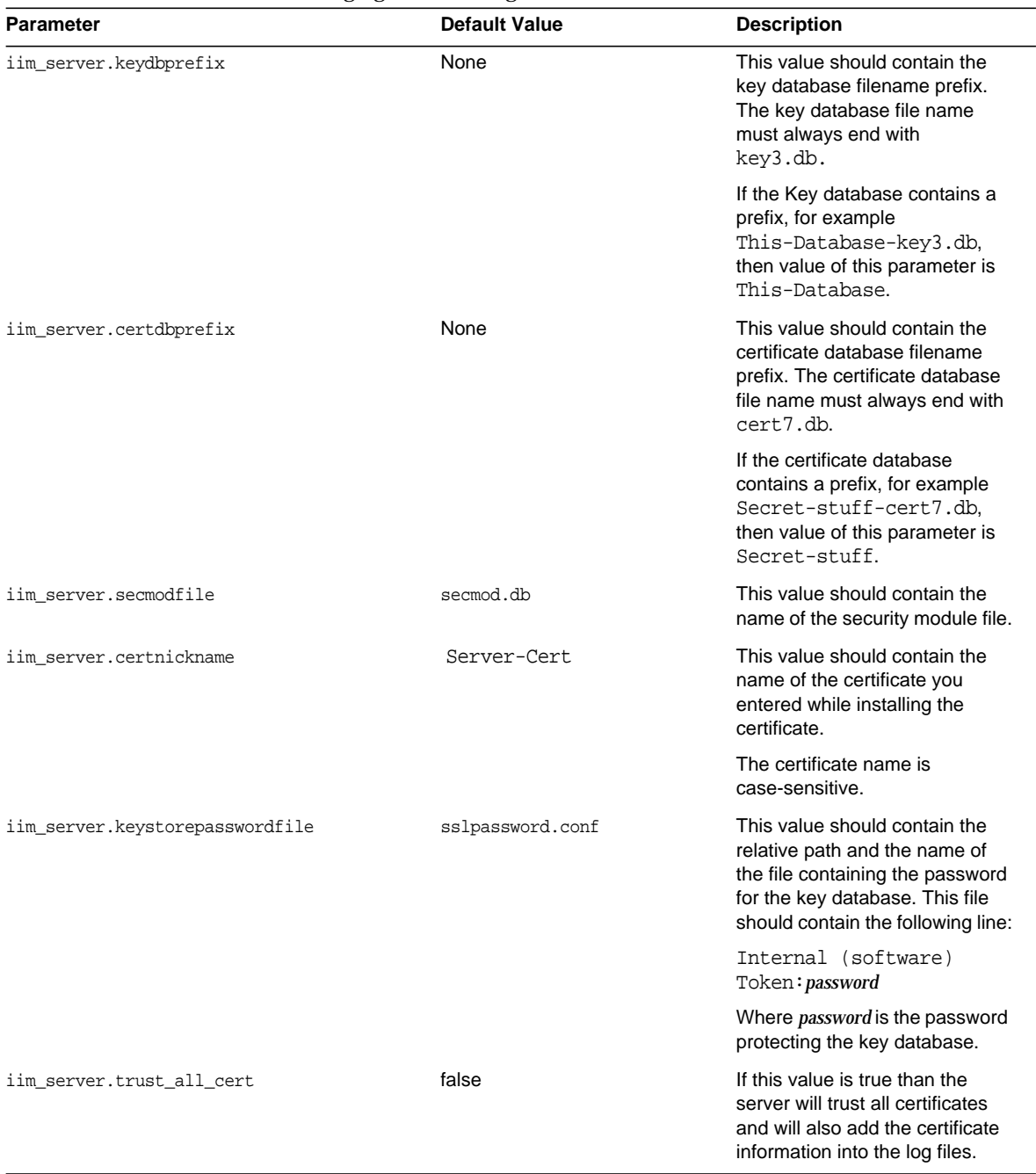

## <span id="page-130-0"></span>Multiple Server Configuration Parameters

For communication between multiple Instant Messaging servers in your network, you need to configure your server to identify itself with the other servers and identify itself with each coserver, or cooperating server, which will have a connection to your server. The coserver identifies itself with its Instant Messaging domain name, host and port number, serverID, and password.

Each cooperating server is given a symbolic name, which is a string consisting of letters and digits, for example, coserver1. Using the symbolic naming convention you can specify multiple servers.

When Instant Messaging servers are configured in this manner, you can form a larger Instant Messaging community. Thus:

- End users on each server can communicate with end users on every other server
- Use conferences rooms on other servers
- Subscribe to news channels on other servers (subject to access privileges)

[Table A-5](#page-130-1) lists and describes the multiple server configuration parameters.

**Parameter Default Value Description** iim\_server.serverid None String used by this server to identify itself to all other servers. im server.password **None** Password used by this server to authenticate itself to all other servers. iim\_server.coservers None Comma separated list containing symbolic names of the servers that can connect to this server. Any meaningful names are allowed, but they must match what you use for the .serverid, .password, and .host parameters. Examples: iim\_server.coservers=coserver1,coserv er2 or iim\_server.coservers=abc,xyz,ntc

<span id="page-130-1"></span>**Table A-5** Multiple Server Configuration Parameters

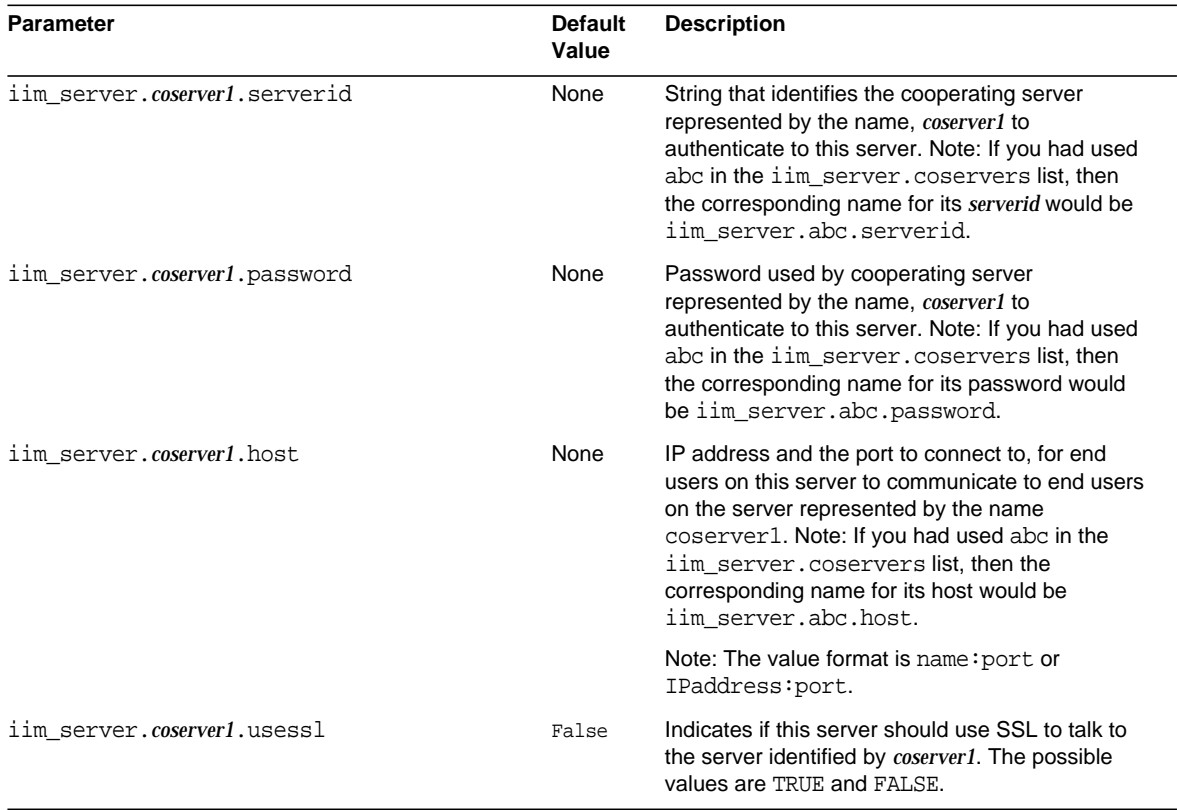

#### **Table A-5** Multiple Server Configuration Parameters *(Continued)*

## <span id="page-131-0"></span>Multiplexor Configuration Parameters

[Table A-6](#page-131-1) lists and describes the multiplexor configuration parameters.

| <b>Parameter</b>   | <b>Default Value</b> | <b>Description</b>                                                                                                    |
|--------------------|----------------------|----------------------------------------------------------------------------------------------------|
| iim mux.listenport | 49909                | IP address and listening port for the<br>multiplexor, to listen for Sun Java System<br>Instant Messenger. The value format is<br>IP_address:port. If no IP address is listed, this<br>indicates a value of INADDR_ANY on localhost.<br>Note: If you change this value, also change the<br>im.html and im. jnlp files so that they<br>match the port value. |

<span id="page-131-1"></span>**Table A-6** Multiplexor Configuration Parameters

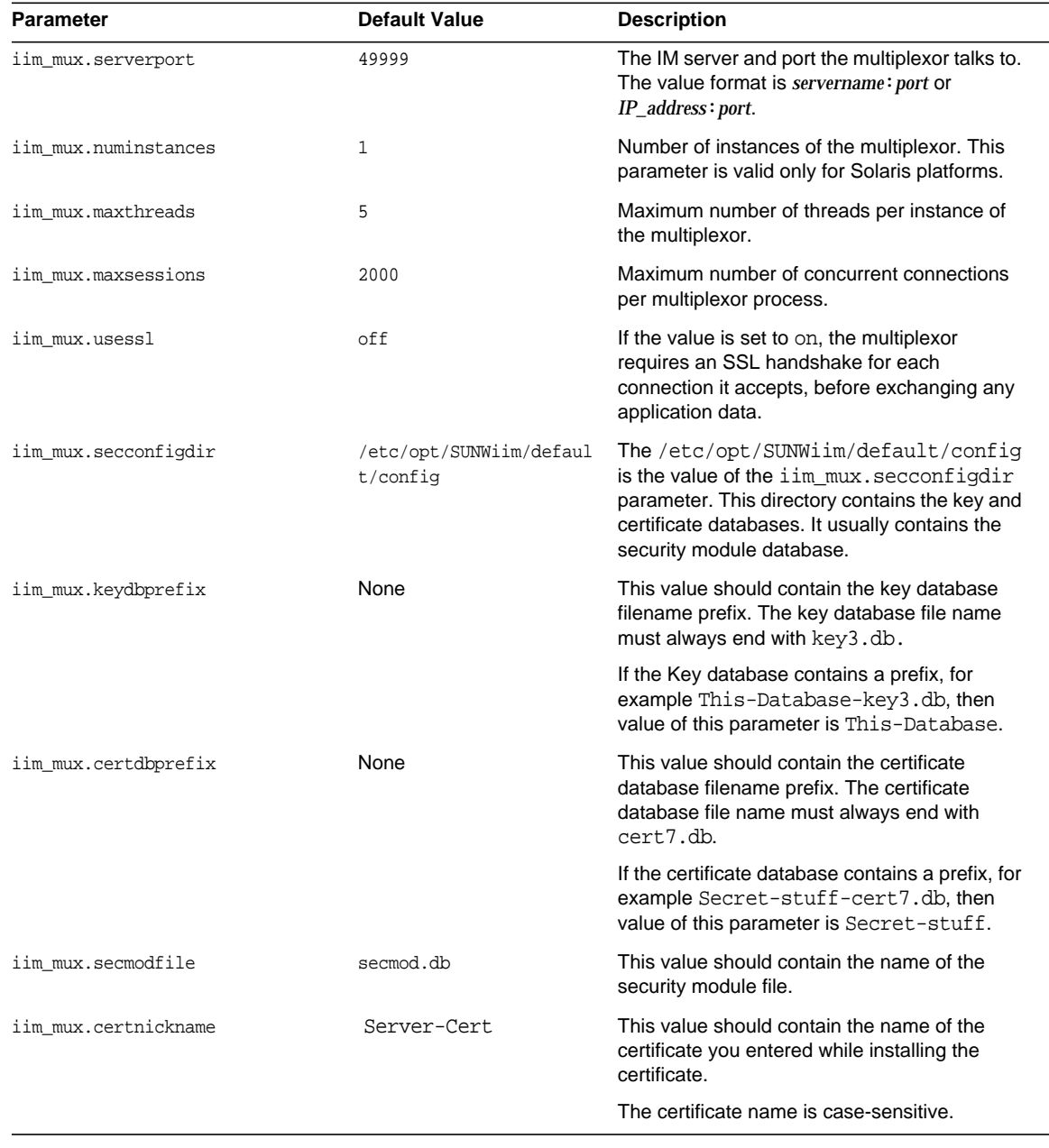

#### **Table A-6** Multiplexor Configuration Parameters *(Continued)*

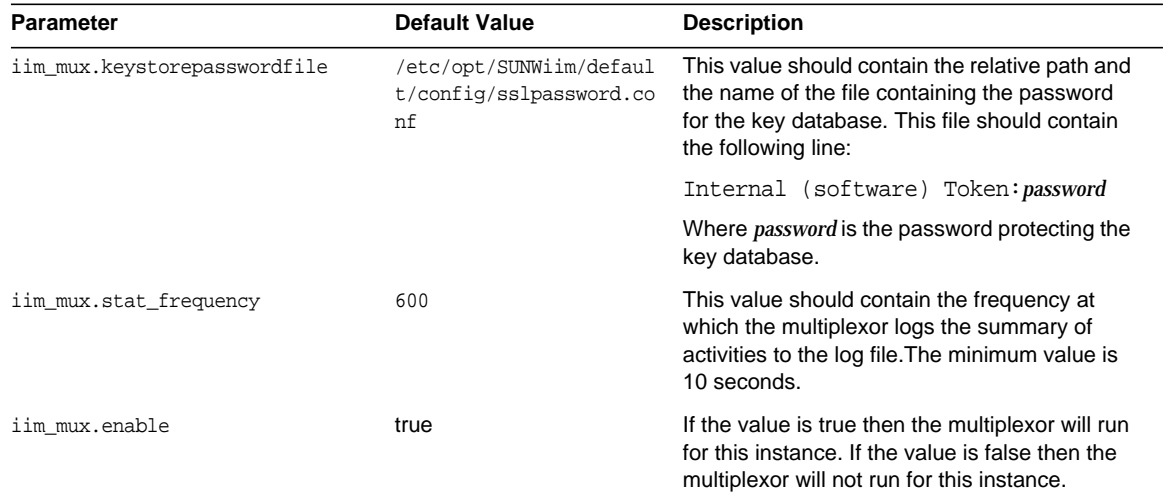

#### **Table A-6** Multiplexor Configuration Parameters *(Continued)*

# Instant Messaging imadmin Tool Reference

This chapter explains the imadmin command used to administer Instant Messaging.

### imadmin

You can use the imadmin utility to start, stop, and refresh the Instant Messaging server and multiplexor. On the Solaris platform, run imadmin as root or the end user specified during the installation.

### **Requirements:**

You must invoke the imadmin utility from the host on which Instant Messaging server is installed.

### **Location:**

- ❍ On Solaris: *instant-messaging-installation-directory*/SUNWiim/sbin
- ❍ On Windows: *instant-messaging-installation-directory*\sbin

[Table B-1](#page-134-0) lists and describes commands related to the imadmin command.

| Command         | <b>Description</b>                                               |
|-----------------|------------------------------------------------------------------|
| imadmin start   | Starts the enabled server and/or multiplexor component(s).       |
| imadmin stop    | Stops the enabled server and/or multiplexor component(s).        |
| imadmin refresh | Refreshes the enabled server and/or multiplexor<br>component(s). |

<span id="page-134-0"></span>**Table B-1** The imadmin Commands with Descriptions

| Command                     | <b>Description</b>                                                                                                  |
|-----------------------------|----------------------------------------------------------------------------------------------------|
| imadmin start server        | Starts only the server.                                                                                             |
| imadmin stop server         | Stops only the server.                                                                                              |
| imadmin refresh server      | Refreshes only the server.                                                                                          |
| imadmin start multiplexor   | Starts only the multiplexor.                                                                                        |
| imadmin stop multiplexor    | Stops only the multiplexor.                                                                                         |
| imadmin refresh multiplexor | Refreshes only the multiplexor.                                                                                     |
| imadmin migrate             | Generates Sun Java System Sun Java System Identity<br>Server policies based on current policy access control files. |
| imadmin version             | Prints version                                                                                                    |

**Table B-1** The imadmin Commands with Descriptions *(Continued)*

### Synopsis

imadmin [*options*] [*action*] [*component*]

### **Options**

[Table B-2](#page-135-0) lists and describes options (Solaris platform only) for the imadmin command.

<span id="page-135-0"></span>

| Option               | <b>Description</b>                                                                                                    |  |
|----------------------|----------------------------------------------------------------------------------------------------|--|
| $-c$ alt-config-file | Used with the start and refresh actions, to specify a different<br>configuration file other than /etc/opt/SUNWiim/config/iim.conf file |  |
| $-h$                 | Displays help on the imadmin command.                                                                                                  |  |

**Table B-2** Options for imadmin command

### Actions

[Table B-3](#page-136-0) lists and describes actions performed after various imadmin commands are issued.

<span id="page-136-0"></span>**Table B-3** Actions for imadmin Command

| Option  | <b>Description</b>                                                                   |
|---------|--------------------------------------------------------------------------------------|
| start   | Sets the classpath, the Java heap size and starts all the specified<br>components.   |
| stop    | Stops all the specified component's daemons.                                         |
| refresh | Stops and starts the specified component(s). Useful after a configuration<br>change. |

### **Components**

[Table B-4](#page-136-1) lists and describes the components for the imadmin command.

<span id="page-136-1"></span>

| $\sim$<br>components for mitacining committee |                                         |  |
|-----------------------------------------------|-----------------------------------------|--|
| <b>Option</b>                                 | <b>Description</b>                      |  |
| server                                        | Indicates the Instant Messaging server. |  |
| multiplexor                                   | Indicates the multiplexor alone.        |  |

**Table B-4** Components for imadmin Command

imadmin

## Instant MessagingAPIs

This chapter explains the APIs used by Instant Messaging.

## Instant Messaging APIs Overview

Instant Messaging provides Java APIs which can be used to develop extension or integration modules. Detailed documentation of these APIs are provided with the installed Instant Messenger component, in the form of HTML files generated by Javadocs. The Javadoc files are installed in the *instant-messaging-resource-directory*/apidocs/ directory. To view the API documentation, point your browser to *imcodebase*/apidocs where the codebase is the Instant Messenger resources codebase.

The following are the Instant Messaging APIs:

- [Instant Messaging Service API](#page-139-0)
- [Messenger Beans](#page-139-1)
- [Service Provider Interfaces](#page-140-0)
- [Authentication Provider API](#page-141-0)

## <span id="page-139-0"></span>Instant Messaging Service API

The Instant Messaging API is used by the applications located on the same host or in the remote host to access Instant Messaging services, such as Presence, Conference, Notification, Polls and News channels.

The Instant Messaging Service API can be used for:

- A Java-based or web-based client, such as a portal channel
- A Bridge or a Gateway to enable another class of clients.
- Integration of Instant Messenger and Presence in to the existing applications
- Displaying news feeds as Instant Messenger news.

## <span id="page-139-1"></span>Messenger Beans

A Messenger bean is a dynamically loaded module used to extend the messenger functionality. Messenger beans can add action listeners, such as buttons and menu items, and item listeners, such as check boxes and toggle buttons in the existing Instant Messenger window. The item listeners are invoked when an end-user input is received and bean-specific actions are based on the end-user input. Beans have the ability to add their own settings panel and save bean-specific properties on the server. Beans can be notified of any event received by the Instant Messenger. for example, a new alert message.

The applications that use Messenger Beans are:

- Ability for end users to share application and conference along with voice or video.
- Ability to retrieve and process the transcript of a conference For example, the contents of a received or sent alert, for archiving purposes.

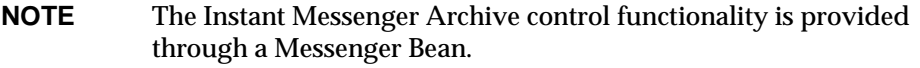

### <span id="page-140-0"></span>Service Provider Interfaces

The Service Provider Interface APIs provide the ability to extend the Instant Messaging server functionality. The Service Provider Interface is composed of the following independent APIs:

- The Archive Provider API
- The Document Converter API
- The Authentication Provider API

### Archive Provider API

An Archive Provider is a software module usually providing integration with the archive or auditing system. Each configured Archive Provider is invoked for each server process.

The Archive Provider is invoked for the following server processes:

- When a instant message is sent. The Instant Messages, such as alert, poll, chat, news or conference.
- During an authentication event, such as login or logout.
- When there is a change in the presence status.
- During a subscription event. For example, when someone joins or leaves a conference, or subscribes or unsubscribes to a news channel.

The applications that use the Archive Provider API are as follows:

• Instant Messaging Archive

The default Instant Messaging archive in Instant Messaging is based on the Archive Provider API. For more information on Instant Messaging Archive, see [Managing The Instant Messaging Archive.](#page-92-0)

• The application that records the usage statistics for sizing purposes

### Message Conversion API

A Message Converter is invoked for every message or each message part going through the server. The Message Converter may leave the message part intact or modify or remove the message part. The text parts are processed as Java String Objects. The Message Converter processes other attachment as a stream of bytes and returns a potentially different stream of bytes, or nothing at all if the attachment is to be removed.

The applications that uses Message Conversion API are:

- Virus checking and removal
- Translation engine integration
- Message content filtering

## <span id="page-141-0"></span>Authentication Provider API

The Authentication Provider API provides ability to deploy Instant Messaging in environments that are not using Identity Server password-based or token-based authentication service. This API is invoked whenever an end user requests authentication, and it can be used in conjunction with the LDAP authentication.

Single Sign-on (SSO) with Identity Server is performed using the Authentication Provider API. This API can also be used to integrate with other authentication systems.

## Legacy Instant Messaging 6.0

This service is deprecated. If you had Instant Messaging software, and are now installing version 6 2004Q2, you might want to be aware that the service attributes listed in this section are still effective and supersede version 6 2004Q2 attributes.

When you deploy Sun Java System Instant Messaging server with Sun Java System Sun Java System Identity Server, an Instant Messaging service is added to the Sun Java System Sun Java System Identity Server. The Instant Messaging service enables the administrator to enforce policy mechanisms for accessing Sun Java System Instant Messaging server.

For more information on policies managed through Sun Java System Sun Java System Identity Server, see ["Overview of Privacy, Security, and Site Policies" on](#page-67-0) [page 68.](#page-67-0)

[Table D-1](#page-142-0) lists and describes the Instant Messaging service attributes.

<span id="page-142-0"></span>

| <b>Service Attributes</b> | <b>Description</b>                                                                                                    |
|---------------------------|----------------------------------------------------------------------------------------------------|
| sunIMEnable               | This is a boolean attribute. When enabled it has Access and Deny<br>permissions for an organization. These attributes will be added as<br>dynamic attributes.                                                                              |
| sunIMAllowAlertOnly       | This is a boolean attribute. When enabled the instant messenger only<br>displays the alerts. The contact list or the news is not displayed. This<br>attribute is used in CHAT and POPUP flavors. By default this attribute is<br>disabled. |
| sunIMAllowFileTransfer    | This is a boolean attribute. When enabled it allows files to be attached to<br>the messages. By default this attribute is enabled.                                                                                                    |
| sunIMEnableModerator      | This is a boolean attribute. It enables the moderated conference feature<br>in Sun Java System Instant Messenger. By default, this attributed is<br>enabled.                                                                               |

**Table D-1** Instant Messaging Service Attributes

| <b>Service Attributes</b> | <b>Description</b>                                                                                                    |
|---------------------------|----------------------------------------------------------------------------------------------------|
| sunIMFlavor               | This attribute can be selected from a drop down list. It describes the<br>message type to be enabled. The values are ALL, IM, NEWS, CHAT and<br>POPUP. The default selected value is ALL. |

**Table D-1** Instant Messaging Service Attributes
# Index

#### **A**

access control files [70,](#page-69-0) [72](#page-71-0)–[75](#page-74-0) default privileges [74](#page-73-0) examples [75](#page-74-1) format [74](#page-73-1) activating SSL [38](#page-37-0) administering conference rooms [61](#page-60-0) news channels [61](#page-60-0)

## **B**

backing up Sun Java System Instant Messaging Server [44](#page-43-0)

# **C**

changing configuration parameters [23](#page-22-0) user privileges [75](#page-74-2) conference rooms administering [61](#page-60-0) controlling access to [27](#page-26-0) configuration files [15](#page-14-0) configuration parameters general [125](#page-124-0) logging [123](#page-122-0) multiple servers [131](#page-130-0)

multiplexor [132](#page-131-0) SSL [126](#page-125-0) user source [121](#page-120-0) configuring sever-to-server communications [30](#page-29-0) SSL [32](#page-31-0) SSL parameters [126](#page-125-0) customizing index.html and im.html files [54](#page-53-0)

#### **D**

directory structure [15](#page-14-0)

# **G**

granting users privilege to create conference rooms and news channels [62](#page-61-0)

#### **I**

Identity Server policies [70,](#page-69-1) [76](#page-75-0)–[86](#page-85-0) iim.conf file [17](#page-16-0), [23,](#page-22-1) [31](#page-30-0), [37,](#page-36-0) [43](#page-42-0), [108](#page-107-0), [110](#page-109-0), [118](#page-117-0) imadmin command [20](#page-19-0), [135](#page-134-0) imres.jnlp file [55](#page-54-0)

## **J**

Java Web Start [47](#page-46-0)

# **L**

LDAP directory server enable IM to search as a specific user [42](#page-41-0) logging monitoring and trimming log files [25](#page-24-0) overview [24](#page-23-0) setting levels [26](#page-25-0) logging levels [24](#page-23-1)

## **M**

managing logging [24](#page-23-0) user privileges [26](#page-25-1) multiplexor listenport parameter [24](#page-23-2), [57](#page-56-0) logging levels [25](#page-24-1)

# **N**

news channels administering [61](#page-60-0) controlling access to [27](#page-26-0)

#### **P**

policies [67](#page-66-0)[–92](#page-91-0) privileges [26,](#page-25-1) [67](#page-66-0)–[92](#page-91-0) proxy settings [62](#page-61-1)

## **S**

server changing configuration parameters [23](#page-22-0) logging levels [25](#page-24-1) server-to-server communications [30](#page-29-0) setting log file levels [26](#page-25-0) SSL activating [38](#page-37-0) configuration parameters [126](#page-125-0) configuring [32](#page-31-0) starting server and multiplexor [21](#page-20-0) server and multiplexor (Windows only) [23](#page-22-2) stopping server and multiplexor [22](#page-21-0) server and multiplexor (Windows only) [23](#page-22-2) Sun Java System Instant Messaging Server access control [68](#page-67-0) backing up [44](#page-43-0) configuration file [17](#page-16-0) logging overview [24](#page-23-0) SSL [32](#page-31-0) Sun Java System Instant Messaging server directory structure [15](#page-14-0) server-to-server communications [29](#page-28-0) Sun Java System Instant Messenger customizing [51](#page-50-0) proxy settings [62](#page-61-1) sysTopicsAdd.acl file [75](#page-74-3)

# **U**

user administration [20](#page-19-1) user privileges changing [75](#page-74-2) creating conference rooms [62](#page-61-2) creating news channels [62](#page-61-2) user provisioning [20](#page-19-1)